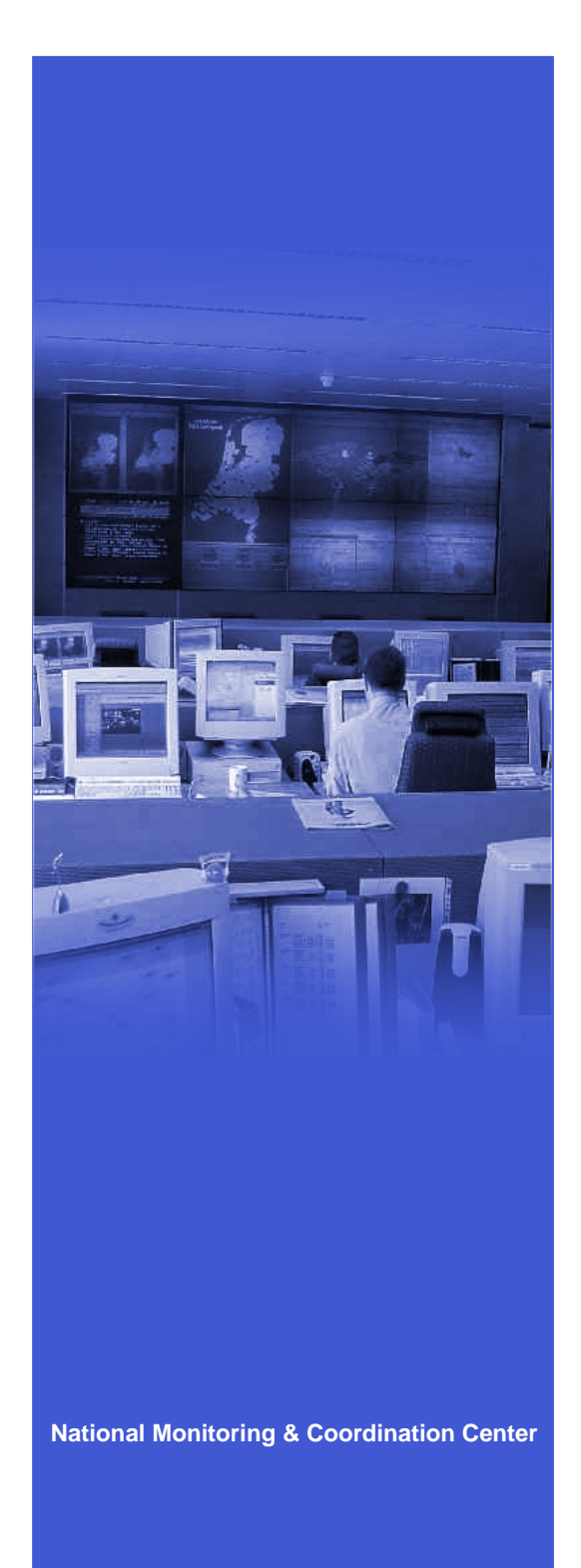

# **Portal rapportages bij KPN Mobile**

Afstudeerverslag KPN Mobile NMCC

Versie 1.0 Den Haag, 9 juni 2004

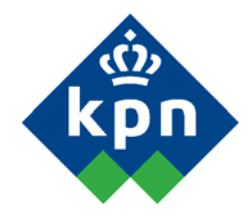

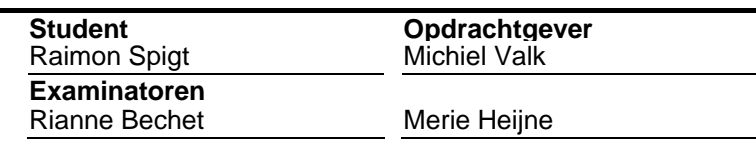

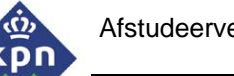

# **Referaat**

KPN Mobile, SDM, ITIL Incident Management, Incident management system, Oracle, PHP, HTML.

# **Voorwoord**

Het verslag wat voor u ligt beschrijft de afstudeerperiode van 9 februari tot 11 juni 2004 binnen het National Monitoring and Coördination Center (NMCC) van KPN Mobile The Netherlands. Dit verslag beschrijft de ervaringen, keuzes, motivaties en ontwikkelingen die ik tijdens het maken van de afstudeeropdracht heb meegemaakt.

Hoofdstuk twee beschrijft de organisatie van KPN. Het hoofdstuk geeft een beeld over de omgeving waarin ik met tijdens mijn opdracht in bevond. Hoofdstuk drie geeft een beeld over de totstandkoming van het Plan van Aanpak. Hoofdstuk vier beschrijft het traject tot de totstandkoming van de definitiestudie. In het verslag wordt tevens uitgeweid over de complicaties van het verkrijgen van de benodigde middelen, zoals toegang krijgen tot de Oracle database en het verkrijgen voor een webserver. Dit komt in hoofdstuk vijf uitgebreid aan de orde. Hoofdstuk zes en zeven beschrijven het ontwerp en het bouwen van de applicatie.

De conclusies worden uiteindelijk in hoofdstuk 8 beschreven. Voor de bijlagen en de verklarende woordenlijst verwijs ik u naar de interne bijlagen achterin dit verslag en de externe bijlagen die als aparte werken zijn opgenomen. Een verklarende woordenlijst is als insteekvel opgenomen in dit verslag.

Mijn dank gaat uit naar Michiel Valk, de manager van het NMCC. Ondanks zijn drukke periode kon hij mij voorzien van goede input en steun, zodat ik mijn afstudeeropdracht goed kon voltooien. Tevens wil ik Carl Reatsch bedanken. Hij heeft zich enorm ingezet om de webserver in te richten die nodig was voor mijn afstudeeropdracht. Ik wil ook alle medewerkers van het NMCC en de dienstverantwoordelijken bedanken voor hun medewerking, kritiek en tips die tot het uiteindelijke resultaat hebben geleid.

Voor de begeleiding vanuit school, wil ik mijn examinatoren, Rianne Bechet en Merie Heijne bedanken voor hun feedback en hulp tijdens de afstudeerperiode. Tevens wil ik mijn studiebegeleider Ron Mantel bedanken die mij in de afgelopen twee jaar geholpen heeft om mijn studie te kunnen afronden.

Op de laatste plaats wil ik Jan en Godwine Spigt bedanken voor hun feedback en commentaar op dit verslag.

Noordwijkerhout, 7 juni 2004

Raimon Spigt

# Inhoudsopgave

kpn

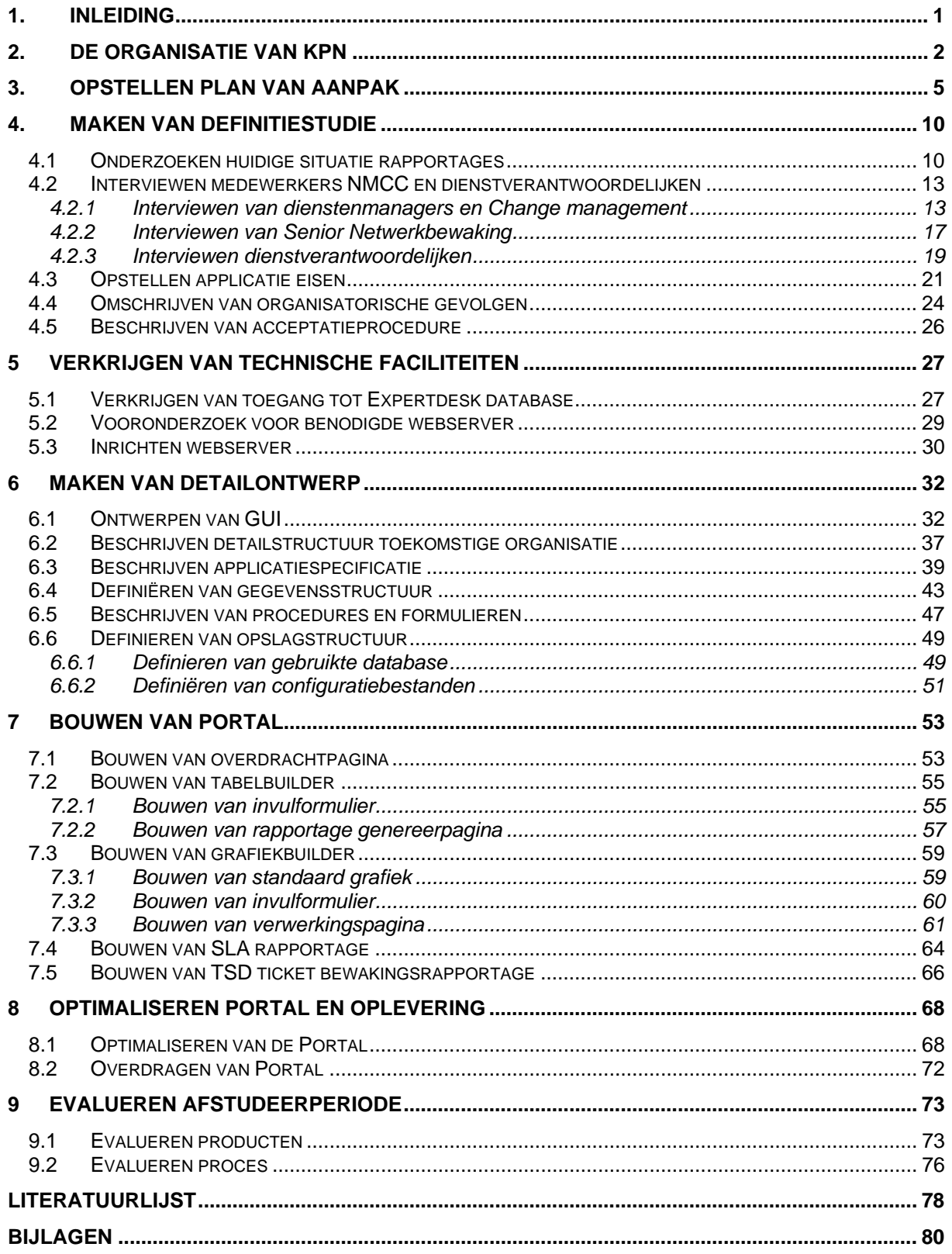

<span id="page-4-0"></span>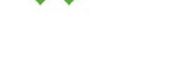

## **1. Inleiding**

In dit rapport wordt het proces beschreven hoe de afstudeerperiode is verlopen. Het beschrijft het tot stand komen van de producten en de uiteindelijke applicatie. Tevens wordt er ingegaan op de nazorg van de applicatie.

Het National Monitoring and Coordination Centre (NMCC) bewaakt het mobiele netwerk en diensten van KPN Mobile. Wanneer er een probleem in het netwerk geconstateerd wordt, wordt het incident geregistreerd in een systeem. Maandelijks worden er uit dit systeem rapportages opgeleverd voor het management van het NMCC, het hoger management van KPN Mobile en medewerkers die interesse hebben in de incidenten die in een bepaalde maand hebben plaatsgevonden. Voor het maken van de rapportage wordt er gebruik gemaakt van een rapportage applicatie. Het algemene oordeel over het gebruik van de applicatie is dat het moeilijk wordt bevonden. Inhoudelijk komen de rapportages in grote lijnen niet overeen de incidenten die daadwerkelijk hebben plaatsgevonden. Tevens verschillen de rapportages onderling met elkaar terwijl ze dezelfde informatie moeten bevatten. Het maken van een rapportage bevat veel handmatig werk dat overbodig kan zijn. De informatie over de verstoringen zijn van vitaal belang voor de beheersafdelingen die verantwoordelijk zijn voor het goed functioneren van het netwerk.

Het doel van dit rapport is het beschrijven van het traject waarbij een oplossing ontworpen wordt die de geconstateerde problemen te verhelpen in de vorm van een 'webbased' applicatie. Hierbij wordt getracht een beeld te vormen hoe dit traject verlopen is en welke oplossingen gekozen zijn. Het verslag beschrijft voornamelijk het onderzoek naar de inrichting van de processen voor het rapporteren. Voor de inhoudelijke opdracht is het zaak dat er een goed vooronderzoek uigevoerd wordt naar de wensen en eisen van de opdracht en een gebruikersvriendelijke applicatie om de gegevens te rapporteren. Als uitgangspunt worden de huidige rapportages gebruikt om meer inzicht te krijgen in de tekortkomingen van de rapportages. Het uitgangspunt voor het vooronderzoek is de methode SDM.

Elk hoofdstuk in dit verslag beschrijft een product die opgeleverd is voor de opdrachtgever. De onderdelen van het product worden aangeduid als paragrafen. De opbouw van het verslag is synchroon met de volgorde van de genomen stappen die tijdens de afstudeerperiode genomen zijn. Elk hoofdstuk beschrijft in het kort de inhoud van het hoofdstuk, inclusief de gebruikte literatuur die voor dit (deel) product van toepassing zijn.

<span id="page-5-0"></span>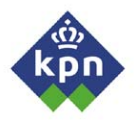

# **2. De organisatie van KPN**

KPN is een bedrijf met een lange historie. Het is officieel opgericht aan het eind van de 19 $^{\rm e}$  eeuw als een bedrijf die zich voornamelijk bezighield met posterij activiteiten en telegrafie. Later, toen de telefonie in opkomst kwam, werd dit ook door de Koninklijke PTT als dienst geleverd. In 1998 is het bedrijf uiteindelijk opgesplitst in twee grote zelfstandige bedrijven, namelijk PTT Telecom en PTT Post. Uiteindelijk is de naam veranderd van PTT Telecom in KPN. De naam PTT Telecom refereerde te veel naar de posterijen. Het bedrijf had hier echter geen aandeel meer in. Het richtte zich voornamelijk op de telecommunicatie. Nu, in 2004 is het een bedrijf die nationaal en internationaal opereert in drie landen, te weten Nederland, België en Duitsland. KPN heeft altijd het beleid gevoerd om innoverend bezig te zijn in de telecommunicatie branche. Met 22.000 werknemers kan KPN gerekend worden tot de grotere bedrijven binnen Nederland en is met ongeveer 40% marktaandeel de grootste mobiele telecom aanbieder. Tevens is het bedrijf de grootste leverancier van breedband internetverbindingen. Met name de ADSL markt is voor het grootste deel in handen van KPN en heeft zojuist een dienst geïntroduceerd die het mogelijk maakt om via een Wireless Lan verbinding op 200 locaties gebruik te kunnen maken van draadloos internet.

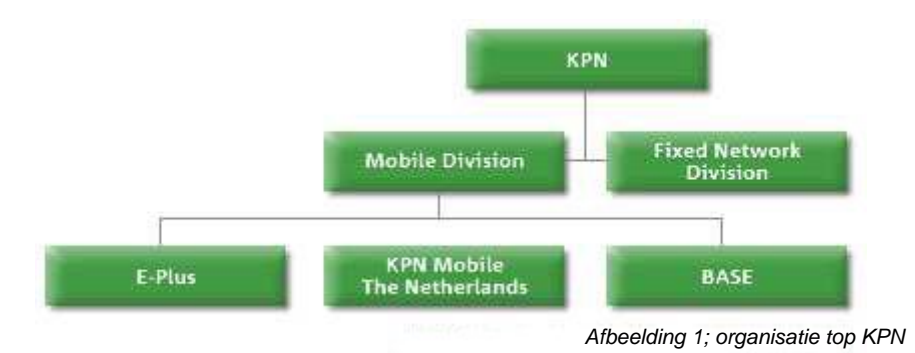

Aan de top zetelt een Raad van Bestuur. De Chief Executive Officer (CEO) van KPN is op dit moment Ad Scheepsbouwer. Naast hem zijn er leden in de raad van bestuur benoemd die elk verantwoordelijk zijn voor één divisie, respectievelijk de divisie Vast (Hier Fixed Network Division; bijvoorbeeld: Vaste telefonie, ADSL, XS4ALL, Eurorings, etc), de divisie Mobiel (KPN Mobile, E-Plus, ed) en de overige activiteiten (Sales, Retail). De divisie Vast is de grootste divisie van KPN. De 'Mobile Division' heeft een kleinere groep werknemers, maar is in de afgelopen jaren een goede bron van inkomsten geweest in de moeilijke jaren die KPN heeft moeten doorstaan.

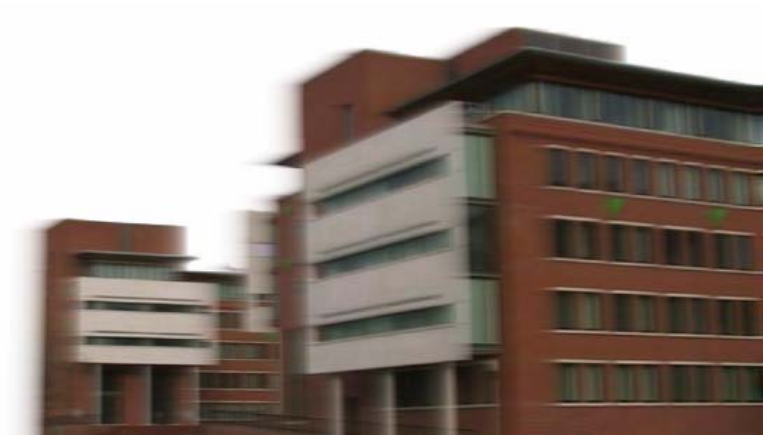

De divisie Mobiel kent drie hoofdtakken, namelijk E-Plus, BASE en KPN Mobile The Netherlands. KPN opereert namelijk in drie landen op de mobiele telecommunicatiemarkt. KPN The Netherlands is de grootste van de drie operators en de grootste speler op de Nederlandse markt. Bij elkaar biedt KPN mobiele GSM verbindingen voor ongeveer 15 miljoen klanten in drie landen. In Duitsland en België is KPN een kleine speler, maar op de Nederlandse markt de grootste. Met nieuwe diensten, zoals I-Mode, Multimedia Messaging Service (MMS), Wireless Fidelity (WiFi: ook wel WLAN Wireless LAN) en binnenkort Universal Mobile Telecom Service (UMTS).

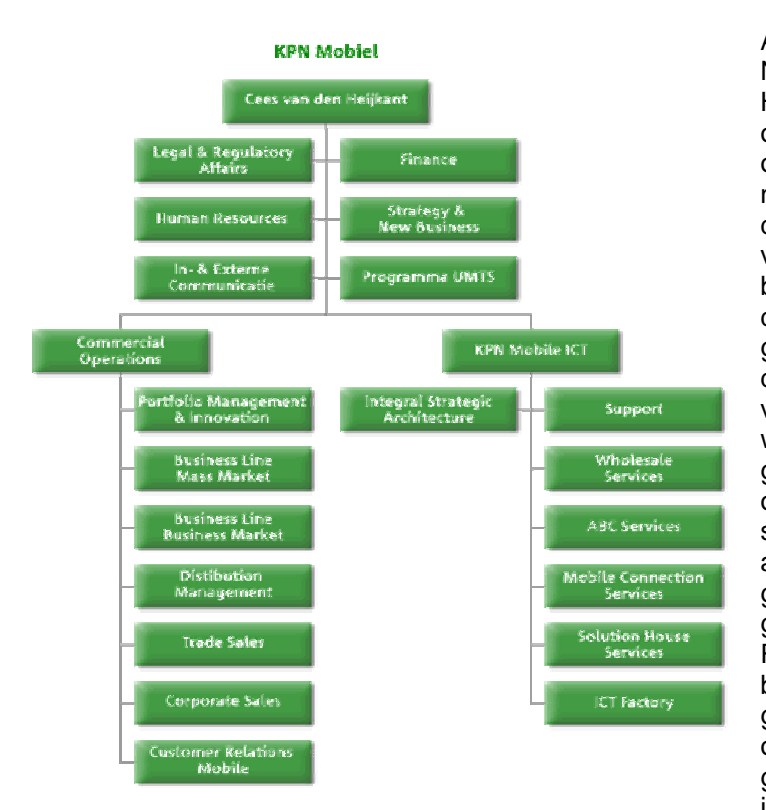

Aan het hoofd van KPN Mobile The Netherlands staat CEO Cees van den Heijkant. Met een aantal staf afdelingen onder hem, kan de organisatie opgesplitst worden in twee onderdelen, namelijk de commerciële afdelingen en de ICT afdelingen. De laatste is verantwoordelijk voor het bouwen en beheren van netwerken, servers en diensten. De werkzaamheden van deze groep is daarom ook divers. Binnnen deze tak zijn veel specialisten te vinden voor alle gebieden van het mobiele werkveld. In de begintijd van GSM gebruikte dit netwerk weinig IT oplossingen en werden er alleen maar spraak gerelateerde diensten aangeboden. Maar naarmate er meer IT gerelateerde diensten werden geïntroduceerd (zoals General Packet Radio Service [GPRS], WiFi), werd de behoefte aan IT hulpmiddelen steeds groter. Er kwamen servers bij, transport over de interne netwerken werd gebaseerd op TCP/IP en ATM. Al met al is het interne netwerk daardoor een vrij Afbeelding 2; organisatie KPN Mobile The Netherlands **complexe structuur geworden. Hiervoor** is de KPN Mobile ICT opgericht.

De ICT factory is verantwoordelijk voor de daadwerkelijke ICT oplossingen voor het mobiele netwerk van KPN Mobile. Deze groep is verantwoordelijk voor de bouw en het beheer van masten, van transmissie netwerken (de netwerken om servers, masten, ed te verbinden) **KPN Mobiel ICT - ICT Factory** 

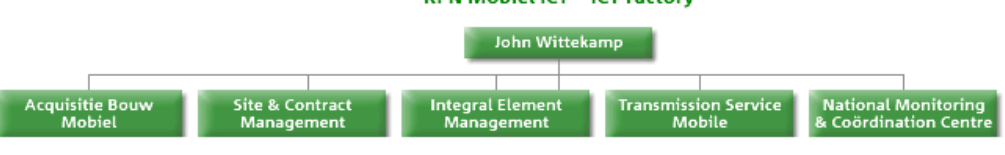

*Afbeelding 3; ICT Factory* 

Onder de vlag van de ICT Factory valt het National Monitoring and Coördination Centre oftewel, het

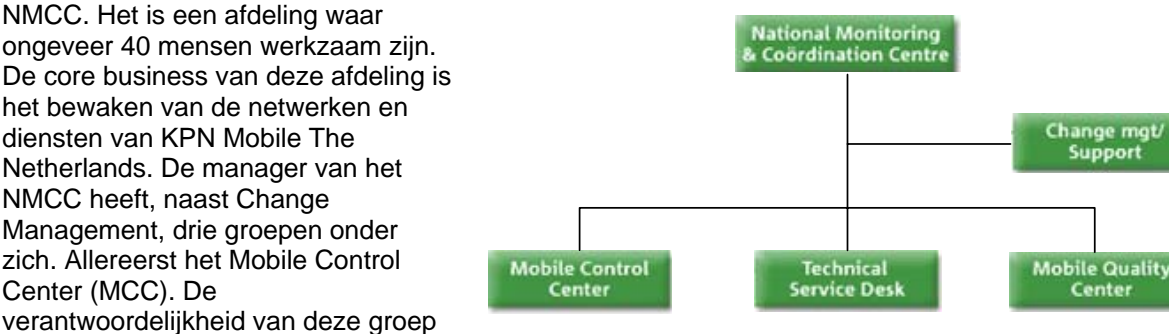

ligt in handen van de Manager MCC. Onder hem vallen twee senior netwerkmanagers die de 18 netwerkmanagers aansturen. De netwerkmanagers zijn verantwoordelijk vo<sup>4fbeelding</sup>4; *Organisatie NMCC* incidenten in het netwerk, het aansturen van afdelingen die het incident moeten oplossen. Wanneer er een incident plaatsvindt, wordt dit geregistreerd door bewakings applicaties. De netwerkmanager bepaalt de impact en stuurt beheersafdelingen aan die het incident moeten oplossen. De netwerkbewakers bewaken ook de voortgang van een incident en zijn contactpersoon voor de andere afdelingen.

Tevens is er een groep van dienstenmanagers. Deze vallen sinds kort direct onder de manager van het NMCC. Zij dienen als aanspreekpunt voor hoger geplaatste managers en medewerkers die verantwoordelijk zijn voor een dienst die KPN Mobile levert, meer informatie willen hebben over een lopende storing. Tevens zijn de dienstenmanagers verantwoordelijk voor de Service Level Agreements (SLA) rapportages die een beeld geven welke storingen er zijn geweest die betrekking hebben op de desbetreffende dienst.

De Technical Service Desk (TSD) is een groep die verantwoordelijk is voor klantreacties. Wanneer de Customer Care afdeling van KPN Mobile een probleem niet op kan lossen, wordt het incident doorgestuurd naar het TSD. Deze analyseren het incident en sturen het door naar een afdeling die met het incident aan de gang gaat. De TSD bewaakt, net zoals de netwerkmanagers, de voortgang van het probleem.

Het Mobile Quality Center (MQC). Deze groep meet het complete mobiele netwerk van KPN Mobile en de vier overige operators die in Nederland operationeel zijn. Ze rijden met auto's, uitgerust met meetapparatuur door Nederland om de kwaliteit van de netwerken te meten. Dit levert een beeld op van de kwaliteit van deze netwerken.

Change management is verantwoordelijk voor het goed inrichten qua bewaking van de nieuwe diensten binnen het NMCC. Deze afdeling maakt tussen de verschillende groepen SLA afspraken en zorgt er voor dat er middelen beschikbaar worden gesteld om de diensten goed te kunnen bewaken. Wanneer er veranderingen plaatsvinden binnen de afdeling, wordt dit ook gecoördineerd door Change management. Als afstudeerder val ik ten dele onder deze groep. In het kader van functieomschrijvingen zou ik hier in passen. Echter, ik val qua sturing direct onder de manager van het NMCC. Deze is tijdens de afstudeerperiode de opdrachtgever.

# <span id="page-8-0"></span>**3. Opstellen plan van aanpak**

In de eerste week van de afstudeerperiode hebben de opdrachtgever en ik een opdrachtomschrijving opgesteld. Deze hebben we ter goedkeuring bij de examinator gelegd. De opdracht hield een vooronderzoek en rapport met verbeterpunten in voor de verbetering van het rapportageproces binnen het NMCC. Op dit moment komen de rapportages niet overeen als men deze toetst aan de werkelijkheid. Om de processen van het NMCC te kunnen beschrijven, heb ik deze opgezocht op de kennisbank van het NMCC. Dit is een website waarop alle officiële documenten van de afdeling beschreven staan. Te denken valt aan presentaties, verslagen van vergaderingen, procedures en ook processen. Tevens heb ik met dienstenmanagers gesproken over de problemen die er in hun ogen waren. Aan de hand van hun opmerkingen had ik de volgende probleemstelling gedefinieerd:

*De afdeling NMCC bewaakt het complete GSM-, GPRS- en het recentelijke UMTS- netwerk van KPN Mobile. Meldingen vanuit netwerk of van een klant worden in een incident registratiesysteem geregistreerd. Deze meldingen worden doorgegeven aan een of meerdere afdelingen die het incident moeten oplossen. De afdeling NMCC coördineert het geheel. Op het NMCC kunnen klantklachten binnenkomen en meldingen uit het netwerk die aangeven dat er ergens in het netwerk problemen zijn geconstateerd. Deze melding wordt geregistreerd in Expertdesk. Dit is een incident management applicatie die bestaat uit een front-end applicatie die bij de gebruikers is geïnstalleerd en een database waar de ingevoerde gegevens opgeslagen worden. De gegevens met betrekking tot de melding worden in een scherm ingevuld. Hier is een referentienummer, het ticketnummer, aan verbonden. Dit scherm wordt een ticket genoemd. In het ticket worden gegevens van de melder, persoon of systeem, begintijd, prioriteit en gegevens met betrekking tot het probleem geregistreerd. Een ticket kan worden doorgestuurd naar een afdeling die het op kan lossen. Deze afdeling gaat met het probleem aan de slag en houdt de voortgang bij in het ticket. Wanneer het probleem is opgelost, wordt er een eindtijd ingevuld en teruggestuurd naar het NMCC. Deze verifieert het ticket en sluit hem af. Als een incident zo veel impact heeft dat*  het een daadwerkelijke dienstverstoring wordt (de klant merkt er iets van), wordt dit geregistreerd in Storingen en *Werkzaamheden (verder S&W). Dit is een Access applicatie waarin alle dienstverstoringen opgeslagen worden. Het doel van de applicatie is om de voorkant (klantenservice) van de organisatie te informeren. De gegevens van de dienstverstoring worden er handmatig ingevoerd en wordt vervolgens op de knop opslaan gedrukt. Er worden dan HTML pagina's gegenereerd en op de groepsschijf opgeslagen. In het netwerk staat een server die periodiek kopieën maakt van de HTML pagina's en deze pagina's op de publieke schijf zet, zodat ze voor de gehele organisatie beschikbaar zijn. Binnen het mobiele netwerk worden ook werkzaamheden verricht. Wanneer een afdeling werkzaamheden wil verrichten, moeten deze aangemeld en goedgekeurd worden door het NMCC. Wanneer dit het geval is, worden deze ook in S&W geregistreerd. Wanneer de werkzaamheden daadwerkelijk beginnen, worden de meldingen ook meegenomen met de gegenereerde HTML pagina's en worden ook op de publieke schijf gekopieerd.* 

*Elke maand levert het NMCC SLA rapportages op. Dit wordt gedaan voor elke dienst. Aan het eind van iedere maand worden vanuit S&W tabellen geëxporteerd die in RTF formaat (Tekst documenttype waar de tekst in opgemaakt kan worden en geëxporteerd wordt door Access) die op de groepsschijf opgeslagen worden. Per dienst worden de tabellen gekopieerd naar een Word document waar de desbetreffende SLA rapportage in gemaakt wordt. Vanuit Expertdesk worden er ook tabellen gegenereerd met Business Objects. Dit is een commerciële applicatie die op een relatief eenvoudige manier rapportages kan genereren uit databases. Ook hier worden tabellen uit gegenereerd en gekopieerd naar de SLA rapportage. Het totaal aantal van de tabellen wordt in een trendgrafiek gezet die gemaakt wordt met Excel. Binnen het NMCC wordt er gebruik gemaakt van een openstaande ticketlijst. Deze wordt automatisch gegenereerd met behulp van Business Objects. Deze geeft een overzicht welke tickets er openstaan. Aan het eind van iedere maand wordt er een Maandrapportage opgeleverd door het NMCC. Hier staat een overzicht in van de scores van de afdeling. Te denken valt aan het aantal keer dat de afdeling is geëscaleerd, het aantal klantreacties, metingen, enz. De gegevens worden door verschillende groepen binnen het NMCC aangeleverd. Tevens wordt er informatie uit Expertdesk en S&W gehaald. Wekelijks worden er door de verschillende groepen stuuritems opgeleverd waarin belangrijke items voor het management worden opgeleverd. Te denken valt aan aantal incidenten in die week, aantal klantreacties, ed. De gegevens komen ook uit Expertdesk en S&W.* 

*Het vereist veel handwerk om de verschillende rapportages te maken. De gegevens komen uit operationele systemen die uitgelezen worden, gekopieerd en eventueel met de hand bewerkt en geplakt worden in een Word document. Voor de verschillende diensten waarbij gebruik gemaakt wordt van een vergelijkbare query, worden verschillende queries gebruikt. Hierdoor is het maken van fouten groter. Tevens hebben de medewerkers de indruk dat de gegevens die in de rapportages staan niet overeenstemt zijn met de werkelijkheid.*

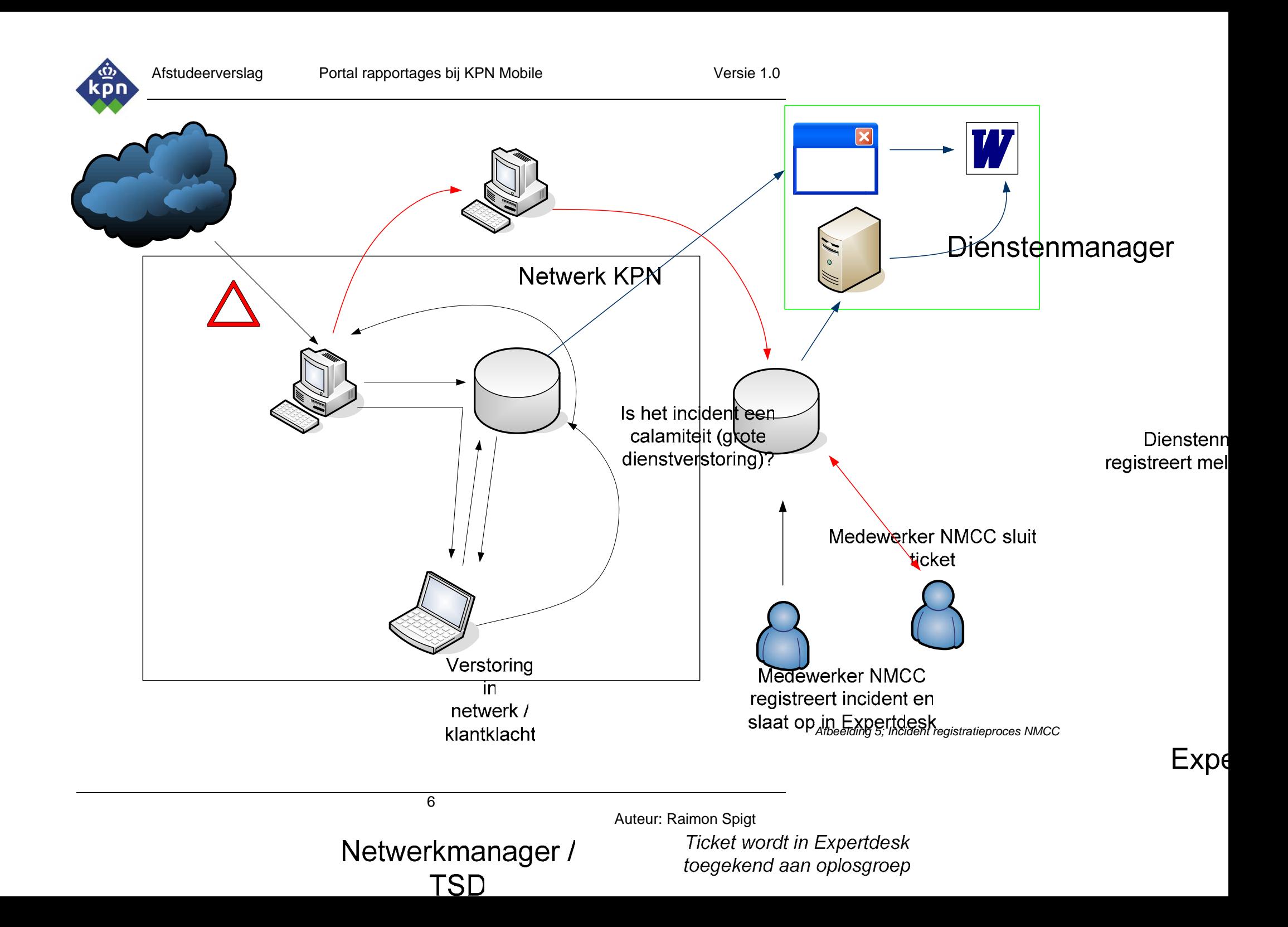

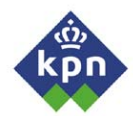

Er waren echter complicaties met het goedkeuren van deze vorm van de opdracht. Het was zaak dat de afstudeeropdracht technisch moest zijn. Hiervoor moesten we de opdrachtomschrijving wijzigen. Dit werd gedaan in overleg met de opdrachtgever.

Aan de hand van de geconstateerde problemen was de wens van de opdrachtgever dat er een applicatie gemaakt zou worden die op een eenvoudige wijze rapportages kon genereren. De applicatie moest het mogelijk maken dat de medewerkers van het NMCC konden beschikken over standaard rapportages, zoals de SLA rapportage, die door middel van de applicatie eenvoudig uit de Expertdesk database opgevraagd zou kunnen worden. Naast medewerkers van het NMCC, moest de applicatie de interne klanten van informatie kunnen voorzien. Interne klanten zijn medewerkers, managers, dienstverantwoordelijken, e.d. van andere afdelingen die informatie willen hebben over verstoringen, incidenten en klantreacties die het NMCC heeft geregistreerd. Dienstverantwoordelijken zijn medewerkers binnen KPN Mobile die verantwoordelijk zijn voor een dienst. Ze kunnen gezien worden als diensteigenaren binnen de organisatie. Alle belangrijke beslissingen (behalve beslissingen van de directie) met betrekking tot hun dienst, wordt in samenspraak met deze personen gemaakt. Zij krijgen daarom maandelijks een SLA rapportage die betrekking heeft op hun dienst. Om deze mensen van informatie te kunnen voorzien, wilde de opdrachtgever hen een mogelijkheid aanbieden, die het hen mogelijke maakte zelf een rapportage te maken. Hoe deze rapportage en applicatie verder gestalte krijgt moet in het vooronderzoek gestalte krijgen. We formuleerde de volgende doelstelling:

*Het doel van de afstudeeropdracht is het efficiënter inrichten van de rapportages. Tevens om de gegevens die in de rapportages vermeld staan, consistent te maken met de werkelijkheid. Tevens heeft het management een aantal wensen. Zo wil men dat er een overzicht wordt gegenereerd van het aantal incidenten die in het weekend zijn gemaakt en het aantal aangemaakte tickets.Het management heeft ook gevraagd om na te gaan of de overige rapportages die door de verschillende groepen opgeleverd worden gecontroleerd kunnen worden op consistentie en efficiëntie. Als laatste dienen de medewerkers die de rapportages moeten maken een uitleg te krijgen over de nieuwe aanpak.* 

Toen de doelstelling vaststond, stelden we gezamenlijk de lijst met op te leveren producten op. De opdrachtgever wilde een vooronderzoek waarbij er onderzoek werd gedaan naar de huidige situatie, de wensen en eisen van medewerkers, de gewenste functionaliteit eisen waaraan de applicatie moest voldoen en een beschrijving van de nieuwe situatie.

Ten tweede was het belangrijk dat er een ontwerpdocument komen die beschreef hoe de processen binnen de applicatie ingericht moesten worden, welke middelen er gebruikt moesten worden en hoe de Graphical User Interface (GUI) er uit komt te zien, e.d. Als laatste werd de gewenste applicatie gebouwd. De opdrachtgever had echter nog de volgende randvoorwaarden voor de applicatie:

- *Het moest applicatie zijn die gebaseerd was op een webinterface.*  De applicatie moet eenvoudig te bereiken zijn en op elke werkplek beschikbaar (voor zover dat qua beveiliging mogelijk is). De eenvoudigste manier om dit te bewerkstelligen is om de applicatie in de vorm van een website aan te bieden.
- *De applicatie moet goed gedocumenteerd worden*  Wanneer de applicatie gebouwd en overgedragen wordt, moet er een document bijgevoegd worden met uitleg over de code, hoe de applicatie is opgebouwd en hoe er wordt omgegaan met opgeslagen gegevens om de applicatie te kunnen laten functioneren.
- *Lage kosten*

Wanneer er voor de applicatie hardware benodigd is (bijvoorbeeld in de vorm van een server, e.d.) moeten de kosten om dit mogelijk te maken zo laag mogelijk worden gehouden. Wanneer dit echter wel kosten met zich meebrengt, moet in overleg met de opdrachtgever gekeken worden naar alternatieven.

• *Applicatie goed onderhoudbaar* 

De applicatie kan gezien worden als een schil over een bestaande database heen. Deze database wordt onderhouden door een andere afdeling die wijzigingen door kan voeren in de database. Wanneer deze wijzigingen door worden gevoerd, zoals het wijzigingen van kolomnamen, moet dit op een eenvoudige manier ook in de applicatie gewijzigd kunnen worden.

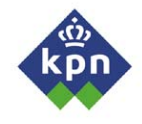

Deze punten ben ik verder gaan uitwerken. Voor het vooronderzoek was het noodzakelijk dat er een methodiek gebruikt werd. Tijdens mijn studie heeft SDM (System Development Methodology) centraal gestaan als systeemontwikkelingmethode. In een viertal modules werd deze methode behandeld. Daarom koos ik deze methode voor het vooronderzoek. SDM beschrijft een aantal producten die als basis dienen voor een systeem. Voor het vooronderzoek die de opdrachtgever als product wilde zien, had SDM een definitiestudie in haar productenlijst. Deze definitiestudie moest een beeld geven van de huidige en gewenste situatie. Op basis van deze definitiestudie moet de keuze worden gemaakt of er doorgegaan moest worden met het ontwerpen van het systeem.

Voor het ontwerpen van de applicatie beschrijft SDM een tweetal ontwerprapportages, namelijk het basisontwerp en het detailontwerp. Het basisontwerp wordt bij kleine systemen waarbij er maar één ontwerptraject is achterwege gelaten. Het detailontwerp bouwt door op de wensen en eisen voor de applicatie die naar voren zijn gekomen na de definitiestudie. Op basis hiervan wordt het systeem ontworpen.

Op basis van de methode die SDM voorschrijft heb ik de gewenste producten die de opdrachtgever heeft gedefinieerd omgezet naar een concrete productenlijst volgens SDM:

- **Definitiestudie**
- **Detailontwerp**
- **Applicatie**
- **Systeemdocumentatie**

Deze producten en manier van werken werden teruggekoppeld naar de opdrachtgever. Hij stemde toe met de gekozen methode en de concrete producten die ik op zou leveren. Samen stelden we de planning vast.

#### - *Week 1 – 2*

*Opstellen plan van aanpak* 

- *Week 3 4: Definitiestudie*
	- o *Interviewen van medewerkers + interne klanten*
	- o *Inventariseren van wensen en behoeften*
	- o *Opstellen van eisen.*
- *Week 5 6: Detailontwerp*
	- o *Toekomstige werkomgeving*
	- o *Benodigde faciliteiten*
	- o *Ontwerpen van code applicatie*
	- o *Modelleren van database*
	- o *Ontwerpen GUI*
- *Week 7: Uitloop ontwerpen applicatie*

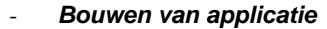

- o *Week 7 8: Bouwen van GUI applicatie en Stylesheetinrichting*
- o *Week 8 9: Programmeren van Databasekoppeling*
- o *Week 9 10: Programmeren van benodigde menu's en standaardpagina's*
- o *Week 11 12: Bouwen van pagina SLA rapportage + overdrachtpagina*  o *Week 13: Bouwen formulierenpagina's*
	- o *Week 14 15: Bouwen actieve ticketlijsten, stuuritems pagina's, actuele* 
		- *storingen en werkzaamhedenlijst en eventuele overige wensen.*
- o *Week 16 17: Uitloop en evaluatie*

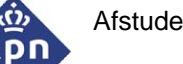

In deze planning zijn ook de producten te zien met hun deelproducten die opgeleverd worden. Alleen moesten de benodigde middelen nog gedefinieerd worden. Als software kon er worden volstaan met standaard office applicaties. Als hardware was de Expertdesk database server en een webserver nodig en uiteraard een werkplek. Deze definitieve versie heb ik voorgelegd aan de opdrachtgever. Hij stemde toe met de producten en werkwijze zoals deze gedefinieerd stonden in het plan van aanpak. Omdat de applicatie een toegangspoort vormt voor het NMCC, werd als werknaam gekozen voor 'portal' (deze naam voor de applicatie wordt vanaf nu in het verdere verslag gebruikt).

Het plan van aanpak was, op basis van de opdrachtomschrijving, snel opgezet. De opdrachtgever volstond met de opdrachtomschrijving, maar wenste echter enige aanvullingen. Namelijk dat de randvoorwaarden beschreven werden.

*Voor het project zijn een aantal randvoorwaarden gedefinieerd die meegenomen dienen te worden voor de uitvoering van hiervan:* 

- *De applicatie moet meekunnen met de nieuwste diensten. Wanneer er een nieuwe diensten worden geïmplementeerd, is het een voorwaarde dat de applicatie automatisch de nieuwe dienst in de applicatie opgenomen wordt.*
- *Borgen in de organisatie. Wanneer het project afgerond is, is het noodzakelijk dat de applicatie goed geborgd wordt in de organisatie, zodat onderhoud gepleegd kan worden.*
- *Applicatie gebouwd op de toekomst. Het is noodzakelijk dat de applicatie eenvoudig bij te werken is.*
- *Eenvoudig in gebruik. Het gebruik van de applicatie moet voor één ieder helder en overzichtelijk zijn. Het is zaak dat er op een eenvoudige wijze standaardrapportages beschikbaar worden gesteld voor de gebruikers.*
- *Veilig. Het kan zijn dat de wens bestaat om informatie die beschikbaar wordt gesteld door de applicatie af te schermen van bepaalde groepen gebruikers. Uit intern onderzoek zal echter moeten blijken dat dit daadwerkelijk speelt.*
- *Betrouwbare informatie. De opgeleverde informatie dient betrouwbaar te zijn. De gebruikte queries dienen goed getoetst te worden, zodat uitgesloten kan worden dat de gegevens die opgeleverd worden onbetrouwbaar kunnen zijn.*

Tevens was het belangrijk dat de opdracht goed afgebakend werd. De kans bestond namelijk dat het de opdracht te uitgebreid zou worden en niet in de periode van het afstuderen zou passen.

*Voor het project is het noodzakelijk dat er een goede scope vastgesteld wordt om er zeker van te zijn dat er geen onnodige zaken meegenomen zullen worden. De kans is dan aanwezig dat het project te grootschalig wordt. Om dit te voorkomen zal de scope voornamelijk liggen bij de medewerkers van het NMCC en de dienstverantwoordelijken. De overige medewerkers van KPN Mobile die gebruik maken van SLA rapportages en storingen en werkzaamheden zullen buiten beschouwing worden gelaten, maar krijgen dezelfde soort functionaliteiten als de oude versie van storingen en werkzaamheden.* 

*De applicatie Storingen en Werkzaamheden zal in eerste instantie buiten de scope van de afstudeeropdracht vallen, aangezien er een project loopt die de functionaliteiten van deze Access applicatie integreert in Expertdesk. Door de opdrachtgever is echter wel aangegeven dat de applicatie de mogelijkheid moet bieden om gegevens vanuit de nieuwe module te integreren in de applicatie.*

Nadat het plan van aanpak was vastgesteld, kon ik beginnen met het vooronderzoek, namelijk de definitiestudie.

<span id="page-13-0"></span>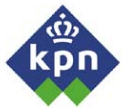

# **4. Maken van definitiestudie**

De definitiestudie is de belangrijkste stap in het vooronderzoek naar de Webportal. Het is een middel om een goed beeld te kunnen schetsen van 'wat er leeft' binnen de organisatie. Binnen SDM is dit ook een beproefd middel om een concreet beeld van de huidige situatie en de gewenste situatie te krijgen. Voor het maken van de definitiestudie heb ik gebruik gemaakt van de boeken: 'SDM - Samenvatting van de System Development Methodology (Uijttenbroek**)**', 'Ontwikkelen van technische informatiesystemen met SDM en SDW (Esmeijer**)**' en de reader SO-04 van de Haagse Hogeschool.

### *4.1 Onderzoeken huidige situatie rapportages*

Voor de definitiestudie wilde ik meer inzicht krijgen in de manier waarop de rapportages gemaakt werden. Allereerst wilde ik achterhalen welke rapportages er allemaal opgeleverd worden. Tevens wilde ik meer inzicht krijgen hoe deze rapportages gemaakt worden en wie hier verantwoordelijk is. Wederom was de kennisbank de bron voor deze rapportages. Het doel was namelijk om meer inzicht te krijgen in de knelpunten van de rapportages. De volgende rapportages worden opgeleverd:

### - *SLA Rapportage*

*Deze rapportage geeft een beeld van de incidenten, de klantreacties, de werkzaamheden en de calamiteiten (de incidenten waar [een deel van] de dienst verstoord is). Voor elke dienst wordt er een rapportage opgeleverd.* 

### - *Maandrapportage*

*Deze rapportage wordt maandelijks door het NMCC opgeleverd. Het geeft een beeld over de gebeurtenissen in het netwerk van KPN Mobile. Te denken valt aan de werkzaamheden, verstoringen, calamiteiten in zijn totaliteit. Tevens wordt er een beeld gegeven van het aantal klanten datbij KPN Mobile een mobiele aansluiting heeft in die afgelopen maand, het aantal masten, e.d. ,inclusief trendgrafiek. De maandrapportage wordt maandelijks opgeleverd door Change Management. Om de rapportage te maken, zijn er een aantal Business Objects rapportages gemaakt waaruit informatie kan worden gehaald. Tevens wordt er informatie gebruikt die door business Objects opgeleverd wordt.* 

*Al deze en nog meer bronnen worden gebruikt om de maandrapportage te maken. Het kost voor Change management erg veel tijd om deze te maken (omdat er uit veel informatie geput moet worden)* 

### - *Overdrachtrapportage*

*Er wordt tevens een soort on-line 'mini rapportage' gemaakt met gegevens over de actuele tickets die in behandeling zijn en de tickets die afgesloten zijn. Deze lijst wordt dagelijks uitgedraaid. Wanneer de nieuwe ploeg binnenkomt, worden de lopende tickets en de reeds afgesloten tickets samen met de twee groepen besproken, zodat de nieuwe ploeg op de hoogte is van de lopende incidenten.* 

### - *Stuuritems*

*Binnen de afdeling wordt periodiek ook een rapportage opgeleverd met stuuritems. Deze stuuritems geven een overzicht hoe de verschillende groepen binnen het NMCC gescoord. Er wordt een beeld gegeven hoeveel procent van de dienstverstoringen afgemeld is, het aantal geplande werkzaamheden, de gehouden SLA overleggen, de bezetting van het dienstenmanagement en of er genomen acties zijn geweest. Dit overzicht wordt wekelijks bijgewerkt door de dienstenmanagers.* 

### - *TSD Ticketlijst*

*De TSD ticketlijst is een bewakingsrapportage (deze wordt niet afgedrukt, maar alleen op het scherm getoond). De rapportage bevat een lijst met tickets waar de TSD ticketeigenaar of taakeigenaar van is. Er wordt bewaakt op de voortgang \*. Wanneer de voortgang negatief wordt, wordt de rij rood en hoe verder het ticket door de doorlooptijd heen is, hoe hoger hij in de tabel komt. De rapportage wordt niet uitgedraaid, maar wordt op het scherm gepresenteerd en periodiek ververst. Op basis van de voortgang worden afdelingen die met de desbetreffende klantklacht bezig zijn, op de hoogte gesteld van de status en bewust gemaakt van de doorlooptijd van het ticket.* 

\* De voorgang geeft de tijd aan die een ticket nog heeft, voordat hij door de afgesproken tijd heengaat. Als dit gebeurt, wordt de voortgang negatief (want de afgesproken tijd is verlopen)

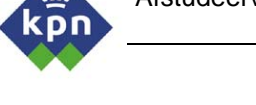

Tijdens deze analyse heb ik kunnen concluderen dat er een tweedeling gemaakt kan worden in de rapportages. Er zijn namelijk rapportages die naar het hoger management en de dienstverantwoordelijken wordt gestuurd. Dit zijn de SLA rapportages en de maandrapportages. Het overzicht met openstaande tickets, de stuuritems en de TSD ticketlijst zijn rapportages die op de afdeling zelf gebruikt worden door het management van de afdeling en de medewerkers zelf om de processen te kunnen sturen.

De informatie van de rapportages komt uit verschillende bronsystemen. De portal moet uiteindelijk hier zijn informatie halen. Daarom heb ik de bronsystemen ook onder de loep genomen om een indruk te krijgen waaruit de informatie voor de rapportages gehaald wordt. Voor het standaardproces van rapporteren heb ik een dienstenmanager gevraagd hoe dit in zijn werk gaat. Tevens heb ik dit gevraagd bij de medewerker van Change Management die verantwoordelijk is voor de maandrapportage. Beide rapportages maken namelijk van beide bronnen gebruik. Het resultaat van dit gesprek is weergegeven in afbeelding 6:

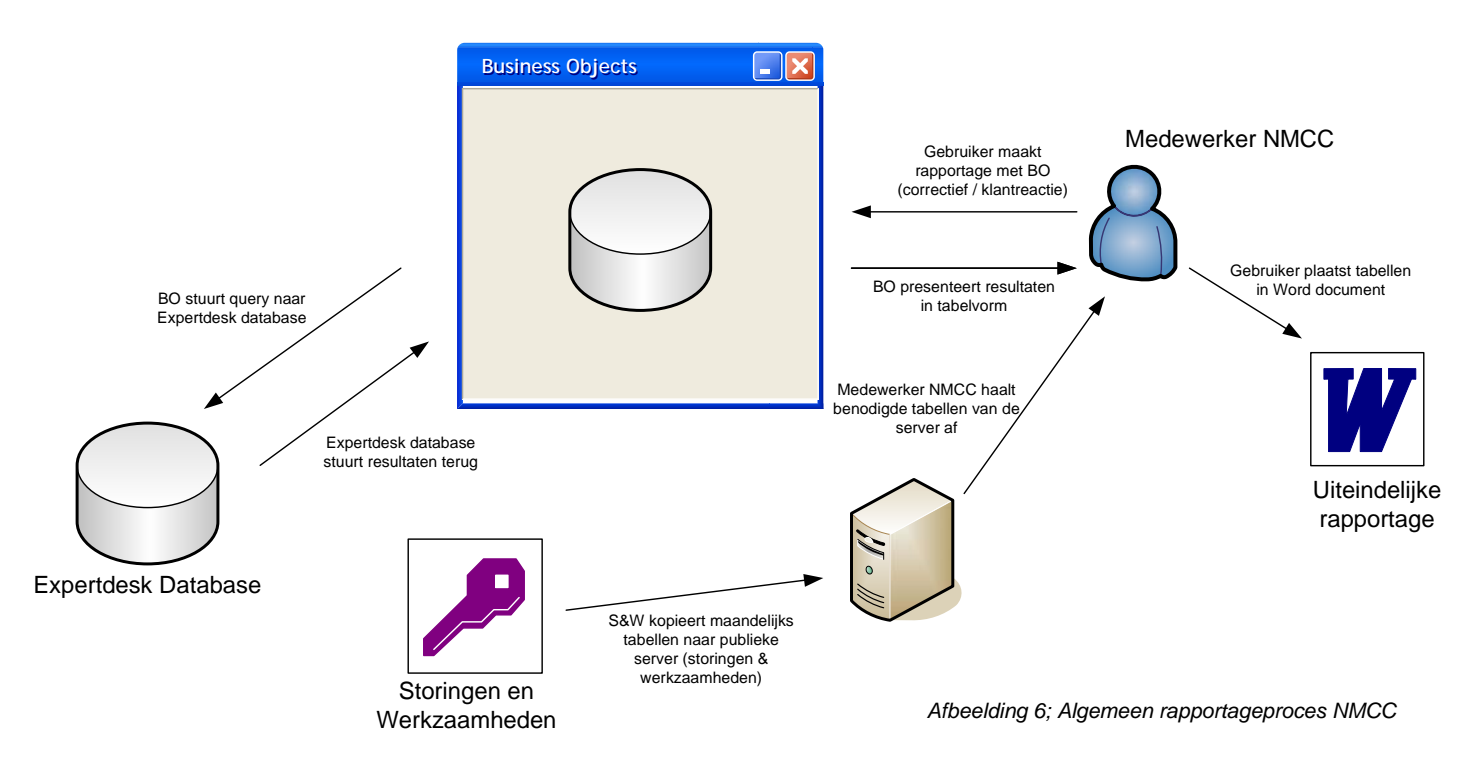

Allereerst heb ik gekeken naar de applicatie Expertdesk. Uit deze applicatie wordt op dit moment de correctieve acties (acties vanuit systeemreacties) en klantreacties opgeleverd. Zoals al in hoofdstuk 3 is beschreven, worden hier rapportages gemaakt met behulp van de applicatie Business Objects. Voor elke rapportage die door het NMCC gemaakt wordt, worden de klantreacties en correctieve acties opgeleverd met dit pakket. Er wordt gebruik gemaakt van een omgeving die de leverancier standaard levert bij Expertdesk. Deze omgeving stelt de gebruiker in staat om door middel van blokken een rapportage te maken. Door Business Objects wordt een SQL query gegenereerd en naar de Expertdesk database gestuurd, vervolgens wordt deze query naar de Expertdesk database verstuurd. De resultaten zet Expertdesk in een tabel en wordt gepresenteerd aan de gebruiker. De gebruiker zet de gegenereerde tabellen in de Rapportage. Tevens worden er één keer in de maand vanuit S&W tabellen geëxporteerd (Storingen en Werkzaamheden). Deze worden op een publieke server geplaatst. De gebruiker haalt deze van de server af en zet ze in de rapportage.

De maandrapportage is echter een lastige rapportage. Er wordt, naast de informatie die uit Expertdesk en S&W komt, gebruik gemaakt van aangeleverde informatie, zoals Excel sheets, grafieken en meetgegevens van het MQC. Vanwege deze informatie zal de maandrapportage altijd handwerk blijven. Het is daarom te complex om te beschrijven hoe deze rapportage gemaakt wordt. Ik heb dit daarom in de definitiestudie achterwege gelaten en alleen de tekortkomingen, knelpunten van de huidige situatie in een kort interview gevraagd.

Ik had nu een beeld van het algemene proces hoe de rapportages gemaakt werden. Om de problemen van de rapportages goed in beeld te krijgen, was het noodzakelijk om een interview te houden met de medewerkers van het NMCC. Ik wilde namelijk op basis van hun informatie beoordelen wat de knelpunten waren van de rapportages. Op basis van deze knelpunten wilde ik de dienstverantwoordelijken interviewen. Ik wilde namelijk toetsen of zij deze knelpunten konden beamen en deze eventueel zouden kunnen aanvullen.

<span id="page-16-0"></span>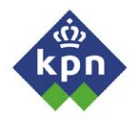

### *4.2 Interviewen medewerkers NMCC en dienstverantwoordelijken*

In deze paragraaf ga ik verder in op de verschillende interviews die ik heb gehouden. Het doel van de interviews is om een beeld te krijgen hoe de rapportages gemaakt worden. Ten tweede heeft het tot doel om te inventariseren welke functionaliteiten de toekomstige portal, volgens de medewerkers van het NMCC en de dienstverantwoordelijken, moet bevatten.

### **4.2.1 Interviewen van dienstenmanagers en Change management**

De dienstenmanager is verantwoordelijk voor het maken van de SLA rapportage. Deze maakt hij iedere maand en beschrijft de dienstverstoringen, de werkzaamheden, de correctieve acties en de klantreacties van de voorgaande maand. Ik wilde allereerst een beeld krijgen hoe de rapportage gemaakt werd. In paragraaf 4.1 is ingegaan op het standaard proces van rapporteren. Om het proces van het maken van de SLA rapportage beter in beeld te krijgen, heb ik een tweetal dienstenmanagers geïnterviewd met het doel om een beeld te krijgen hoe de SLA rapportage gemaakt wordt, welke knelpunten er zijn voor het maken van de rapportage.

Om op deze vragen antwoord te krijgen, sprak ik met een tweetal dienstenmanagers. Allereerst gaven de dienstenmanagers me een beeld wat een SLA rapportage zoal inhoudt. De SLA rapportage bevat de volgende onderdelen:

- *Trendgrafiek met de dienstverstoringen, werkzaamheden, correctieve acties en klantreacties*
- *Een tabel met de :* 
	- o *dienstverstoringen van die maand*
	- o *werkzaamheden van die maand*
	- o *correctieve acties van die maand.*
	- o *klantreacties van die maand.*

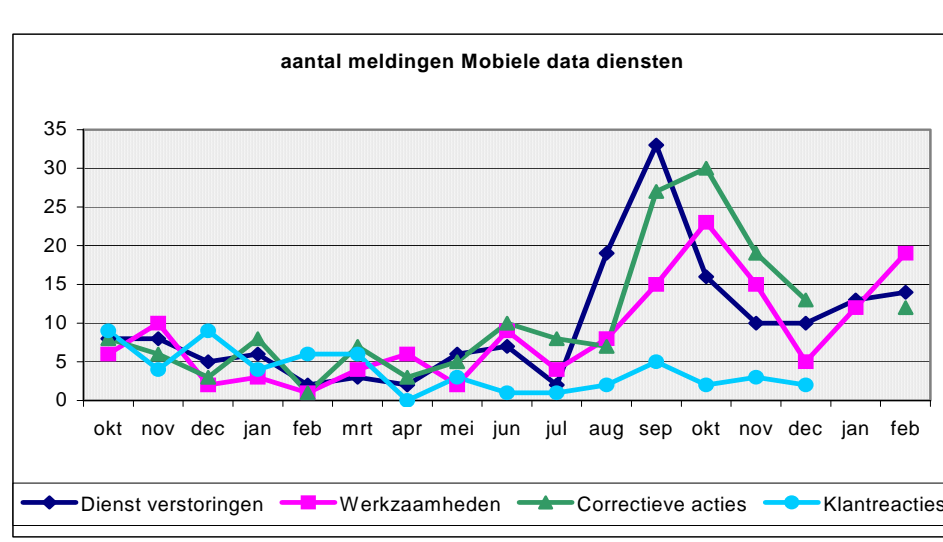

*Afbeelding 7; SLA rapportage trendgrafiek* 

De bovenstaande trendgrafiek is een voorbeeld van een grafiek in de SLA rapportage. Dit voorbeeld beschrijft de trend van de mobiele datadiensten van KPN Mobile. Met deze diensten is het mogelijk om internetpagina's op te vragen op de mobiele telefoon. Tevens om met een laptop en een mobiele telefoon connectie te maken met het internet. Zoals te zien, is er in september een piek te constateren. In die maand zijn er een paar grote dienstverstoringen geweest. Zo was het niet mogelijk om de datadiensten te gebruiken. Zoals in de grafiek te zien is, hebben de problemen ook impact op de werkzaamheden (het probleem moet opgelost worden) en de correctieve acties (de verstoringen die geen impact hebben op de dienst). Het aantal klantreacties had ook een lichte stijging. Zo kan een dienstverantwoordelijke goed zien wat er in het afgelopen jaar gebeurd is.

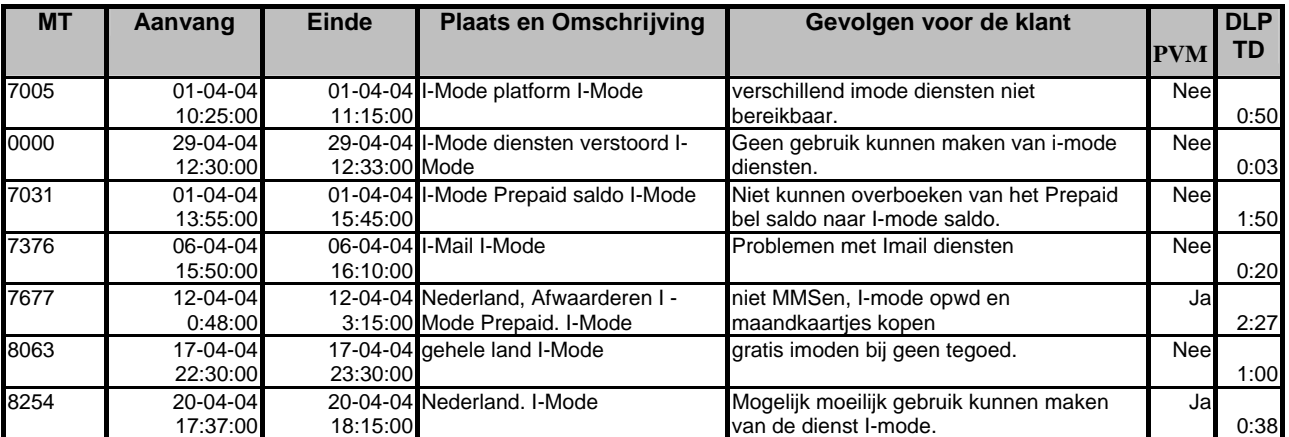

Vervolgens werd door de dienstenmanagers uitgelegd hoe de tabellen zijn opgebouwd. In onderstaande tabel zijn de correctieve acties te zien van de maand april. Deze tabel komt in zijn geheel uit Business Objects. In de eerste kolom staat het ticketnummer, het referentienummer voor het incident. Vervolgens staan de aanvangs- en eindtijden van het incident. Deze tijden geven aan wanneer het incident gestart is en wanneer het incident geëindigd is. De vierde kolom geeft de plaats en/of omschrijving aan waar het incident zich afspeelt. In de vijfde kolom worden de gevolgen voor de klant omschreven.

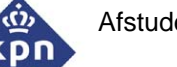

De kolom PVM geeft aan of er een waakdienst opgeroepen wordt of niet. De afdeling NMCC is 24 uur per dag, 7 dagen per week bemand. Dit is de enige afdeling die full time bezet is binnen KPN Mobile. De overige afdelingen (ook de afdelingen die de incidenten moeten oplossen [beheersafdeling]) werken tijdens kantooruren (ma-vrij 8:00-17:00). De overige uren zijn ze onbemand. Het kan natuurlijk gebeuren dat een incident zich voordoet buiten kantooruren. Daarvoor heeft iedere beheersafdeling een contactpersoon die vanuit huis kan inloggen op het KPN netwerk en problemen oplossen. Deze dienst wordt 'waakdienst' genoemd. Iedere week heeft een andere medewerker van zo'n afdeling deze dienst. Wanneer buiten kantooruren zich een incident voordoet, die de netwerkmanager van het NMCC niet op kan lossen, kan hij de waakdienst oproepen en deze kan vanuit huis met het probleem aan de slag. De laatste kolom is de doorlooptijd. Dit is de tijd die aangeeft hoelang het heeft geduurd, voordat een incident werd opgelost.

Door de uitleg van de dienstenmanagers, heb ik een goed beeld gekregen hoe een SLA rapportage opgebouwd is. De opdrachtgever stelde namelijk de eis, dat deze rapportage door de portal gegenereerd zou worden. De tweede vraag die ik hen stelde was welke knelpunten zij zagen bij het maken van de SLA rapportage. Met deze vraag wilde ik een globaal beeld krijgen welke problemen zij tegenkwamen.

Wat me opviel was dat de meningen van alle dienstbewakers uniform waren toen ik vroeg wat de voor- en nadelen zijn van de huidige werkwijze. Ik vroeg dit aan een ieder concreet, om zo een goed beeld te krijgen van wat er bij de dienstbewakers leeft. Ze vertelden me dat er voor elke SLA rapportage één of meerdere queries gebruikt werden in Business Objects om de verschillende tabellen te genereren; dus voor iedere rapportage een andere query. En omdat deze steeds verschillend zijn, kunnen er gemakkelijk fouten in sluipen. Tevens kloppen de gegevens die in de tabellen staan niet met de werkelijkheid. Tijdens een check tussen de rapportage en een uitdraai uit Expertdesk zelf, waren er verschillen te zien, die er niet in thuis horen. De dienstverantwoordelijken waren ook van mening dat er te veel handelingen moeten worden gedaan voor één rapportage. Men moest namelijk elke gegenereerde tabel kopiëren in een Word document, Tevens moesten zij het totaal aantal rijen optellen, handmatig deze getallen in de grafiek zetten en deze kopiëren naar het Word document.

Tijdens een gesprek met twee dienstbewakers werd er ook gesproken over de SLA overleggen. Dit zijn overleggen tussen een dienstenmanager, de manager van het NMCC (mijn opdrachtgever), de dienstverantwoordelijken en vertegenwoordigers van de betrokken beheersafdelingen. Deze gesprekken worden maandelijks gevoerd waarbij gesproken wordt over de opgeleverde SLA rapportage. Het gebeurde regelmatig dat er door de dienstverantwoordelijken opmerkingen werden gemaakt over de inhoud van de SLA rapportage. Dit was des te meer een reden om de dienstverantwoordelijken te interviewen, omdat zij me dan een goed beeld zouden kunnen geven van de informatie die zij wensen.

Change Management maakt de maandrapportage. Ik wilde onderzoeken welke knelpunten ze ondervonden met het maken van hun rapportage. Het maken van de rapportage zelf is echter een proces dat niet beschreven kan worden, omdat deze te omvangrijk is. Ik wilde onderzoeken welke knelpunten ze ondervond en daarom had ik een klein gesprek met een medewerker van Change management om de knelpunten aan te geven.

Ze gaf aan dat ze dezelfde informatie die in de SLA rapportage staat heeft vergeleken met die in de maandrapportage. De conclusie was altijd dat de informatie in beide rapportages niet met elkaar overeenkomt. Tevens kost het erg veel werk om de rapportage te maken. Dit waren echter dezelfde knelpunten als die de dienstenmanagers beschreven. Op basis van hun input, heb ik een lijst met knelpunten opgesteld, die in de toekomst door de portal opgelost moeten worden.

#### - *Veel handelingen voor één rapportage Om een rapportage te maken zijn er veel gegevens nodig vanuit verschillende bronnen. Business Objects is in staat om deze gegevens te raadplegen en daar tabellen van te genereren. Nu worden de gegevens gekopieerd naar Excel en wordt hier een grafiek van gemaakt. Vervolgens wordt deze grafiek in de rapportage gekopieerd. Er moet te veel handmatig gekopieerd worden om de gewenste gegevens tot stand te brengen.*

### - *Efficiëntie van rapportages*

*Men is van mening dat de rapportages niet efficiënt worden gemaakt. De beschikbare middelen om rapportages te maken worden niet optimaal benut. Pakketten, zoals Business Objects, zijn een tool om*  rapporten te genereren, niet alleen een tool om tabellen te maken met cijfertjes die je vervolgens moet *kopiëren.* 

### - *Eigen invulling personen*

*Per persoon kan het wel eens verschillen hoe een rapportage wordt opgesteld. Over het algemeen is dit minimaal, maar bij sommige diensten van de SLA rapportage hebben medewerkers af en toe verschillende manieren van benaderen.* 

#### - *Bij verandering velden moeten Business Objects rapportages bijgewerkt worden Wanneer er in de Expertdesk database wijzigingen worden doorgevoerd, moeten de Business Objects*  rapportages ook gewijzigd worden. Dit geldt voor elke rapportage. Het kost een hoop tijd om de *wijzigingen voor elke rapportage door te voeren.*

Dit zijn de uiteindelijke, globale knelpunten van de rapportages die opgeleverd worden aan andere afdelingen. De dienstenmanagers en de medewerker van Change management gaven beide aan dat ze vaak klachten ontvingen over de inhoud van de rapportage. In beide gevallen ontbraken er meldingen (storingen, werkzaamheden, klantreacties of correctieve acties) en het kwam volgens de medewerkers regelmatig voor dat er foute tijden instaan (met name de berekening van de doorlooptijd klopte niet). Uiteindelijk is de bovenstaande knelpuntenlijst naar boven gekomen. Deze heb ik meegenomen in het vervolgtraject voor de interviews en de dienstverantwoordelijken.

### <span id="page-20-0"></span>**4.2.2 Interviewen van Senior Netwerkbewaking**

Vervolgens heb ik een overleg gepland met de senior netwerkbewaking van het NMCC. Dit is een soort van groepschef voor de netwerkbewakers die hen vertegenwoordigt in het management van de afdeling. Tevens is hij verantwoordelijk voor de overdrachtrapportage (paragraaf 4.1). De wens van de senior netwerkbewaking is namelijk dat de overdrachtrapportage in zijn volledigheid overgenomen wordt in de portal. Vervolgens wil hij optimalisaties doorvoeren (kolommen die in de huidige overdrachtrapportage staan overnemen in de portal en hier vervolgens naar behoefte kolommen aan toevoegen of verwijderen). De overdracht is een rapportage uit Business Objects rapportage die elke dag gemaakt wordt. Wanneer de gegevens in de rapportage ververst moeten worden, kan de ververstijd oplopen tot meer dan één minuut. Omdat het lang duurt voordat de nieuwe pagina ververst is, kan de senior dit lastig bewaken (door de periodieke verversing van de rapportage is het namelijk mogelijk dat de senior een inzicht krijgt in de openstaande tickets van het moment).

De senior wil de rapportage daarom in een HTML omgeving gerealiseerd zien, zodat de rapportage eenvoudig toegankelijk is. Niet alleen voor het NMCC, maar eventueel ook voor andere afdelingen, zodat deze kunnen zien wat de status van de tickets is. Deze zijn ook eenvoudig uit te draaien, mits de pagina goed opgezet is. Als laatste is de mogelijkheid om de pagina automatisch te laten verversen een reden om te kiezen voor een HTML oplossing. HTML kent een aantal trucs om relatief eenvoudig de pagina's automatisch te laten verversen. Afgesproken is om de huidige overdrachtrapportage als uitgangspunt te nemen en deze aan te passen, zodat de optimale rapportage opgeleverd kan worden.

Een laatste grote voordeel van een HTML oplossing, is de ververstijd; de tijd die het systeem er over doet om de gegevens uit de database op te halen en te presenteren op het scherm, is veel korter dan met Business Objects. Er staat namelijk standaard 30 seconden voor het oproepen van een pagina. Duurt dit langer, dan zal de server het opvragen stoppen en een foutmelding genereren.

Nadat de wensen door de senior kenbaar waren gemaakt, heb ik de overdrachtrapportage uit Business Objects uitgedraaid. Vervolgens heb ik de velden bekeken om een goed beeld te krijgen hoe deze is opgebouwd.

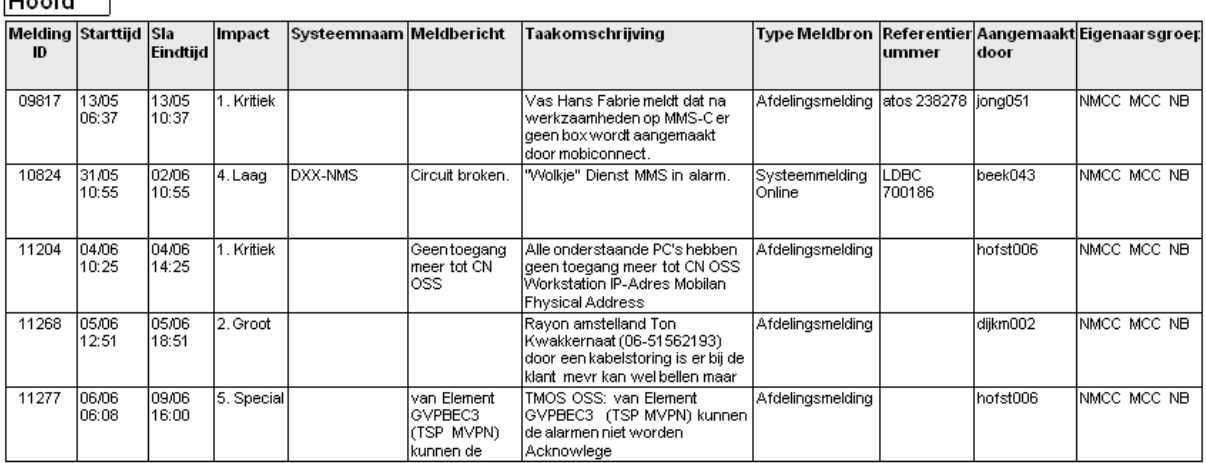

 $\sqrt{1 + \epsilon^2}$ 

*Afbeelding 8; Deel Business Objects overdrachtrapportage* 

De bovenstaande afbeelding is een voorbeeld van de overdracht. In deze tabel zijn de openstaande tickets te zien, wanneer deze aangemeld zijn, de impact, een omschrijving van het probleem en eigenaargegevens.

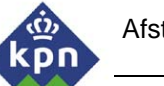

Na de analyse van de overdrachtrapportage had ik een beeld welke velden de senior dienstbewaking in zijn rapportage voor de portal wilde hebben. Deze wensen nam ik mee in de wensen en eisen die na alle interviews opgesteld worden (zie paragraaf 4.3)

Vervolgens wilde ik mijn bevindingen tot nu toe met de opdrachtgever bespreken. Deze moest de functie van zijn manager waarnemen en had daardoor weinig tijd voor me om een goede terugkoppeling te geven. Daarom hadden we dit gesprek op informele basis tussen de werkzaamheden door.

Tijdens dit gesprek maakte hij duidelijk dat hij de actieve ticketlijst van de TSD ook geïmplementeerd wilde zien in de portal (zie paragraaf 4.1). De actieve ticketlijst van de TSD is een rapportage die gemaakt is in Business Objects, maar de opdrachtgever ziet dit liever verwezenlijkt in een HTML omgeving, om deze lijst eenvoudiger beschikbaar te maken. Tevens wordt het opleveren van de lijst sneller gemaakt, omdat de HTML interface beduidend minder resources van het systeem vraagt dan de Business Objects rapportage. In eerste instantie bezit de TSD ticketlijst exact dezelfde functionaliteiten bezitten. In een later stadium kunnen er nog extra functionaliteiten geïmplementeerd worden, maar dat valt buiten de scope van de afstudeeropdracht. Ik achtte het niet noodzakelijk om de TSD hiervoor te interviewen, aangezien ik een één op één kopie moest maken van de ticketlijst.

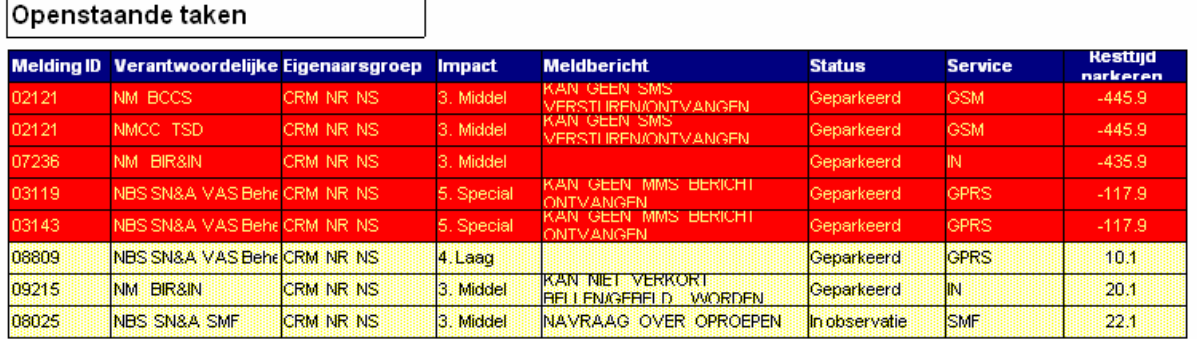

*Afbeelding 9; Deel Business Objects TSD Ticketlijst* 

De afbeelding hierboven is een deel van de actieve ticketlijst . Hier is duidelijk te zien wanneer een ticket door de doorlooptijd heen is, omdat de rij rood is gekleurd. Tevens is te zien welke afdelingen verantwoordelijk zijn voor de tickets.

Ten tweede gaf de manager aan dat hij het niet nodig achtte dat de stuuritem rapportage opgenomen zou worden in de portal, aangezien deze rapportage veel handwerk is en niet uit systemen gehaald kan worden (er moeten namelijk gegevens opgeslagen worden over het aantal medewerkers die die dag dienst hebben). Tevens kost het relatief weinig tijd om deze rapportage te maken. Het zou mij namelijk veel meer tijd kosten om de rapportage in de portal te implementeren, want er moeten ook gegevens opgeslagen worden. Hier is extra database voor nodig, terwijl het maken van de rapportage ongeveer 10 minuten in beslag neemt.

### <span id="page-22-0"></span>**4.2.3 Interviewen dienstverantwoordelijken**

Toen de interviews met de dienstenmanagers en de senior netwerkmanager gereed waren, had ik een goed beeld hoe de rapportages worden gemaakt en wat volgens deze medewerkers de tekortkomingen waren van de rapportages. Een eis van de opdrachtgever was om een functionaliteit (hoofdstuk 3) te bieden waarbij de dienstverantwoordelijken zelf informatie uit Expertdesk op konden vragen. Het doel van deze interviews was uiteindelijk om de wensen en eisen van deze mogelijkheid te beschrijven in de wensen en eisenlijst van de portal. (Deze worden uiteindelijk in paragraaf 4.3 beschreven). Allereerst ben ik begonnen met het voorbereiden met het interviewen van de dienstverantwoordelijken. Het doel van de interviews was om een beeld te krijgen van wat de dienstverantwoordelijken missen aan informatie die gerapporteerd wordt door het NMCC. Op basis van die wensen wordt een onderdeel van de portal ingericht die het mogelijk maakt om op een eenvoudige wijze de gewenste informatie die het NMCC registreert, maar nog niet rapporteert, op te vragen. Als eerste stap was het noodzakelijk om te onderzoeken welke diensten en netwerken er werden bewaakt door het NMCC. Over de inrichting van het bewaken van deze diensten zijn SLA's opgesteld tussen het NMCC en de dienstverantwoordelijke. Allereerst noteerde ik alle diensten waarvan het NMCC een SLA had. Per SLA zocht ik de huidige dienstverantwoordelijke op. (Dit wisselt regelmatig). Ook deze noteerde ik en zocht er de telefoonnummers bij, zodat ik een complete lijst had met alle dienstverantwoordelijken en de diensten waarvoor ze verantwoordelijk waren. Het resultaat was ongeveer 8-10 personen die verantwoordelijk waren voor één of meerdere diensten.

Het was tamelijk veel werk om alle dienstverantwoordelijken te benaderen, dus koos ik 5 personen uit waarmee ik gesprekken zou voeren. Ik probeerde te selecteren op personen die verantwoordelijk waren voor meerdere diensten, zodat ik meer diensten kon bespreken. Ik koos 2 dienstverantwoordelijken uit die zeker geïnterviewd moesten worden, omdat die dienst zeer uitgebreid en gecompliceerd is. Dit zijn de dienstverantwoordelijke van I-Mode, I-Mode Prepaid (Een dienst om internetpagina's op te vragen via mobiele telefoon, MMS (Multimedia Messaging Service; een dienst vergelijkbaar met SMS om het mogelijk te maken foto's en belgeluiden te versturen) en de dienstverantwoordelijke van GSM. Verder heb ik gekozen voor dienstverantwoordelijken die relatief nieuwe diensten hadden; diensten die ik zelf interessant vond. Ik koos verder voor de dienst Semafonie, omdat dit een betrekkelijk oude dienst is. Ten tweede de dienst WiFi. Dit is een nieuwe dienst die in de komende weken c.q. maanden geïntroduceerd zal worden. De dienstverantwoordelijke heeft nog geen ervaring met het verkrijgen van rapportages van het NMCC met deze dienst. Daarom heeft hij een objectief beeld van de informatie die hij graag wil zien. Tevens de dienstverantwoordelijke van de dienst Prepaid. Aangezien er in het vlak van Prepaid een hoop staat te gebeuren, was het interessant om dit er bij te betrekken. De apparatuur van Prepaid ging namelijk verhuizen van Den Haag naar Duitsland. Het kon zijn dat hij aparte wensen had met betrekking tot de rapportage. Als laatste heb ik gekozen voor de dienstverantwoordelijke van de dienst Business Select/MVPN . Omdat dit een aparte dienst is en voornamelijk voor de zakelijke gebruiker, was deze dienst anders dan de andere diensten en dus interessant om bij het onderzoek te betrekken. In totaal had ik 5 dienstverantwoordelijken te interviewen. Aanvankelijk vond ik het erg lastig om de dienstverantwoordelijken te benaderen. Het zijn relatief druk bezette mensen met weinig tijd. Dit viel achteraf mee. Ze waren over het algemeen erg meewerkend en enthousiast.

Allereerst had ik een afspraak gemaakt met de dienstverantwoordelijke van Semafonie. Om dit overleg voor te bereiden, pakte ik er een paar Semafonie SLA rapportages bij van de voorgaande maanden en keek welke incidenten geregistreerd werden, hoeveel klantklachten er waren geweest en waar ze over gingen, zodat ik een goed beeld had met wat voor type incidenten en verstoringen de dienst Semafonie te kampen had. Ten tweede had ik een kort gesprek met de dienstenmanager die verantwoordelijk is voor het maken van de SLA Semafonie. Hij kon me vertellen wat de opmerkingen van de dienstverantwoordelijke waren tijdens de SLA overleggen die maandelijks belegd werden. Met deze informatie ben ik het gesprek begonnen.

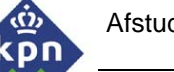

Ik vond het lastig om een goed uitgangspunt voor het gesprek te vinden, daarom had ik de SLA rapportage van de dienst Semafonie ook meegenomen. Op basis van de SLA rapportage vroeg ik om op- of aanmerkingen op de informatie die in de rapportage stond. Hij gaf me zijn kritiek op basis van de informatie in de SLA staat en vertelde me dat hij informatie miste. Hij gebruikt de rapportages namelijk om onderzoek te doen naar mogelijke problemen in het netwerk en ook om te rapporteren naar zijn eigen management. Om een goed totaalbeeld te krijgen van de incidenten van de afgelopen maand, moet hij het ticketnummer pakken van de gerapporteerde incidenten die in de SLA rapportage staan en deze invoeren in Expertdesk. Hiermee kan hij dieper inzoomen op het incident. Pas dan kan hij een goed beeld vormen van wat er precies gebeurd is tijdens het incident. Als belangrijkste kritiek heeft hij dat er veel werkzaamheden van Semafonie niet in de SLA rapportage ziet. Tevens vindt er geen sortering plaats op de netwerken van Semafonie (Semafonie kent namelijk meerdere netwerken). Deze staan door elkaar heen.

Toen de belangrijkste tekortkomingen van de SLA rapportage op tafel waren gelegd, ontstond er een soort brainstormsessie waarbij wensen en ideeën voor de applicatie duidelijk werden en welke informatie de dienstverantwoordelijke wilde zien. Als belangrijkste eis gaf de dienstverantwoordelijke aan dat hij de mogelijkheid wilde hebben om tickets die in een bepaalde periode aangemaakt waren op te zoeken. (De mogelijkheid om in de 'History' van Expertdesk) Tevens wilde de dienstverantwoordelijke zien of er werkzaamheden komen waar zijn dienst last van kan hebben. Tevens wilde hij kunnen zien wanneer deze werkzaamheden beginnen en wanneer deze afgelopen waren.

Al deze punten had ik genoteerd. Vervolgens heb ik van al deze punten een klein verslag gemaakt dat ik aan hem terugmailde, zodat hij op- of aanmerkingen kon maken. Dit verslag heb ik vervolgens verwerkt in mijn definitiestudie.

Ik heb deze manier van werken als prettig ervaren. De gesprekken waren op informele basis en er kwam een goede discussie op gang over de gegevens die de dienstverantwoordelijke van Semafonie wilde zien. Daarom heb ik dezelfde manier van werken gekozen bij de overige dienstverantwoordelijken. Ze waren ook positief over de gesprekken. De dienstverantwoordelijke van I-Mode en MMS was voornamelijk geïnteresseerd in informatie over geplande en lopende werkzaamheden. Tevens wilde hij inzicht krijgen hoelang de werkzaamheden duurden.

Ik nam dit mee in het verslag. De overige dienstverantwoordelijken wilden, net zoals de dienstverantwoordelijke van Semafonie en I-mode, informatie beschikbaar hebben, die niet in de SLA rapportage stond. Hyn wensen overlapten enorm. Tevens was het de wens om pro actief te kunnen rapporteren, zoals het kunnen zien hoe vaak een bepaalde melding in een maand voorkwam. Van al deze gesprekken heb ik verslagen gemaakt. Vervolgens heb ik deze teruggemaild ter verificatie. De uiteindelijke verslagen heb ik gebruikt in mijn definitiestudie.

De interviews van de medewerkers van het NMCC, de tekortkomingen van de SLA rapportage en de maandrapportage, de wens om de TSD ticketlijst en de overdrachtrapportage op te nemen en de punten die de dienstverantwoordelijken hebben genoemd, heb ik gebruikt om de eisen op te stellen voor de portal. Met name de mogelijkheid om de dienstverantwoordelijken de mogelijkheid te geven om hun eigen rapportages te laten maken (Deze rapportage wordt verder met de naam 'Rapportagebuilder' aangeduid).

<span id="page-24-0"></span>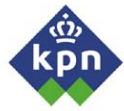

### *4.3 Opstellen applicatie eisen*

Toen de interviews afgerond waren, en ik de verslagen in mijn definitiestudie had verwerkt, kon ik de applicatie eisen opstellen. Allereerst heb ik de wensen en eisen opgesteld die naar voren kwamen tijdens de interviews met de verschillende personen. Naast de eisen en wensen van de opdrachtgever, kwamen er tijdens de interviews met de medewerkers en de dienstverantwoordelijken ook veel wensen naar voren.

Allereerst heb ik gekeken naar de functionele eisen van de applicatie, omdat er een goed beeld geschetst moest worden waar het systeem aan moest voldoen. De interviews met de medewerkers van het NMCC en de dienstverantwoordelijken analyseerde ik eerst. Op basis van die analyse kon ik vrij eenvoudig een lijst met globale functionele eisen opstellen.

#### - *Sorteren op velden*

Het moet mogelijk zijn om op alle geselecteerde velden te kunnen sorteren. Per tabel moet er op één veld gesorteerd worden. Wanneer er op geen veld gesorteerd wordt, wordt er automatisch op ticketnummer gesorteerd.

### - *Hoofdtaken en subtaken wel/niet inzichtelijk maken*

*Eventueel moet het mogelijk zijn dat de gebruiker kan kiezen of hij alleen hoofdtaken, subtaken of beide wil zien.. Als het technisch mogelijk is, dient de gebruiker dit zelf te kunnen selecteren.* 

### - *Historie*

*In het formulier moet het mogelijk zijn om een bepaalde tijdsspanne te kiezen, zodat ook in de historie gekeken kan worden*

#### - *Trendgrafiek*

*In een trendgrafiek worden de verschillende totalen in een bepaalde periode uitgezet tegen de tijd. Te denken valt aan totaal aantal klantreacties in een bepaalde tijd, hoe vaak een bepaald meldbericht voorkwam per maand, e.d.* 

- *Velden werkzaamheden overzicht* 

Het moet mogelijk zijn om duidelijke werkzaamhedentabellen te maken waarin de geplande *werkzaamheden beschreven staan, een overzicht van de geplande werkzaamheden, de actieve werkzaamheden, welke diensten verstoord worden bij werkzaamheden en hoelang de daadwerkelijke werkzaamheden hebben geduurd. (Als dit geregistreerd wordt in Expertdesk). Als het mogelijk is in Expertdesk, worden er overzichten gepresenteerd van de servicewindows.* 

- *Impact van meerdere diensten in één ticket Een overzicht maken van een hoofdtaak en de subtaken. Hierdoor wordt het mogelijk om de impact van de verschillende diensten in één ticket weer te geven.*
- *Storingen binnen en buiten de doorlooptijd Kunnen zien wanneer storingen binnen of buiten de doorlooptijd zijn afgehandeld. Wanneer deze buiten de doorlooptijd vallen, wordt de desbetreffende rij in het rood weergegeven.*
- *Pro actieve gegevens opvragen Mogelijkheid om trends te kunnen zien in bepaalde alarmen die gerapporteerd worden in expertdesk. Dit kan ook in een grafiek gerapporteerd worden. Ook het aantal klantklachten in een bepaalde periode kunnen zien.*
- **Bewaking op tickets** 
	- *Kunnen selecteren op prioriteit en een goede doorloopberekening.*

Veel van deze eisen zijn echter door de opdrachtgever opgelegd, omdat, tijdens het formuleren van de opdracht, de randvoorwaarden bepaald werden. (Zie hoofdstuk 3; Opstellen Plan van Aanpak). Deze eisen zijn hier concreet beschreven. Op basis van de interviews met de medewerkers en de dienstverantwoordelijken werden deze eisen echter aangescherpt, omdat de wensen van de dienstverantwoordelijken concreter en meer gespecificeerd waren. Het resultaat was deze uitgebreide lijst van functionele eisen op grond van hun wensen + de eisen van de opdrachtgever.

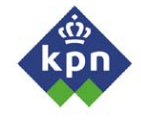

Vervolgens ben ik de beheerseisen op gaan stellen. Op basis van de functionele eisen kon ik deze lijst samenstellen. De belangrijkste beheerseis van de opdrachtgever die tijdens het formuleren van de opdracht gegeven werd, was dat de applicatie goed onderhoudbaar moest zijn. Wanneer er veranderingen in de database doorgevoerd worden, moeten deze op een eenvoudige wijze in de applicatie doorgevoerd kunnen worden.

Ze wilden ook meer inzicht hebben in de werkzaamheden die gedaan werden. Op dit moment worden de werkzaamheden in een andere applicatie geregistreerd, namelijk Storingen en Werkzaamheden. Dit is een Access applicatie die helemaal losstaat van Expertdesk. Voordat ik begon met mijn afstudeeropdracht was er sprake van een extra module in Expertdesk waarmee het mogelijk zou worden om de werkzaamheden hierin te melden. Ik heb dit nagevraagd binnen mijn afdeling aan een medewerker die verantwoordelijk was voor de invoering van de module. Het bleek dat dit nog op zich liet wachten en dat het waarschijnlijk in juni/juli geïmplementeerd zou gaan worden. Dit heb ik teruggekoppeld naar mijn opdrachtgever. We besloten om de werkzaamheden voorlopig nog niet te implementeren in de portal, maar de mogelijkheid open te laten om, wanneer de module beschikbaar zou worden, de werkzaamheden er achteraf nog bij te voegen, zodat de portal compleet zou zijn. Op het moment zou het dan mogelijk zijn gemaakt om alleen rapportages de genereren van correctieve acties en klantreacties.

Dit heb ik vervolgens teruggekoppeld naar de dienstverantwoordelijke met het bericht dat die mogelijkheid niet bestond om de werkzaamheden op te vragen uit Expertdesk, zodat ze van de situatie op de hoogte waren.

Toen de systeemeisen en veranderingen in de processen geformuleerd waren, wilde ik dit terugkoppelen naar de opdrachtgever. Vanwege zijn drukke agenda spraken we af dat ik een korte samenvatting zou maken met de belangrijkste punten die in de definitie stonden. Hier zou hij op- en aanmerkingen aangeven, die ik dan door kon voeren en de definitiestudie af kon ronden. De volgende dag kreeg ik de opmerkingen van mijn opdrachtgever. Hij miste namelijk een stap in mijn onderzoek. Ik had de rapportage eisen wel opgesteld, maar hij mistte een niveau dieper. Hij wilde zien welke rapportages absoluut opgenomen moesten worden in de portal ('Must haves') en welke rapportages later ingebouwd zouden kunnen worden ('Would Haves). Tevens wilde hij per rapportage zien welke functionaliteiten de gebruiker heeft om de rapportages te maken. En welke functionaliteiten er eventueel op een later tijdstip ingebouwd zouden kunnen worden. Met dit commentaar ben ik aan de slag gegaan.

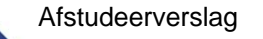

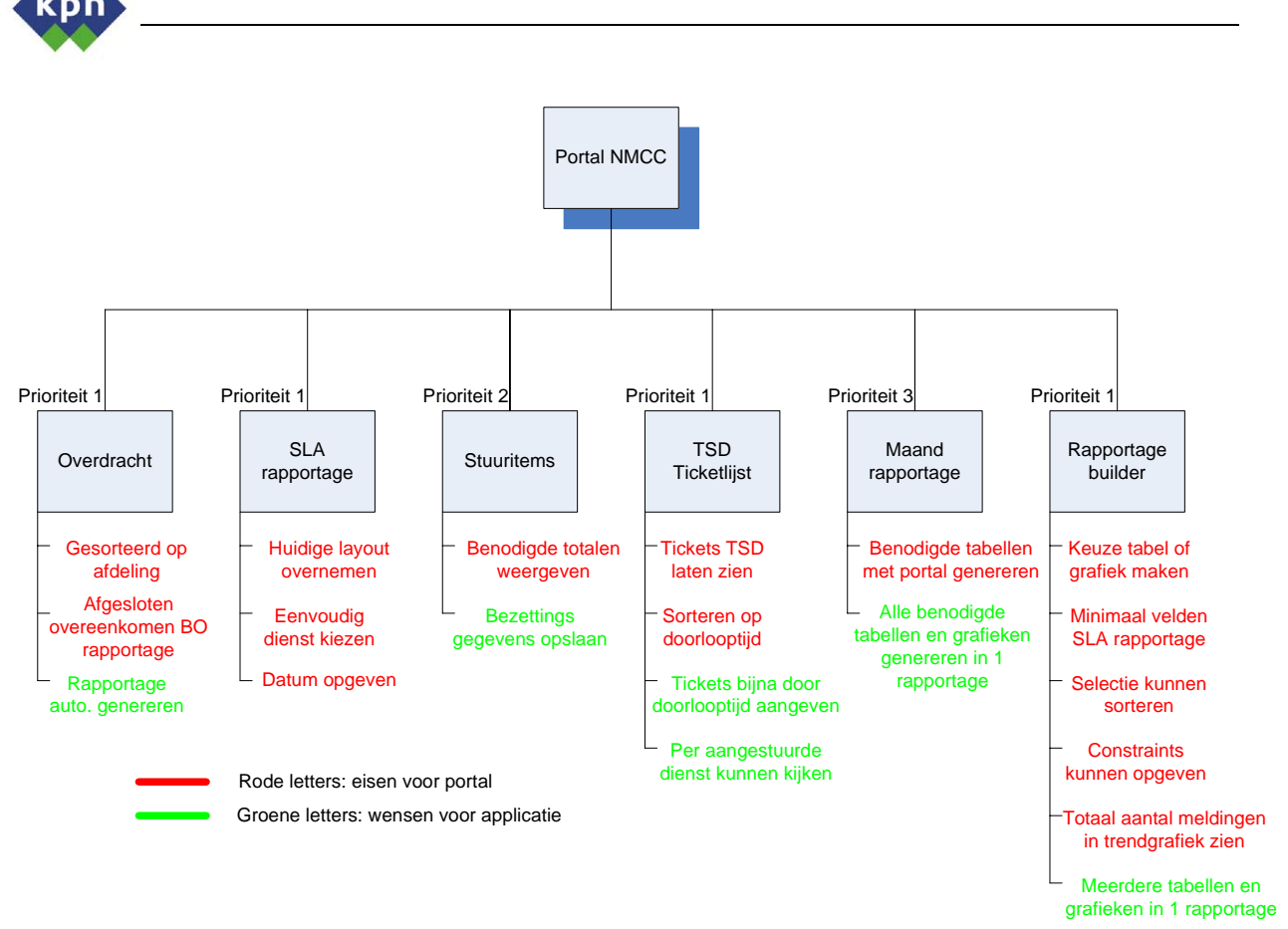

*Afbeelding 10; Prioriteiten portal NMCC*

Allereerst heb ik alle mogelijke rapportages die het NMCC maakte op een rij gezet (*Afbeelding 10).*  Elke rapportage heb ik voorzien van een prioriteit. Deze prioriteit geeft aan of de rapportage in de eerste plaats geïmplementeerd moet worden of dat de rapportage op een later tijdstip in de portal geïmplementeerd mag worden. Per rapportage heb ik de belangrijkste functionaliteiten benoemd, die per rapportage geïmplementeerd moeten worden (rood aangegeven). Enerzijds omdat de opdrachtgever deze als eis heeft geformuleerd, anderzijds omdat tijdens de interviews met de dienstverantwoordelijken en medewerkers van het NMCC deze als eis naar voren brachten. De opdrachtgever vindt het belangrijk om de SLA rapportage te implementeren in de portal, daarom is dit een must have en dus een eis om deze te implementeren. De rapportage builder is een tweede eis die noodzakelijk is, omdat de dienstverantwoordelijken de mogelijkheid willen hebben om zelf rapportages te genereren. Ze willen de mogelijkheid hebben om een tabel of een kolom te maken. Beide functionaliteiten zijn daarom eerste prioriteit voor de portal.

De overdracht was ook een eerste prioriteit. De senior netwerkmanager van het NMCC wilde deze functionaliteit, zodat de er bewaakt kon worden op de incidenten die geregistreerd worden door de netwerkbewakers. Er is ook sprake van een stuuritemsrapportage. Deze heeft een veel lagere prioriteit. In samenspraak met de opdrachtgever is daarom ook besloten dat deze rapportage een tweede prioriteit heeft, omdat het voor de werknemers relatief weinig werk is om deze rapportage te maken. Deze zal dus vervallen in de uiteindelijke portal.

De maandrapportage heeft prioriteit 3. De rapportagebuilder zal waarschijnlijk de eis van de maandrapportage opheffen (het is dan mogelijk om met de rapportagebuilder de benodigde tabellen te maken voor deze rapportage). In eerste instantie wordt deze daarom niet als volwaardige rapportage geïmplementeerd. Voor verdere uitleg over de verschillende rapportages, verwijs ik naar de definitiestudie (bijlage, paragraaf 5.2). In samenspraak met de opdrachtgever is daarom besloten om de rapportages die een prioriteit één hebben verder uit te werken in het detailontwerp.

<span id="page-27-0"></span>Dſ

# *4.4 Omschrijven van organisatorische gevolgen*

Vervolgens ben ik gaan onderzoeken of de applicatie nog veel organisatorische gevolgen heeft voor het NMCC. Op basis van de gestelde eisen (paragraaf 4.3) kon ik het proces in kaart brengen. Aan de hand van de vorige paragraaf beschreef ik het proces van de vernieuwde werkwijze van het maken van rapportages (*Afbeelding 11*).

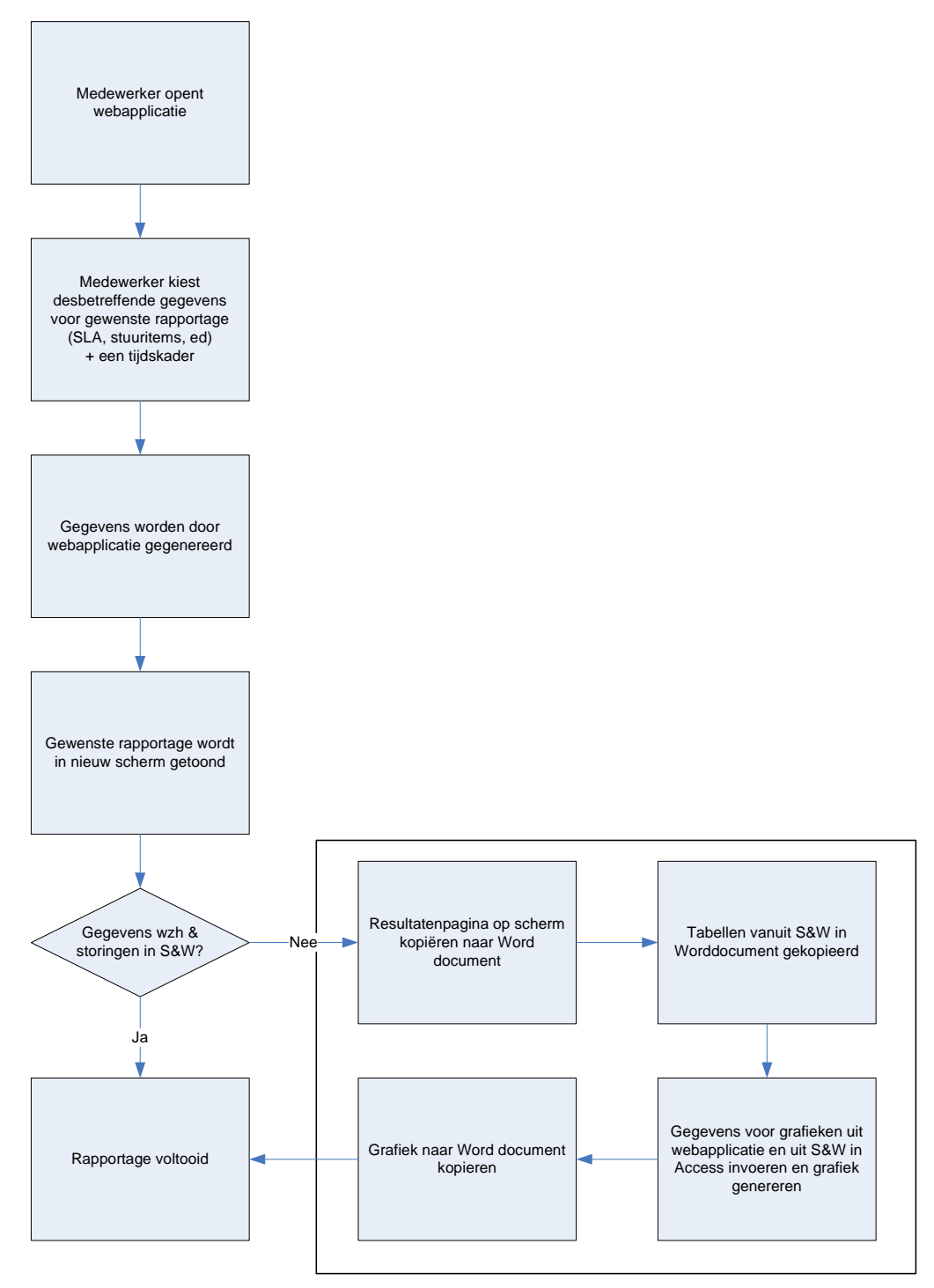

Dit proces wordt uitgevoerd wanneer Storingen en Werkzaamheden nog niet in Expertdesk geïntegreerd zijn

*Afbeelding 11; Vernieuwde standaardproces maken van rapportage* 

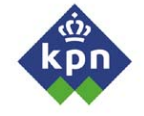

Het nieuwe proces werd ter vergelijking naast het oude proces gelegd. Ik constateerde dat er zeer weinig veranderde in de processen. De belangrijkste verandering was bij de SLA rapportages. Het zou aanzienlijk minder werk geven om de rapportages te maken, aangezien ze automatisch gegenereerd worden. In de afbeelding is het vernieuwde, standaard proces te zien hoe een rapportage wordt gemaakt. Medewerkers kunnen kiezen uit een standaard SLA rapportage, een overdrachtrapportage of ze kunnen eenvoudig zelf tabellen of grafieken maken. Zoals al beschreven werd, is het nog niet mogelijk om storingen en werkzaamheden te genereren. In het proces is dit ook gevisualiseerd. De medewerker moet dan de gegenereerde rapportage in een Word document kopiëren. Vervolgens kan hij de tabellen die door Storingen en Werkzaamheden zijn opgeleverd, kopiëren naar het Worddocument. Op deze manier kan hij de rapportage voltooien.

Wanneer de Storingen en Werkzaamheden module geïntegreerd wordt in Expertdesk, zal de keuze die in de afbeelding staat verdwijnen, en kan de uiteindelijke rapportage in zijn totaliteit gegenereerd worden. Deze bevindingen heb ik vervolgens verwerkt in de definitiestudie.

<span id="page-29-0"></span>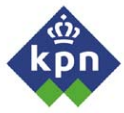

### *4.5 Beschrijven van acceptatieprocedure*

De laatste stap in de definitiestudie die moest gebeuren was het beschrijven van de acceptatieprocedure van de portal. Ik maakte onderscheid tussen de acceptatie voor de opdrachtgever (de manager van het NMCC), de acceptatie voor het beheer en de acceptatie voor de medewerkers en dienstverantwoordelijken. De opdrachtgever moet de applicatie uiteindelijk accepteren of verwerpen op basis van de gestelde eisen die tijdens het maken van het plan van aanpak en de concreet gestelde eisen die gesteld werden na de interviews.

Voor de acceptatie van de uiteindelijke portal zijn er drie criteriumgroepen opgesteld, te weten:

### - *Acceptatieprocedure manager NMCC*

De manager van het NMCC heeft tijdens het opstellen van het plan van aanpak een aantal criteria opgesteld (zie hoofdstuk 3). Samen met applicatie eisen die gesteld zijn (paragraaf 4.3) test hij de portal op volledigheid.

De volgende rapportages moeten in de portal geïmplementeerd zijn:

- o *Overdrachtrapportage*
- o *SLA rapportage*
- o *De tabelbuilder*
- o *De grafiekbuilder*
- o *TSD ticketlijst*

Vervolgens controleert de opdrachtgever de volledigheid van de verschillende rapportages.

### - *Acceptatieprocedure beheer*

Een andere eis van de opdrachtgever was dat de portal eenvoudig te beheren moest zijn. De portal moet een mogelijkheid hebben om op eenvoudige wijze nieuwe kolommen toe te voegen aan rapportages. Getest moet worden of deze eenvoudig te wijzigen zijn. Dit moet echter nog uitgewerkt worden in het detailontwerp. Tevens moet er worden getest op snelheid van de portal (wanneer de portal langer dan 30 seconden over een rapportage doet, stopt de server ermee en krijgt de gebruiker een foutmelding op het scherm).

### - *Acceptatietest medewerkers en dienstverantwoordelijken*

De medewerkers van het NMCC nemen ook deel aan de acceptatietest. Zij moeten immers gebruik maken van de portal. Dit doen ze door te controleren of alle functionaliteiten (voorzover mogelijk) in de portal geïntegreerd zijn. Tevens controleren de gebruikers de correctheid van de gegevens. (er mogen geen foute gegevens in de velden staan)

Dit alles heb ik verwerkt in de definitiestudie. Deze kon nu definitief gemaakt worden, zodat ik verder kon gaan met het detailontwerp. Ik had inmiddels een achterstand opgelopen van ongeveer twee weken op de planning. De grootste oorzaak was met name de afkeuring van de eerste opdracht. In deze planning had ik voor de definitiestudie een uitloopweek ingepland. Deze heb ik dan ook ten volle benut.

Helaas bleken er echter complicaties te zijn met het vinden van een geschikte locatie voor de portal. Omdat dit zo lastig was, heb ik er in dit verslag een apart hoofdstuk aan gewijd om een indruk te geven van de complicaties. Hier wordt in hoofdstuk 5 verder op ingegaan.

<span id="page-30-0"></span>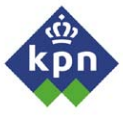

# **5 Verkrijgen van technische faciliteiten**

In hoofdstuk 4 is beschreven hoe het vooronderzoek, de definitiestudie tot stand kwam. Aansluitend zou ik volgens de SDM methode beginnen met het detailontwerp. Helaas kon ik hier niet direct mee beginnen. KPN is een zeergroot bedrijf, waarbij het aanvragen van faciliteiten door verschillende managers geverifieerd moeten worden, voordat je er over kunt beschikken. Daardoor kan het weken duren, voordat de benodigde faciliteiten eindelijk beschikbaar zijn. De opdrachtgever maakte duidelijk dat hij zo min mogelijk geld beschikbaar wil stellen voor de portal, dus moest ik naar oplossingen zoeken om de portal op een bestaande webserver te ontwikkelen, of op een andere manier, zodat de kosten zo laag mogelijk bleven. Dit hoofdstuk beschrijft het traject voor het vinden van een geschikte server. Tevens beschrijf ik hier de problemen die ik ondervond om een webserver en toegang tot de Expertdatabase te krijgen.

### *5.1 Verkrijgen van toegang tot Expertdesk database*

Tijdens het maken van de definitiestudie was het al noodzakelijk om te zoeken naar de benodigde technische faciliteiten. Zoals eerder gezegd is het lastig om technische faciliteiten te krijgen binnen KPN. Allereerst was het noodzakelijk dat ik toegang kreeg tot de Expertdesk database. Daarvoor zocht ik contact met de functioneel beheerder van Expertdesk. Hij beheert de Expertdesk applicatie (dus niet de database) en is eindverantwoordelijk naar zijn manager voor het goed functioneren van de Expertdesk in zijn geheel. Ik heb de situatie aan hem uitgelegd, wat ik van plan was met de portal en wat de consequenties voor hem waren. Ik vroeg om gedetailleerde gegevens van de database, zoals ERD's databaseontwerpen, schema's, beschrijvingen, e.d. over de database. Hij vertelde me dat hij ze van de leverancier van Expertdesk zou krijgen, maar dat dit wel lang kon duren.

Het geven van de gebruikersnaam en wachtwoord was ook niet eenvoudig. Hij had een geheimhoudingsverklaring moeten tekenen bij de leverancier van Expertdesk om de gebruikersnaam en wachtwoord van de database te krijgen. De database is namelijk een standaarddatabase die door de leverancier geleverd wordt. Het is te vergelijken met broncode waar inzicht in verkregen kan worden, maar die eigenlijk vertrouwelijk is. Dit wachtwoord mag hij eigenlijk niet afgeven, maar ik toen ik mijn project toelichtte, stemde hij mondeling in en gaf mij de gebruikersnaam, wachtwoord en databaselocatie. Ik stelde voor om het gebruik van de database te minimaliseren en hem inzicht te geven in de programmeercode. Ik gaf aan dat ik alleen maar zogenaamde select statements naar de database stuurde, zodat er geen gegevens in de database gemanipuleerd zouden worden.

De afspraak echter nog officieel bevestigd worden en de beheerder moest nog definitief bij zijn manager verifiëren of het ook echt mogelijk was. De opdrachtgever vroeg me daarom om een contract op te stellen waarin ik de afspraken met de beheerder van Expertdesk beschreef. Deze werd ondertekend door de functioneel beheerder en de opdrachtgever, zodat de afspraak vaststond en ik zekerheid had dat ik de database kon benaderen. Na een aantal dagen kreeg ik de logingegevens en de definitieve bevestiging dat ik de database mocht gebruiken.

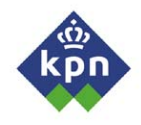

Nu had ik de mogelijkheid om de Expertdatabase te gebruiken. Er was geen databaseontwerp of omschrijving aanwezig, dus ik koos er voor om de database door te zoeken en op basis van dat onderzoek een databaseontwerp te maken met de tabellen die ik nodig had voor mijn applicatie. Op mijn werkstation was een Oracle cliënt geïnstalleerd voor andere toepassingen. Deze gebruikte ik om in te loggen. Helaas ging dit niet en ik kreeg steeds foutmeldingen. Vervolgens heb ik de hulp van een database expert ingeroepen. Samen kregen we het uiteindelijk voor elkaar om een goede connectie te maken met de Expertdesk database. Met behulp van een Oracle handboek maakte ik een lijst van alle tabellen die in de database staan. Tot mijn verbazing zag ik dat er enorm veel tabellen en views gedefinieerd waren. Een dikke 700 tabellen en views met vaak een niet betekenisvolle naam. Het was voor mij een onmogelijke taak om alle tabellen en views te doorlopen om relevante informatie te vinden die ik in de portal zou kunnen gebruiken.

De leverancier van Expertdesk heeft ook een Business Objects omgeving gecreëerd, waarmee rapportages uit de Expertdesk database kunnen worden gemaakt. In Business Objects maakte ik een rapportage waarin alle tabellen en kolommen staan die ik in de portal wilde gebruiken. Het is in Business Objects relatief eenvoudig om de SQL query op te vragen die achter een rapport schuilgaat. De SQL query van het gemaakte rapport heb ik vervolgens gekopieerd naar een tekstbestand en geanalyseerd welke tabellen er gebruikt werden.

De tabellen schreef ik op en zocht ze op in de database. Toen ik dieper in ging zoomen op deze tabellen, zag ik dat het allemaal views waren met gegevens van verschillende tabellen in de Expertdesk database. Per view maakte ik een print van alle kolommen die in de views stonden, zodat ik een goed overzicht had van alle tabellen. Deze gebruikte ik voor het detailontwerp. Hier ga ik verder op in hoofdstuk 6.

<span id="page-32-0"></span>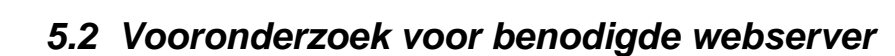

Als tweede stap was het belangrijk om een server te vinden waarop ik de portal kon hosten, zodat hij beschikbaar was voor de medewerkers. Intern staat KPN er om bekend dat het lang kan duren voordat de technische middelen beschikbaar zijn. Het was daarom noodzakelijk om tijdig een webserver te vinden waarop ik de portal kon implementeren. Ik had in de definitiestudie een lijst met wensen en eisen vastgesteld, dus wist waar de webserver minimaal aan moest voldoen. Allereerst had ik een scriptingtaal nodig, bij de voorkeur PHP.

PHP is een 'Server Side' scripting taal die uitgegeven wordt onder de GNU license (net zoals Linux, open source). Server side scripting wil zeggen dat de geprogrammeerde pagina's (de PHP scripts) op de server uitgevoerd worden en het resultaat (Plain HTML code) naar de webbrowser teruggestuurd wordt. Het is met PHP relatief eenvoudig om een database aan te roepen en daar queries naartoe te sturen. De resultaten kunnen naar believen uitgelezen worden en gepresenteerd worden op wat voor manier dan ook. Tevens is het mogelijk om met een speciale library (Extensie op PHP) afbeeldingen te genereren. Hierbij is het mogelijk om grafische afbeeldingen te genereren op basis van scriptingcode, dus ook grafieken e.d.

De opdrachtgever wilde, zoals al eerder is aangegeven, weinig geld uittrekken voor een webserver, dus de voorkeur ging uit naar een bestaande server. Binnen het Mobilan netwerk (dit is het LAN netwerk waar alle werkplekken, servers, e.d. opgenomen zijn met het doel om het mobiele netwerk te beheren) is een server ingericht voor intranetten die technische informatie bevatten, zoals namen van servers, netwerk configuratietekeningen, enz. De server staat bekend als de Techweb server. De opdrachtgever opperde het idee om de portal op deze server te implementeren, omdat deze toch in het netwerk staat.

Daarom maakte ik een afspraak met de beheerder van de Techweb server. Ik legde hem voor dat ik een applicatie wilde maken op basis van PHP scripts en met de webserver een connectie naar de Expertdesk database wilde maken. Hij vertelde me dat er op de Techweb server geen scripts worden gedraaid, om er voor te zorgen dat de server relatief snel blijft. Hij zou het met zijn manager bespreken en naar mij terugkoppelen.

Het duurde twee weken voordat ik eindelijk een reactie kreeg over de server. Hij vertelde dat het niet werd toegestaan om scripts te draaien op de server, juist vanwege de impact die het zou kunnen hebben. Bovendien zou de server uitgefaseerd worden, omdat er geen ondersteuning op geboden wordt en het op een Linux besturingssysteem draaide, dat niet standaard gebruikt wordt binnen KPN.

Dit was voor mij een tegenslag, omdat ik daarom geen goede locatie had om de portal op te kunnen ontwikkelen. Er was verder geen server beschikbaar waarbij het mogelijk was om PHP scripts te draaien, alleen ASP wordt binnen KPN ondersteund. ASP is, net als PHP een 'Server Side' scriptingtaal. Het is ontwikkeld door Microsoft en kent geen 'Open Source' licentie die PHP wel kent. Een gevolg hiervan is dat er minder modules en functies beschikbaar zijn voor ASP dan voor PHP, omdat PHP door veel programmeurs in de wereld geoptimaliseerd wordt (decentraal) en ASP alleen door Microsoft (Centraal). Dit probleem legde ik voor aan de opdrachtgever. Hij zou in gesprek gaan met de manager van de beheerder van Techweb om naar een oplossing te zoeken.

Drie dagen later kreeg ik een terugkoppeling van de opdrachtgever. Hij vertelde me dat er contact met me opgenomen zou worden door één van de medewerkers van de ITserver beheersafdeling om naar een mogelijke oplossing te zoeken. De volgende dag werd ik gebeld door een beheerder van die afdeling. Hij vertelde me dat hij een server over had staan die tijdelijk in het netwerk gezet kon worden, met alle applicaties die ik nodig had om mijn portal te kunnen maken. Nu was het mogelijk om een maatwerk server te gebruiken waarop de functionaliteiten geïnstalleerd waren die ik nodig had. Hier wordt verder in paragraaf 5.3 op ingegaan.

### <span id="page-33-0"></span>*5.3 Inrichten webserver*

In de vorige paragraaf gaf ik al aan dat de server maatwerk zou worden. De afdeling systeembeheer is niet bekend met PHP, dus moest ik samen met de systeembeheerder bekijken hoe we de server zo goed mogelijk konden installeren. Daarom maakte ik een afspraak met de beheerder om te overleggen hoe we dit aan zouden pakken. Als voorbereiding zocht ik de internetsites op met handleidingen en programma's die de beheerder nodig kon hebben om alle functionaliteiten, namelijk PHP en GD, te kunnen installeren. GD is een library voor PHP. Het is hiermee mogelijk om door middel van scripts afbeeldingen te genereren. Hiervoor zijn een aantal functies gedefinieerd die hiervoor aangeroepen kunnen worden. Hij vertelde me dat hij een aantal Pentium 4 servers over had uit een project en dat het mogelijk was om deze zonder extra kosten tijdelijk in het netwerk te implementeren. Dit had hij met zijn manager overlegd. Zelf had hij weinig ervaring met PHP, dus vroeg hij mij om uitleg. Ik gaf hem de installatiehandleiding die stapsgewijs beschreef hoe hij deze moest installeren.

Hiermee ging hij aan de slag. Bij systeembeheer maken ze gebruik van een Image CD-ROM, zodat ze op een eenvoudige wijze een compleet besturingssysteem kunnen installeren. Deze had hij er ook op geïnstalleerd. Hetzelfde geldt voor Microsoft IIS, de webserver die KPN standaard gebruikt. PHP is in de eerste plaats geprogrammeerd om samen met de Apache webserver te werken. Dit is, net als PHP, een Open Source programma die enorm veel ingezet wordt als webserver, maar PHP kan ook goed met IIS overweg. De installatie was dus al vrij snel gelukt.

Dit koppelde de systeembeheerder ook terug. Hij vertelde me dat hij de server volledig geïnstalleerd in het domein had aangesloten en ik deze via de DNS naam 'wbtest' kon bereiken. Tevens had hij een FTP server op de webserver geïnstalleerd, zodat ik hem met een FTP cliënt kon benaderen. Omdat ik graag de mogelijkheid wilde hebben om de portal direct op de server te programmeren, vroeg ik hem om een share aan te maken, zodat ik eenvoudig via de verkenner in kon loggen. Wanneer je direct op de server PHP pagina's programmeert, kun je heel snel testen met een webbrowser. Wanneer je je werk opgeslagen hebt, kun je direct de pagina oproepen zonder eerst de php pagina's te uploaden naar de server. Kort daarna kreeg ik een terugkoppeling dat hij de share had aangemaakt. Ik kon daarom op een eenvoudige wijze inloggen met de Windows Verkenner.

Vervolgens moest ik de server testen om na te gaan of deze wel goed geïnstalleerd was. Ik besloot alvast een begin te maken aan de portal en de GUI te ontwerpen. Het ontwerpen van de GUI komt verder in hoofdstuk 6 aan de orde. In het ontwerp nam ik PHP code op die de pagina in verschillende segmenten verdeelde, banner, menu, footer, etc die ik aan de hoofdpagina koppelde. Het grote voordeel hiervan is dat ik deze onderdelen maar één keer hoef te maken en ze dan eenvoudig in de hoofdpagina's kan koppelen met PHP code. Wanneer de gebruiker de pagina opent lijkt het alsof het één pagina is. Wanneer er iets in deze items gewijzigd wordt, wordt dit direct gedaan voor de complete site.

Deze pagina's zette ik op de server en opende de webbrowser om de pagina's te testen. In eerste instantie deden de pagina's het niet goed, omdat er een aantal programmeerfouten in stonden. Ik had geen ervaring met PHP, dus nam ik er een PHP boek bij om op weg te kunnen.

Toen de GUI klaar was en goed draaide (de GUI wordt in hoofdstuk 6 besproken), koppelde ik dit terug naar de systeembeheerder. Hij moest nog een aantal optimalisaties doen voor de server, maar dit valt buiten het kader van het afstudeerproject. Hij zou de server echter wel in het backupproces integreren, zodat er dagelijks back-ups worden gemaakt van de gegevens die op de server opgeslagen zijn.

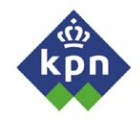

De volgende stap was om door middel van PHP een connectie te maken met de Expertdesk database, zodat ik de gegevens uit Expertdesk kon opvragen met de webserver. In eerste instantie ging dit niet, daarom raadpleegde ik het Internet om informatie te vinden over het maken van een connectie. Na het uitvoeren van de handleiding die we op het Internet hadden gevonden, kregen we geen foutmeldingen meer dat hij de database functies niet herkende. Hij maakte alleen geen connectie met de database, ondanks dat de logingegevens goed ingesteld stonden. We kwamen er achter dat de Oracle cliënt nog op de webserver geïnstalleerd moest worden voordat de database aangesproken kon worden. Door middel van deze cliënt kan de webserver een connectie maken. Om de databasekoppeling te testen, maakte ik een klein PHP script met een eenvoudige databasekoppeling. In het PHP boek stond de koppeling voor MySQL, een andere database. Deze heeft een andere benadering en gebruikt andere functies. Op het Internet vond ik een uitleg hoe ik via PHP een koppeling kon maken met een Oracle database. Aan de hand van die handleiding was het relatief eenvoudig om een standaard databasekoppeling te maken. Het uitlezen van de data was lastiger. Je moet namelijk een while lus programmeren waarin je aangeeft dat hij geldig is zolang er nog data in het resultaatarray staan. Wanneer er een query naar de database wordt gestuurd, wordt er een array teruggegeven met de resultaten van de databasequery. Deze wordt teruggegeven naar een resultaatarray. In eerste instantie kreeg ik steeds foutmeldingen wanneer ik de resultaten probeerde uit te lezen. Uiteindelijk was de oplossing een variabele waaraan ik een functie toekende met daarin de kolomnaam. Deze zette ik in de while lus. Iedere keer printte ik de variabele op het scherm. Uiteindelijk kreeg ik een lijst met resultaten uit de database. De koppeling werkte dus naar behoren. Dit koppelde ik vervolgens terug naar de systeembeheerder.

De volgende dag wilde ik weer inloggen op de server, maar kon deze helaas niet bereiken. Ik vroeg de beheerder om raad. Hij vertelde me dat de server vastgelopen was en dat hij hem direct zou resetten, zodat ik weer verder kon. Dit lukte, maar na een paar uur viel de server weer uit. Na een reboot werd hij steeds onstabieler en viel regelmatig uit. In eerste instantie kon de systeembeheerder geen oorzaak vinden. Na een grondige analyse had hij het probleem gevonden. De harddisk van de server was stuk en moest direct vervangen worden. Omdat hij de server in het backupproces had meegenomen, waren alle data bewaard gebleven, zodat hij de server eenvoudig kon herstellen, nadat hij er een nieuwe harddisk in had gezet en de back-up had teruggezet.

Als laatste moest er een mogelijkheid zijn om afbeeldingen te genereren op basis van webscripts, zodat ik grafieken kon genereren. Op de website van PHP stond dat GD (de grafische bibliotheek voor PHP) al standaard meegeleverd werd. De beheerder kon daarom eenvoudig in een script de bibliotheek installeren. Wederom maakte ik een testpagina om te kijken of GD goed geïnstalleerd was. Vanaf Internet haalde ik een GD-testscript die ik op de webserver draaide. Dit werkte direct en ik kreeg een gegenereerd plaatje op mijn scherm. Nu kon ik beginnen met het maken van het detailontwerp. Dit beschrijf ik in hoofdstuk 6.

# <span id="page-35-0"></span>**6 Maken van detailontwerp**

In dit hoofdstuk wordt het proces van het maken van het detailontwerp onder de loep genomen. Er wordt een beeld gegeven van de keuzes die ik heb gemaakt en hoe het rapport tot stand is gekomen. Nadat de server volledig geïnstalleerd was en goed functioneerde, kon ik uiteindelijk beginnen met het maken van het detailontwerp. Voor het maken van het detailontwerp heb ik gebruik gemaakt van de boeken: 'SDM - Samenvatting van de System Development Methodology (Uijttenbroek)', 'Ontwikkelen van technische informatiesystemen met SDM en SDW (Esmeijer)' en de reader SO-04 van de Haagse Hogeschool.

### *6.1 Ontwerpen van GUI*

In het vorige hoofdstuk heb ik al beschreven dat ik gestart was met het ontwerpen van de GUI, terwijl ik nog niet met het detailontwerp was begonnen. De rede hiervoor was dat de server getest moest worden of hij goed functioneerde en dat PHP goed geïnstalleerd was. Aangezien er toch een aantal testscripts moest worden geschreven om dit na te gaan, heb ik er voor gekozen dit aan te grijpen om direct de GUI te ontwerpen. Ik heb deze paragraaf echter wel op een logische plek in het detailontwerp gezet, zodat ik de logica van de opbouw van mijn detailontwerp behoudt.

Tijdens het omschrijven van het plan van aanpak heeft de opdrachtgever als criterium gesteld dat de applicatie eenvoudig te onderhouden moet zijn. Dit heb ik ook meegenomen in mijn GUI ontwerp. Op basis van deze eis heb ik voor mezelf een aantal criteria opgesteld waaraan de GUI zou moeten voldoen, zodat hij eenvoudig bij te werken is. Daardoor kwam ik op een aantal richtlijnen voor mezelf die ik als basis wilde laten dienen voor de GUI. Deze moet namelijk aan een aantal eisen voldoen:

- *Overzichtelijk*

Om de informatie zo goed mogelijk te presenteren is het belangrijk dat de GUI zo overzichtelijk mogelijk wordt gehouden. Wanneer hij te druk wordt, oogt hij snel vol en wordt het voor de gebruiker moeilijker om de informatie om op te nemen.

- *Lay-out en kleurgebruik uniform aan KPN huisstijl*  Binnen de organisatie heeft KPN een uniform kleurenpatroon dat in alles terugkomt, inclusief de verschillende intranetsites. Om uniformiteit te creëren, koos ik er voor om de huisstijl van KPN terug te laten komen in de portal.
- *Resultaten eenvoudig af te drukken*  Wanneer er uiteindelijk rapportages opgeleverd worden, is het noodzakelijk dat deze goed van een webpagina afgedrukt kunnen worden. De opmaak moet duidelijk zijn en vrijwel altijd passen wanneer het op papier wordt afgedrukt.

Deze uitgangpunten heb ik opgesteld als eerste richtlijnen voor mezelf om een efficiënte GUI te ontwerpen. Omdat ik het erg moeilijk vond een eenvoudige, doch mooie lay-out te ontwerpen, begon ik met drie verticale frames waar het middelste frame een grootte had van 800x600. Het is namelijk een eenvoudig uitgangspunt om een site te ontwikkelen. Dit was de minimale schermgrootte die nodig was. Wanneer een hogere resolutie gebruikt werd, kwamen de andere frames in beeld en die zorgden er voor dat het centrale frame in het midden werd gehouden. Door frames te gebruiken maar je de effectieve pagina al een stuk kleiner en is daarom eenvoudig in te vullen.
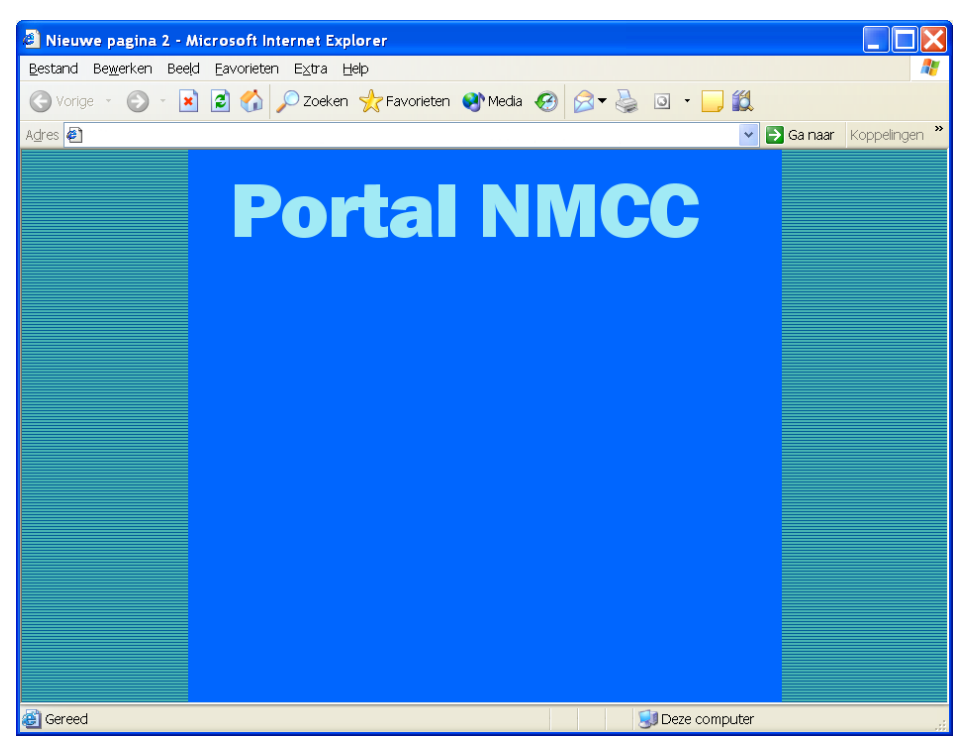

*Afbeelding 12; Eerste ontwerp portal* 

Ik koos voor de kleur blauw met een lichte horizontale streep voor de beide banners (*afbeelding 12*); als hoofdframe een iets donkerder blauw vlak. De manier van kleurgebruik liet ik aan een aantal collega's zien, om na te gaan of ik wel op de goede weg was. Ze vonden dat ik met mijn eerste opzet onvoldoende rekening had gehouden met de huisstijl van KPN. Ik had wel gebruik gemaakt van blauwe kleuren, maar de opzet was totaal anders. Dit werd door meerdere collega's bevestigd. Op basis van hun kritiek, die ik overigens deelde, begon ik met het maken van een nieuwe opzet.

Dit keer pakte ik het geheel anders aan en gebruikte een andere layout. Ik koos voor een layout die dit keer wel geheel aan de huisstijl van KPN aansloot. Agora, het intranet van KPN, wordt gepresenteerd zonder frames. Er is dus gekozen voor een opbouw van één pagina tegelijk. Dit uitgangspunt wilde ik ook gebruiken voor de portal. Tevens gebruikte ik de drie primaire kleuren van KPN, namelijk blauw, groen en wit.

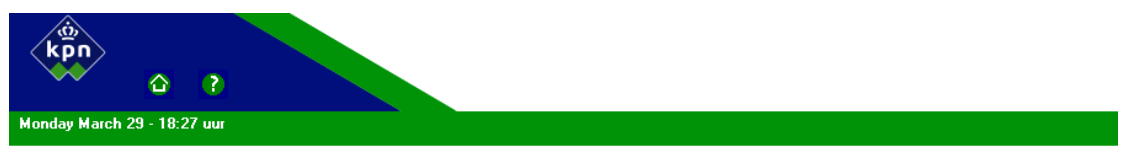

*Afbeelding 13; Nieuw ontwerp banner* 

Ik koos er voor om een banner bovenaan de pagina te maken die aan de linkerkant uitloopt in een blauw vlak met daarin het logo van KPN (*Afbeelding 13)*. In dat blauwe vlak maakte ik twee knoppen, namelijk 'Home' en 'Help'. Agora maakt namelijk ook gebruik van deze logo's. Om een soort gelijkenis te creëren, koos ik er voor om deze logo's ook in mijn applicatie te gebruiken. Wanneer er op 'Home' wordt geklikt, wordt men naar de openingspagina van de portal geleid. De helpbutton zorgt er voor dat de gebruiker een pagina gepresenteerd krijgt met uitleg over de portal. Dit is in hoofdstukken ingedeeld.

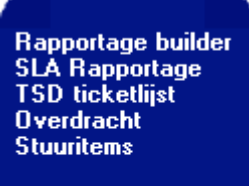

**HOME** 

Aan de linkerkant heb ik een simpel menu gemaakt met als basis een tweetal genestelde tabellen (*Afbeelding 14)*. De eerste tabel houdt het uiteindelijke menu op de goede hoogte van de pagina en helemaal aan de linkerkant. De tweede tabel zorgt er voor dat alle menu-items goed op hun plaats blijven. Om het menu er goed afgewerkt uit te laten zien, besloot ik om de hoeken af te ronden. Hiervoor gebruikte ik kleine afbeeldingen met afgeronde hoekjes; voor elke hoek één. Deze zette ik in de tabel voor het menu. Voor de menu items gebruikte ik normale tekst, zodat, wanneer er andere menunamen gekozen worden, deze eenvoudig bij te werken zijn. Voor het menu koos ik de kleur blauw en d e letters wit. Blauw is de KPN kleur, net als wit. Tevens is het een rustig contrast, zodat dit de overzichtelijkheid bevordert.

*Afbeelding 14; Nieuw ontwerp Menu*

Vervolgens moest ik de verdere opmaak uitzoeken, dat bestond uit lettertype en plaatsing van de tekstvelden. Ik koos wederom voor rustige kleuren die goed aansloten bij de totale vormgeving. De totale breedte van de tekstvelden plus het menu maakte ik 800 breed, zodat er veel ruimte is voor tekst. Door de browser werd deze pagina verder ingeduwd, wanneer de portal op een scherm wordt gepresenteerd met een lagere resolutie. Voor de opmaak van de verschillende letters en stijlen maakte ik gebruik van een stylesheet.

Dit is een tekstdocument waarin de opmaak van een HTML pagina gedefinieerd staat. In de HTML code staan voor de verschillende teksten zogenaamde 'Tags'. Dit zijn identifiers waarmee aangegeven wordt hoe de browser een stuk tekst moet interpreteren. Wanneer je koppen wilt, kun je gebruik maken van de tag <H1>. Hiermee geef je aan dat de browser een groot lettertype moet gebruiken, omdat je hier een kop mee aan wilt geven. Hetzelfde geldt voor normale tekst. Hiervoor kun je de tag <P> gebruiken. In een stylesheet kun je voor elk van deze tags de opmaak definiëren. Zo kun je bijvoorbeeld het lettertype, de kleur, de grootte definiëren. Je kunt zelfs de plaats op het scherm definiëren en kaders om de tekst maken. Voor elke pagina waaraan je de stylesheet koppelt, gelden de gedefinieerde stijlen die in de stylesheet beschreven staan. Zo is het eenvoudig om voor vele pagina's de lettertypes te veranderen, zonder elke pagina afzonderlijk te wijzigen.

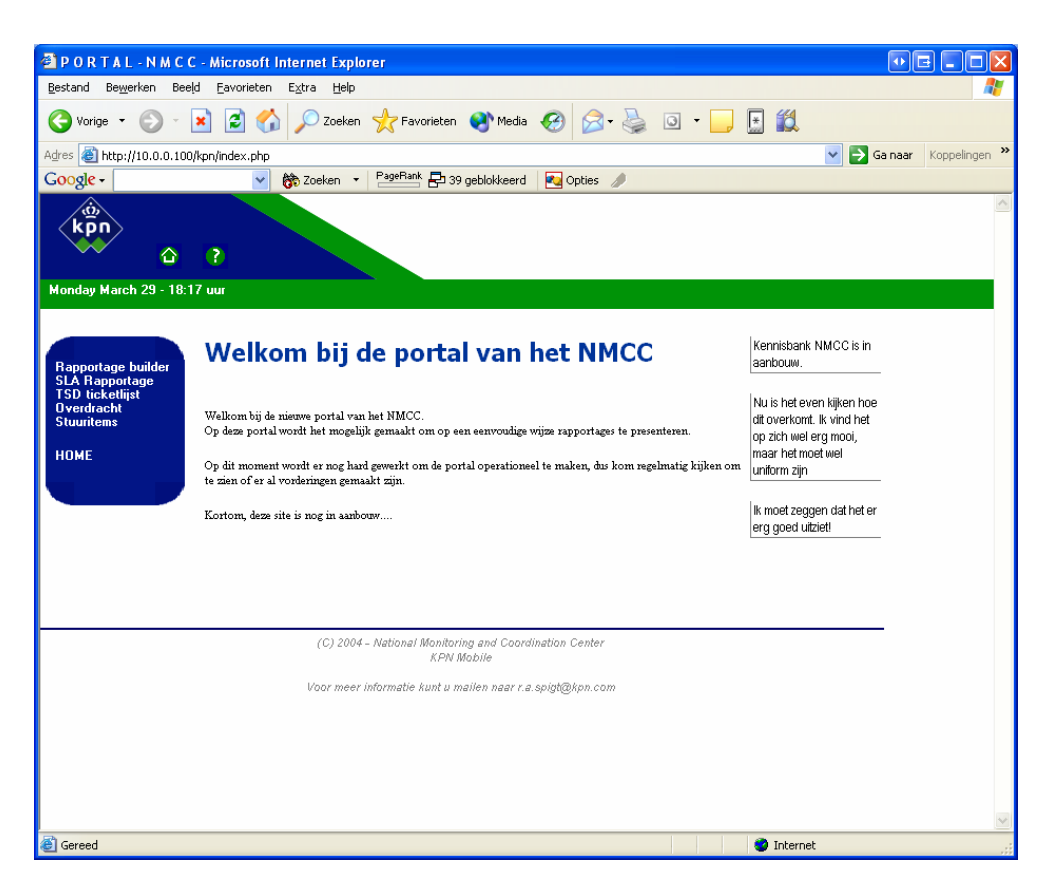

*Afbeelding 15; Nieuwe layout portal* 

Ik koos er voor om in het midden van de pagina een standaard lettertype te nemen, namelijk Arial (*Afbeelding 15)*. Iedereen heeft dit lettertype geïnstalleerd staan. De informatie kan dus altijd in dit lettertype gepresenteerd worden. Tevens komt het lettertype rustig en zakelijk over. Dat bevordert de opname van informatie. Aan de rechterkant van de pagina koos ik er voor om aandachtspunten op te nemen. Te denken valt aan nieuwe toevoegingen in de portal, aandachtspunten waaraan de gebruiker moet denken en overige nieuwtjes. Om dit goed te presenteren, heb ik gekozen voor een soort van blokken. Onder en links van de tekst bevindt zich een lijn. Dit heb ik gedaan om een duidelijke arcering aan te geven tussen de algemene tekst en de aandachtspunten. De lijn vormt een onderbreking tussen de twee velden.

Onderaan de pagina heb ik ervoor gekozen om een footer te plaatsen. Normaliter worden op deze plaats de copyrightgegevens opgenomen of de naam van de maker en de naam van het bedrijf dat eigenaar is van de site of de site host. Ik heb er voor gekozen om hier mijn E-mail adres neer te zetten. Wanneer er problemen zijn met de applicatie, kan een gebruiker naar mij mailen en ben ik van het incident op de hoogte en kan het dan oplossen. De footer is echter zo flexibel gehouden, dat de tekst eenvoudig veranderd kan worden.

De rapportagebuilder, de SLA rapportagepagina en de TSD ticketlijst hebben input van de gebruiker nodig, voordat ze gegevens kunnen genereren. Hier zijn formulieren voor nodig. Voor deze formulieren heb ik voor een iets andere invulling van de tekstpagina gekozen. In plaats van het witte tekstveld, heb ik gekozen voor groene vlakken waarin de keuzevelden gepresenteerd staan. Ik heb dit gedaan om duidelijk verschillende stappen aan te kunnen geven in het invulproces. Voor de rapportagebuilder, een onderdeel van de portal, zijn er drie stappen nodig om tot de gewenste tabel te komen (*Afbeelding 16)*. Door drie kolommen te maken, is het voor de gebruiker duidelijk dat hij drie *Afbeelding 16; Formulier rapportage builder*  stappen door moet, voordat alle benodigde informatie ingevuld is.

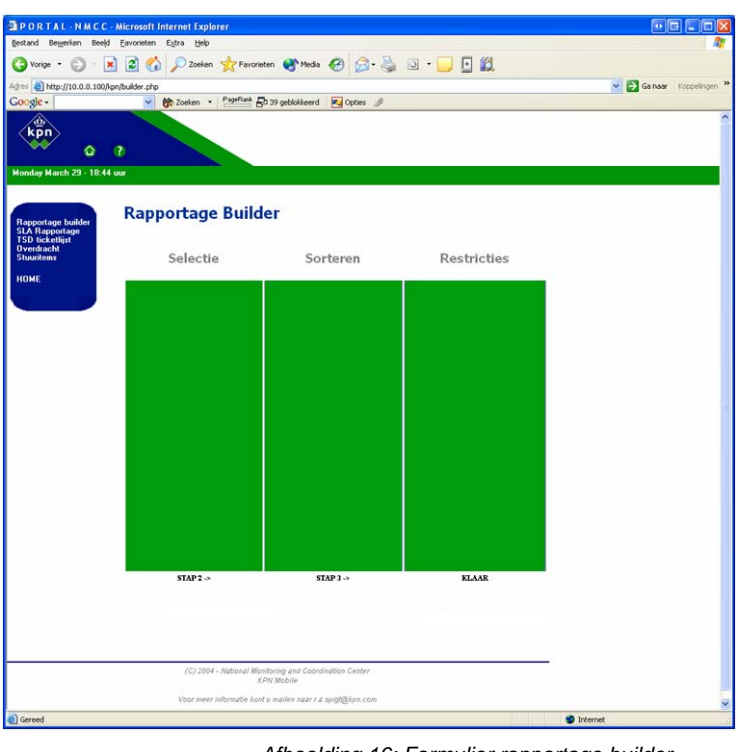

Voor de uiteindelijke rapportage is een andere layout nodig (*Afbeelding 17)*. Er moet namelijk rekening gehouden worden met het feit dat de rapportage uitgeprint moet kunnen worden. Er gaan dan zaken, zoals marges, tekstgrote en instellingen van je HTML pagina meespelen. Je moet er op letten dat de rapportage goed op het papier verschijnt. Daarom heb ik er voor gekozen om de banners, het menu en de footer geheel weg te laten en de opmaak alleen door de stylesheet te laten regelen. Hierdoor kan de pagina uitgeprint worden op zowel portret als landscape formaat.

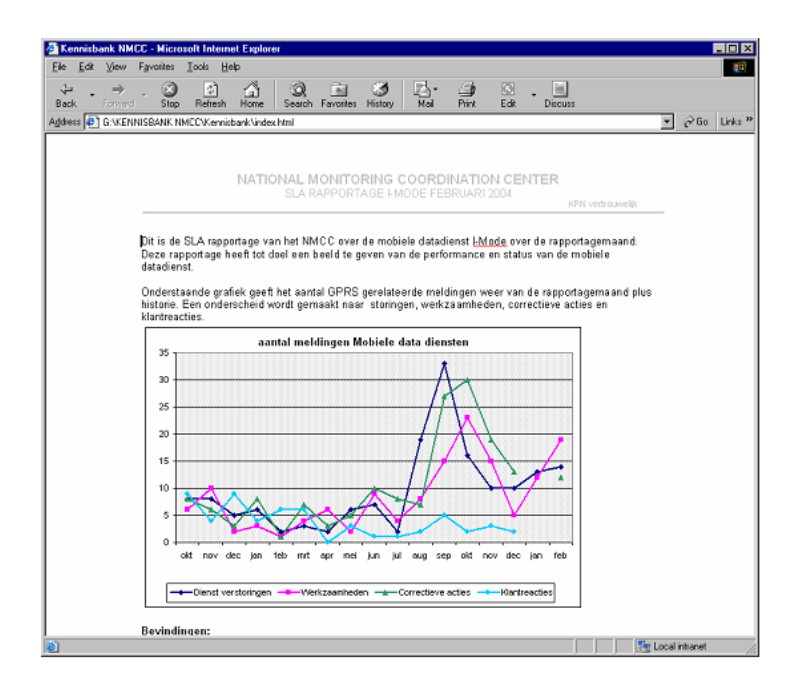

*Afbeelding 17; Voorbeeld gegenereerde SLA rapportage* 

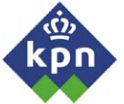

# *6.2 Beschrijven detailstructuur toekomstige organisatie*

Nadat het GUI ontwerp voltooid was, begon ik met het maken van het detailontwerp. Voordat ik echter begon met het detailontwerp, liet ik de GUI van de portal aan de opdrachtgever zien. Hij was zeer positief over het ontwerp en stemde toe deze voor de portal te gebruiken. Vervolgens besproken we het in het kort het detailontwerp. Hij vond het detailontwerp minder van belang dan de definitiestudie. Hij wilde echter wel een document als documentatie- en referentiemateriaal voor de latere beheerder, maar het detailontwerp hoefde niet uitgebreid te zijn. Ik heb daarom gekozen voor het minimale pad van het detailontwerp traject. Er was veel tijd verloren met het goedkeuren van de afstudeeropdracht. Daarom wilde de opdrachtgever dat we een kort traject ingingen voor het detailontwerp.

Allereerst ben ik begonnen met het verder uitwerken van de toekomstige organisatie. In de definitiestudie had ik daar al een aanzet voor gemaakt. Daar heb ik in het kort en globaal omschreven hoe de nieuwe organisatie er uit zal gaan zien. Ik heb daar ook ondervonden dat de impact voor de organisatie qua verantwoordelijkheden niet groot is. De rapportageprocessen voor worden alleen geoptimaliseerd en efficiënter ingericht. De rapportagebuilder die in de portal geïntegreerd wordt, draagt niet bij in de optimalisering van de processen voor op de werkvloer. De eerste opzet is dat de rapportagebuilder gebruikt wordt voor het management van het NMCC, voor de dienstverantwoordelijken en eventueel de overige medewerkers van KPN Mobile, die meer informatie willen over verstoringen van de afgelopen maand. Daarom heb ik gekozen om hier alleen maar de modules te behandelen die gebruikt worden door de medewerkers zelf, zoals de SLA rapportage en de overdrachtrapportage die in de portal geïntegreerd zullen worden.

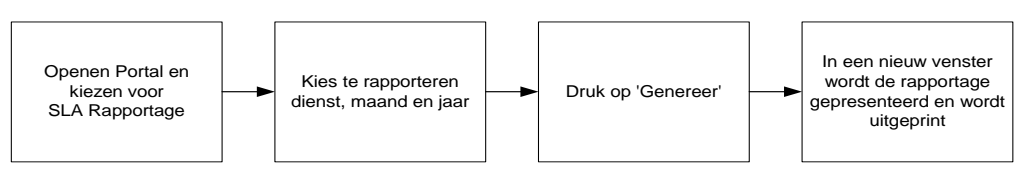

*Afbeelding 18; Optimaal proces maken van SLA rapportage* 

Het maken van de SLA rapportage kent twee scenario's, namelijk dat de inbouw van Storingen en Werkzaamheden module in Expertdesk is ingebouwd of dat deze niet is ingebouwd. Het proces voor het maken van de SLA rapportage is sterk afhankelijk van de inbouw van deze module. Dit vereenvoudigt namelijk het proces. Allereerst heb ik het meest gunstige scenario uitgewerkt, namelijk wanneer de Storingen en Werkzaamheden module geïmplementeerd is. Ik beschreef het proces, zoals dat dan ingericht zou zijn. De dienstenmanager hoeft namelijk alleen de portal te openen, de gewenste SLA rapportage te kiezen en de gewenste maand + jaar. De SLA rapportage wordt dan automatisch gegenereerd door de portal en de dienstenmanager kan hem uitprinten.

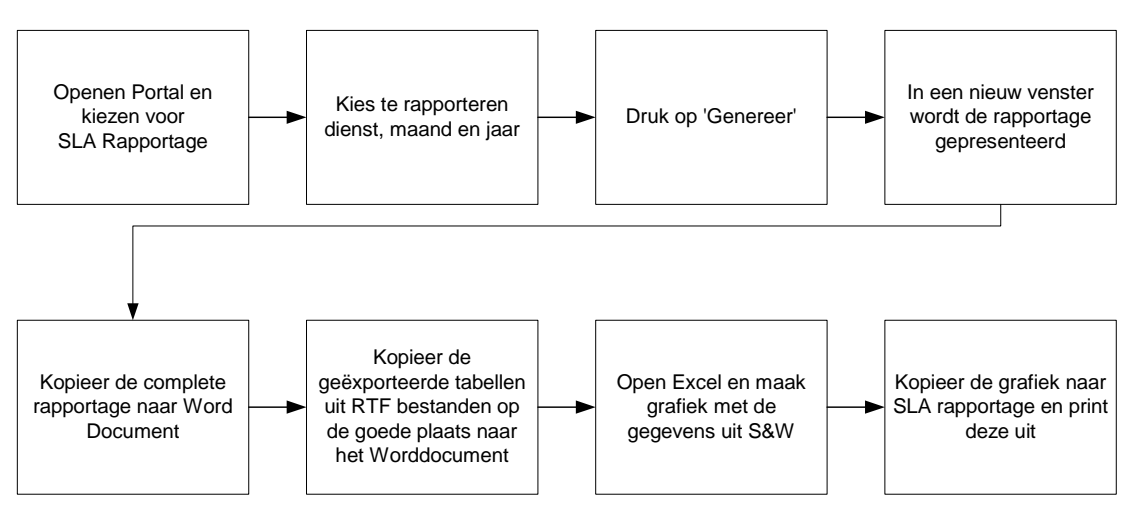

*Afbeelding 19; Minst gunstig proces maken van SLA rapportage* 

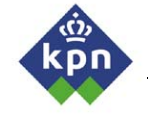

Vervolgens beschreef ik het minst gunstige scenario, wanneer de Storingen en Werkzaamheden module nog niet geïntegreerd is in Expertdesk. Het maken van de SLA rapportage is dan aanzienlijk meer werk. De Portal heeft dan als enige mogelijkheid om de correctieve acties en klantreacties op te leveren, aangezien de overige informatie niet in de Expertdesk database staat. De dienstenmanager heeft dan een paar extra handelingen te verrichten, namelijk de tabellen die gegeneerd zijn door, enerzijds de SLA rapportage in de portal, anderzijds de Storingen en Werkzaamheden Access applicatie, te kopiëren naar een Word document waar de SLA rapportage wordt opgemaakt. Als laatste wordt het totaal aantal meldingen genomen en deze in de een Excel sheet gezet, waar de grafiek mee getekend wordt.

Ik baseerde de bevindingen van de SLA rapportage op mijn definitiestudie. De opdrachtgever hecht grote waarde aan de SLA rapportage. Daarom wil hij dit goed geïmplementeerd zien. Hij hecht voornamelijk waarde aan de queries die gegenereerd worden om naar de database te sturen. Voor elke SLA rapportage die opgeleverd wordt door de portal, wordt namelijk dezelfde query gebruikt (Dit is niet het geval met de SLA rapportages uit Business Objects [zie definitiestudie]). In hoofdstuk 7, waar ik het bouwen van de portal beschrijf, geef ik de bevindingen weer en de queries die ik heb gebruikt om de Expertdesk database te bevragen.

Als tweede belangrijke item in de portal dat effect heeft op de procesgang, is de overdrachtrapportage . Qua procesgang zal er weinig veranderen. De verantwoordelijkheden van de medewerkers van het NMCC zullen niet wijzigen. Er wordt alleen een manier geboden om de overdrachtrapportage sneller beschikbaar te maken. Omdat de overdrachtrapportage zo weinig impact heeft op de procesgang, alleen het sneller beschikbaar stellen van de tickets, heb ik er qua proces weinig aandacht aan besteed. Hetzelfde geldt voor de overige functionaliteiten. Hiermee doel ik in het bijzonder op de TSD ticketlijst. In plaats van dat het proces verandert, zal het een stuk vergemakkelijking met zich meebrengen, aangezien de lijst aangeboden wordt als HTML pagina. De rapportage ververst sneller en iedereen kan de lijst inzien (ook andere afdelingen).

Zoals al eerder gezegd waren de veranderingen in het de processen minimaal. Ik heb daarom ook niet veel energie gestoken in het beschrijven hiervan.

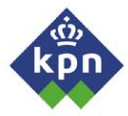

# *6.3 Beschrijven applicatiespecificatie*

Toen ik de procesinrichting uitgewerkt had en beschreven in de definitiestudie, begon ik met het beschrijven van de applicatiespecificatie. Hierin heb ik de applicatie zodanig beschreven, dat er een goed beeld gegeven wordt welke stappen de gebruiker moet nemen, wat hij voorgeschoteld krijgt aan formulieren en wat het uiteindelijke resultaat is dat hij op het scherm te zien krijgt.

Tijdens het maken van de definitiestudie heb ik de eisen beschreven waar de rapportages die in de portal geïntegreerd worden aan moeten voldoen. Tevens is aan elke rapportage een prioriteit gegeven (paragraaf 4.3).Bij de rapportagebuilder was de eventuele wens die later geïmplementeerd kan worden, dat er in één rapportage meerdere tabellen en kolomen gezet kunnen worden. Tijdens de afstudeerperiode wordt deze mogelijkheid nog niet geïmplementeerd, daarom heb ik ervoor gekozen om de rapportagbuilder te verdelen in twee losse rapportages, namelijk de tabelbuilder (een formulier waarbij de gebruiker de mogelijkheid heeft één tabel te bouwen) en een grafiekbuilder (met de mogelijkheid om met één formulier een grafiek te bouwen). In de applicatiespecificatie heb ik deze splitsing gemaakt en die wordt in het verdere verslag zo aangehouden.

Allereerst heb ik de tabelbuilder verder gespecificeerd. Deze module is de ingewikkeldste van allemaal. De gebruiker heeft namelijk de keus uit veel mogelijkheden waaruit hij kan kiezen. Ik koos er voor om de opbouw van een SQL query te volgen voor de verschillende stappen die de gebruiker moet doen om de gewenste selecties te maken in het formulier. Ik wilde het formulier namelijk in drie stappen verdelen, zodat er door de gebruiker acties kunnen worden gedaan op basis van zijn geselecteerde kolommen (de uiteindelijke kolommen die hij wil zien). Een SLQ query heeft de volgende opbouw:

**SELECT <kolommen> FROM <tabellen> WHERE <condities waaraan selectie moet voldoen>** 

Deze opbouw heb ik gebruikt voor de tabelbuilder. De volgende afweging was op welke manier de gebruiker zijn selectie kan sorteren. Hiervoor kent SQL ook mogelijkheden. Wanneer men, achter de **WHERE** condities, de opdracht **SORT ON** geeft, kan men sorteren op de kolom die hij opgeeft. Ik heb voor deze opbouw gekozen, omdat deze ten eerste een logische volgorde kent (eerst wat men wil zien [**SELECT**], vervolgens waaruit deze gegevens komen [**FROM**] en als laatste waar de selecties aan moeten voldoen [**WHERE**]). Ten tweede is het voor de implementatie eenvoudiger wanneer de gegevens in deze volgorde aangeboden worden aan het programma. Je kunt de SQL query namelijk efficiënter opbouwen, door de benodigde gegevens in een goede volgorde weg te schrijven in het programma (hier de portal). Om het proces duidelijk te verwoorden in het detailontwerp, koos ik er voor om het proces schematisch weer te geven om zo een duidelijker beeld te geven van de stappen die de gebruiker kan nemen.

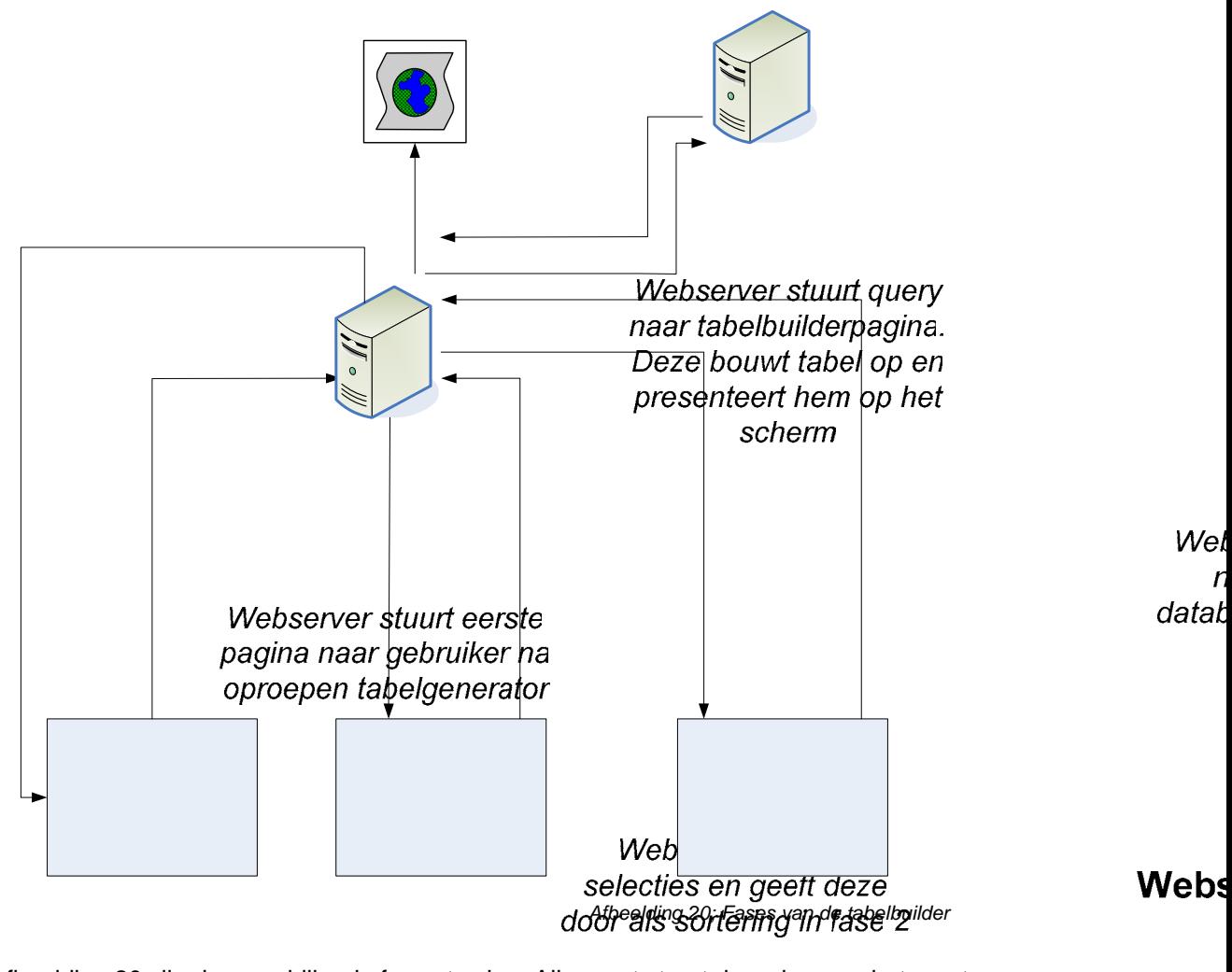

In afbeelding 20 zijn de verschillende fases te zien. Allereerst stuurt de webserver het eerste formulier (fase 1) naar de gebruiker met de selecties. Wanneer de gebruiker zijn selecties heeft gemaakt, stuurt hij het formulier terug door op de knop 'Stap 2' te drukken. De webserver analyseert de selecties en stuurt deze vervolgens terug (fase 2) in een formulier waar de gebruiker een sortering kan aangeven. Deze stuurt hij weer terug naar de server en de server stuurt nu de lijst met constraints naar een formulier (fase 3). De gebruiker kan nu de constraints opgeven. Wanneer de gebruiker op de knop 'Maak rapportage' drukt, wordt het formulier teruggestuurd, de webserver verwerkt deze en presenteert het resultaat in een tabel. terug

**FASE 2** 

Gebruiker kiest selecties en stuurt deze naar webserver

Gebruiker ki sortering e stuurt deze n webserve

De gebruiker ziet nu r<br>Auteur: Raimon Spigt<br>geselecteerde item

geselecteerde items

lijst waar hij kan aar

40

Applicatie wordt gestart, gebruiker ziet eerste scherm

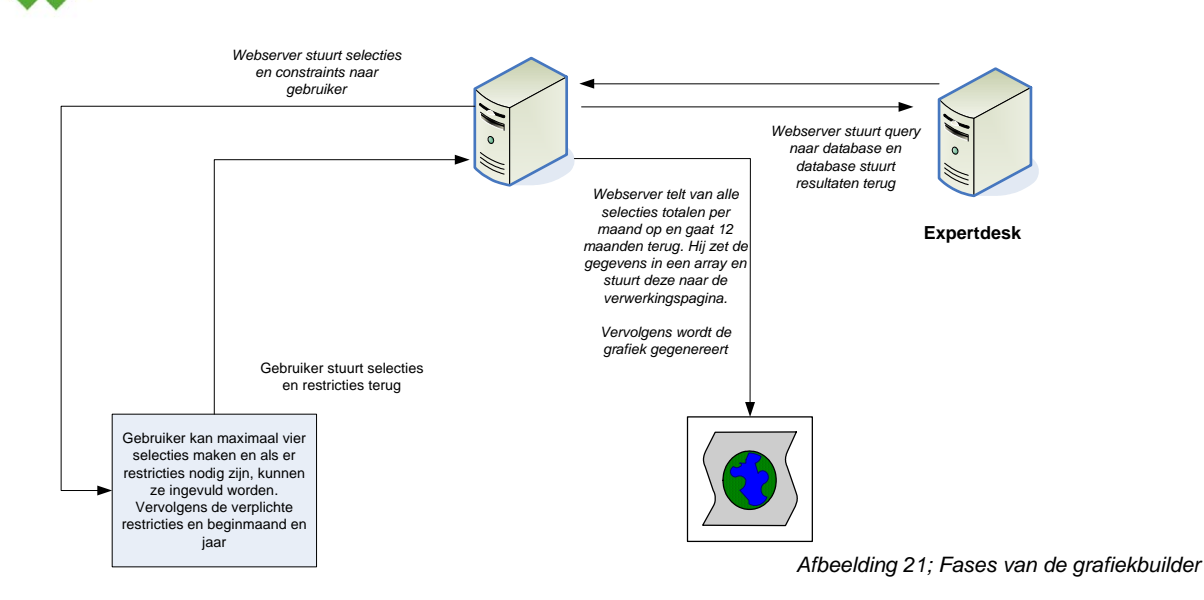

Dit heb ik ook gedaan met de overige rapportages. Voor de grafiekbuilder koos ik een iets andere manier van opbouw (*Afbeelding 21)*. De gebruiker kan direct constraints kiezen wanneer hij de pagina opent. De grafiekbuilder telt de totalen van een bepaalde selectie op. Wanneer alle mogelijke waardes opgeteld worden, krijgt het totaal aantal tickets die er in het systeem aangemaakt zijn. De gebruiker wil echter zijn resultaat kunnen beperken door bijvoorbeeld aan te geven dat hij de selectie van een bepaalde dienst wil zien. De gebruiker kan daarom aanvinken welke items hij wil zien. Vervolgens kan hij een keuze maken in de lijst met mogelijkheden. Ook dit heb ik schematisch weergegeven om te verduidelijken hoe het proces in z'n werk gaat.

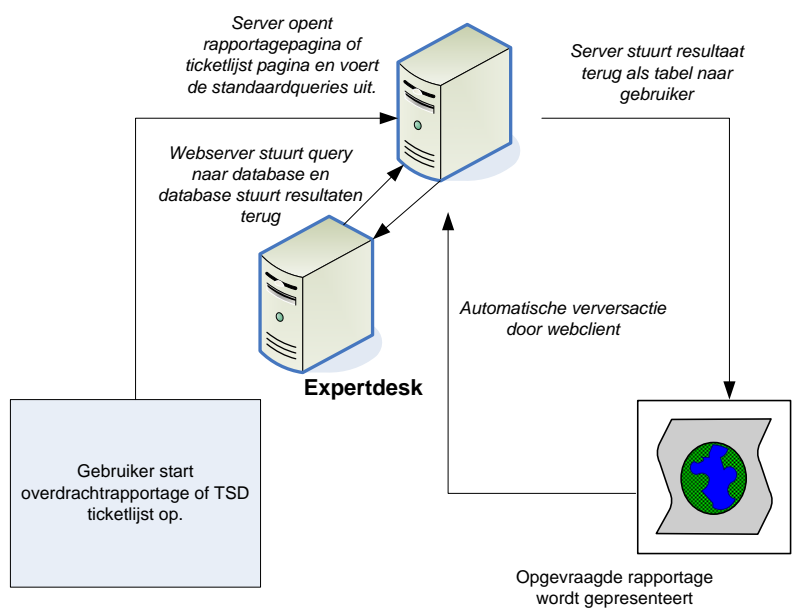

*Afbeelding 22; Fases van de overige rapportages* 

De TSD ticketlijst bestaat ook uit eenvoudig formulier waaruit de gebruiker kan kiezen (*Afbeelding 22)*. Zoals al gezegd is deze lijst al eerder beschikbaar gemaakt als Business Objects rapportage. Deze bestaat dan uit vier tabbladen waarin verschillende rapportages zijn opgenomen. Deze maken het mogelijk om op een aantal manieren de tickets te bewaken (Wanneer de TSD de eigenaar van het ticket is, wanneer ze een taak van een andere afdeling hebben gekregen, e.d.). Dit wilde ik zo veel mogelijk overnemen, maar dan op een iets andere manier. De gebruiker krijgt de mogelijkheid om eerst het type TSD rapportage te kiezen uit een droplist. Deze krijgt hij nu direct te zien. Bovenaan de rapportage bevind zich nog steeds de droplist, zodat hij eenvoudig een andere rapportage kan kiezen. De overdracht kent dezelfde manier van verwerken, alleen hoeft de gebruiker geen keuze te maken tussen tabbladen.

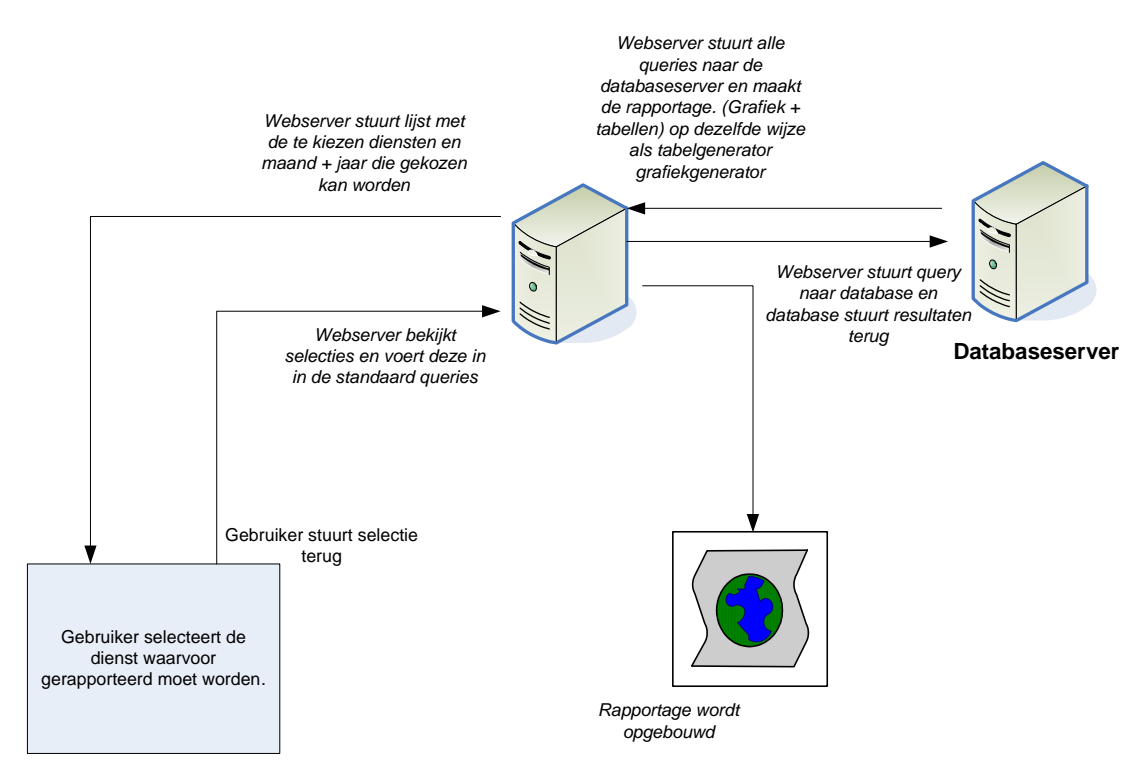

*Afbeelding 23; Fases van de SLA rapportages* 

Voor de SLA rapportage heb ik er voor gekozen om de gebruiker een lijst aan te bieden met de mogelijke diensten (*Afbeelding 23)*. De gebruiker kan hieruit kiezen met de maand en het jaar. Vervolgens kan de gebruiker op de knop 'Genereer rapportage' drukken. Vervolgens wordt de totale rapportage uitgedraaid. Voor de overdrachtrapportage hoeft de gebruiker alleen maar de rapportage te kiezen in het menu.

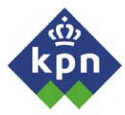

### *6.4 Definiëren van gegevensstructuur*

Nadat de specificatie van de applicatie bekend was, kon begonnen worden met het intern ontwerpen van de interne processen van de portal. In de meeste SDM trajecten maakt men gebruik van modelleringtechnieken, zoals contextdiagram, DFD's, ed.

Aangezien de opdrachtgever aan had gegeven dat hij een minimale detailstudie wilde, daarom koos ik er voor om alleen de hoognodige modellen te gebruiken, namelijk het contextdiagram en de benodigde DFD's. Deze modellen geven namelijk de essentiële eigenschappen van de applicatie aan, zoals gegevensstromen, opslag en terminators (dit zijn de externe objecten, systemen, personen waar het systeem mee communiceert). Tevens geven de DFD's de gegevensstromen aan tussen de verschillende processen.

In het contextdiagram wordt de omgeving van de portal inzichtelijk gemaakt, door de applicatie in het midden weer te geven en de externe terminators waarmee het communiceert. Allereerst nam ik de Expertdesk database op. Deze is vitaal voor de portal, aangezien het er zijn informatie uit haalt. Om de informatie uit de database te halen, worden er SLQ queries naar toe gestuurd. Deze worden door de database verwerkt en als resultaten teruggestuurd.

De tweede terminator waar de portal mee samenwerkt is de medewerker van het NMCC. Hij maakt namelijk gebruik van de SLA rapportage generator, de overdracht en de TSD ticketlijst. Hij geeft namelijk de gewenste rapportage en essentiële gegevens, zoals de te rapporteren dienst (SLA rapportage) en krijgt van het systeem als resultaat de gewenste SLA rapportage. Op deze manier modelleerde ik dit ook.

De laatste interface die ik definieerde was de dienstverantwoordelijke. Hij is namelijk de voornaamste gebruiker van de Tabel- en grafiekbuilder, omdat deze, aan de hand van een SLA rapportage, regelmatig dieper op een incident of reeks van incidenten in willen zoomen.

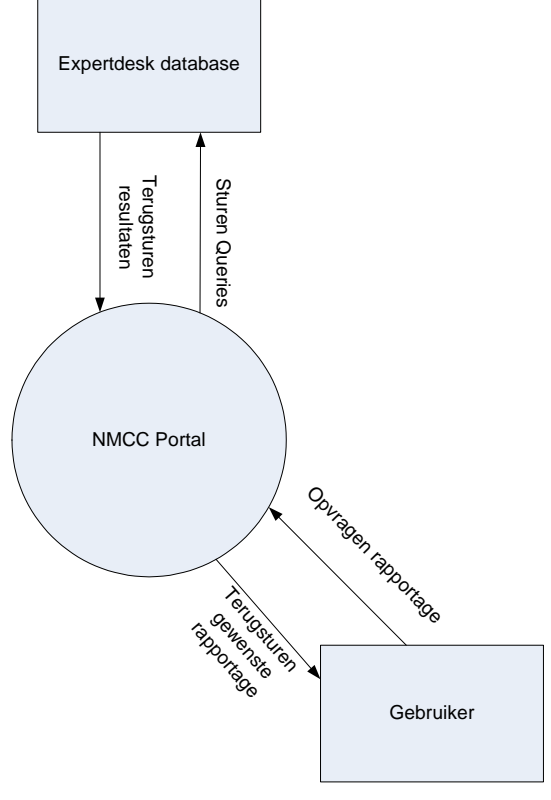

*Afbeelding 24; Contextdiagram*

Toen het contextdiagram afgerond was, begon ik met het maken van de DFD's. Ik kwam er al snel achter dat het niet relevant was om een onderscheid te maken tussen dienstverantwoordelijken en medewerkers van het NMCC.

Het was namelijk niet essentieel om een onderscheid te maken tussen de twee partijen, aangezien ze, voor het systeem, eenzelfde rol speelden, namelijk het opvragen van rapportages. Het systeem verwerkt de aanvraag en levert uiteindelijk het gewenste rapport op. Er zou dus geen meerwaarde uit te halen zijn wanneer ik ze apart zou modelleren. Daarom heb ik er voor gekozen om de terminator dienstverantwoordelijken te verwijderen en de terminator medewerker NMCC te hernoemen naar Gebruiker.

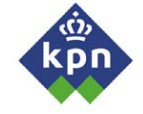

Vervolgens ben ik begonnen met het maken van de DFD's. Het eerste probleem dat ik tegenkwam, was dat ik volgens de modelleringtechniek vanuit het contextdiagram in moet zoomen op de onderdelen van de portal (tabelbuilder, grafiekbuilder als proces). Hier worden tevens de onderlinge relaties getekend. Het probleem is namelijk dat de verschillende onderdelen van de portal geen relatie met elkaar hebben. Er worden geen berichtjes verstuurd van de ene naar de andere rapportage. Daarom vond ik deze stap overbodig, omdat dit niets toe zou voegen aan de verduidelijking van de processen en zijn gegevensstromen. Alleen een beeld welke onderdelen de portal bezat. Daarom maakte ik ook de keuze om direct een stap dieper te modelleren. Per module heb ik de processen, de stores en de stromen hoe de berichtjes worden verstuurd beschreven. In het begin was het wel een lastige opgave, aangezien het al een tijd geleden was dat ik dit had gedaan, maar uiteindelijk had ik alle DFD's consistent met de ideeën die ik had en de al eerder beschreven specificaties voor de portal.

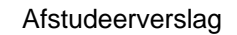

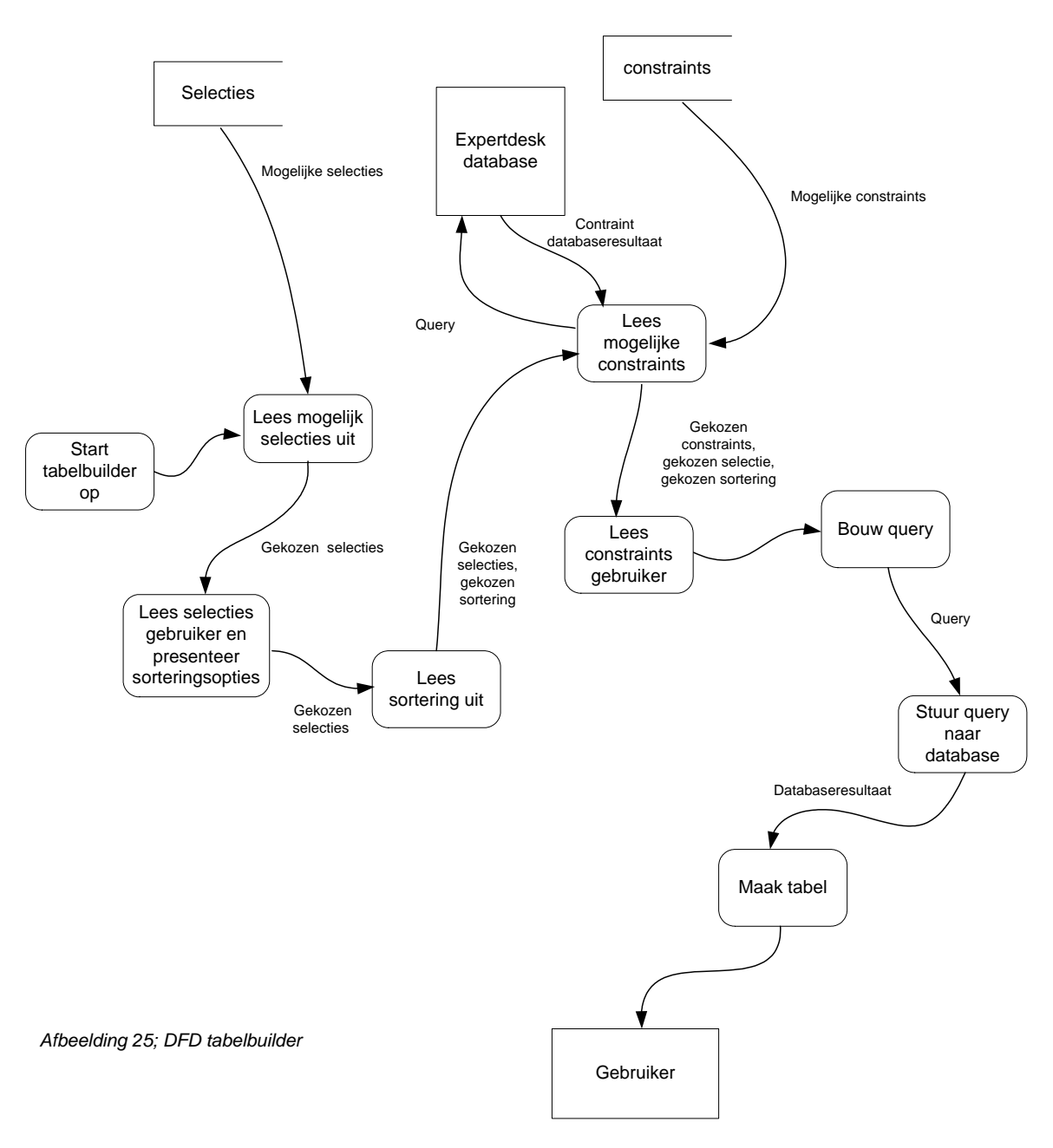

In afbeelding 25 is te zien in welke processen er nodig zijn om het uiteindelijke resultaat te krijgen. Deze afbeelding beschrijft de interne processen van de tabelbuilder. Doordat het formulier vrij complex is, zijn er verschillende processen nodig die zorgdragen voor een goede gegevensverwerking. Hierdoor wordt het mogelijk dat de gebruiker in de daaropvolgende stap in de portal keuzes kan maken op basis van zijn voorgaande selecties die hij in het formulier gemaakt heeft. Zoals in de afbeelding te zien is, is het systeem regelmatig afhankelijk van de input van de gebruiker. Dit is met name het geval tijdens het verwerken van het formulier om ervoor te kunnen zorgdragen dat portal de input van de gebruiker kan gebruiken om het volgende deel van het formulier op te kunnen bouwen.

Zoals in de DFD te zien is, wordt Expertdesk ook tijdens opleveren van het formulier gebruikt (bij het genereren van het deelformulier voor de constraints).

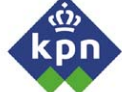

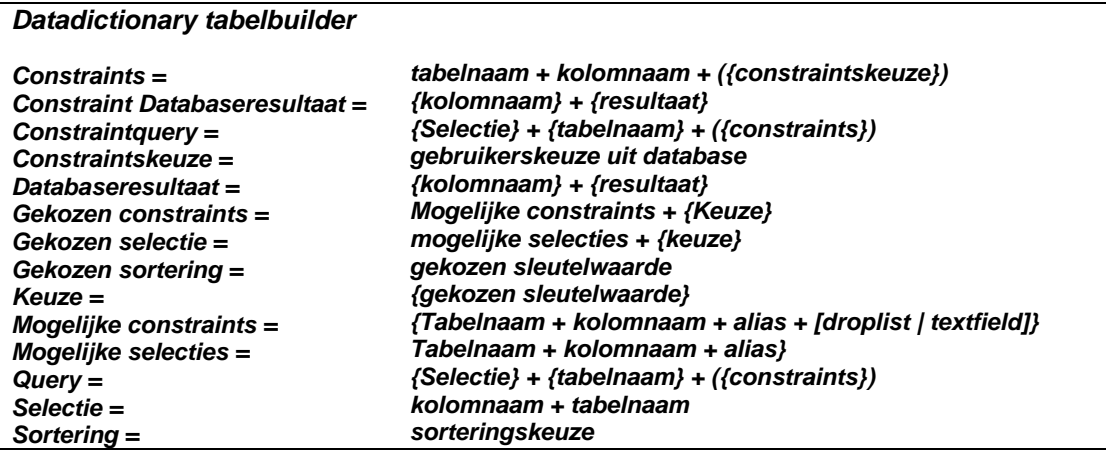

Vervolgens moesten de datadictionary's gemaakt worden. De bovenstaande datadicionary beschrijft de data die tussen de processen verstuurd worden. Deze datadictionary beschrijft de data van de tabelbuilder. In Yourdon stonden goede voorbeelden hoe deze gemaakt moesten worden. Ik begon eerst met de meest uitgebreide DFD te beschrijven. Met behulp van de DFD's en Yourdon was dit betrekkelijk eenvoudig. Allereerst nam ik alle flows en beschreef die zo duidelijk mogelijk. (dit deed ik door gebruik te maken van de eerder beschreven specificaties en de eerste ideeën die ik had hoe ik de applicatie moest inrichten). Toen het voor één DFD klaar was, kon ik de datadictionary gebruiken voor de overige DFD's. Weliswaar in een iets andere vorm, maar de storingen waren gestandaardiseerd, dus de benamingen waren hetzelfde. Uiteindelijk was het beschrijven van de DFD's klaar en kon ik gaan beginnen met het beschrijven van de formulieren en procedures.

# *6.5 Beschrijven van procedures en formulieren*

Om de procedures en de formulieren te beschrijven, kent SDM een goed model om de procedures goed in kaart te brengen, namelijk het State Transition Diagram (STD) en de gebruikte formulieren zelf. De formulieren waren erg eenvoudig om te beschrijven, omdat ik deze voor het grootste deel al had gemaakt met het ontwerp van de GUI en al geïmplementeerd, omdat de server getest moest worden. Het STD was daarom ook niet zo'n groot probleem om te beschrijven. Ik moest echter wel achterhalen hoe het maken van zo'n diagram in z'n werk ging. Wederom bracht het boek van Yourdon uitkomst. Het STD beschrijft namelijk de statussen waar een systeem in kan geraken wanneer een systeem wacht op de eerste invoer van de gebruiker. Wanneer de gebruiker een actie doet, voert het systeem handelingen uit en komt wederom in een status waar hij wacht op invoer. Dit alles wordt in het STD beschreven.

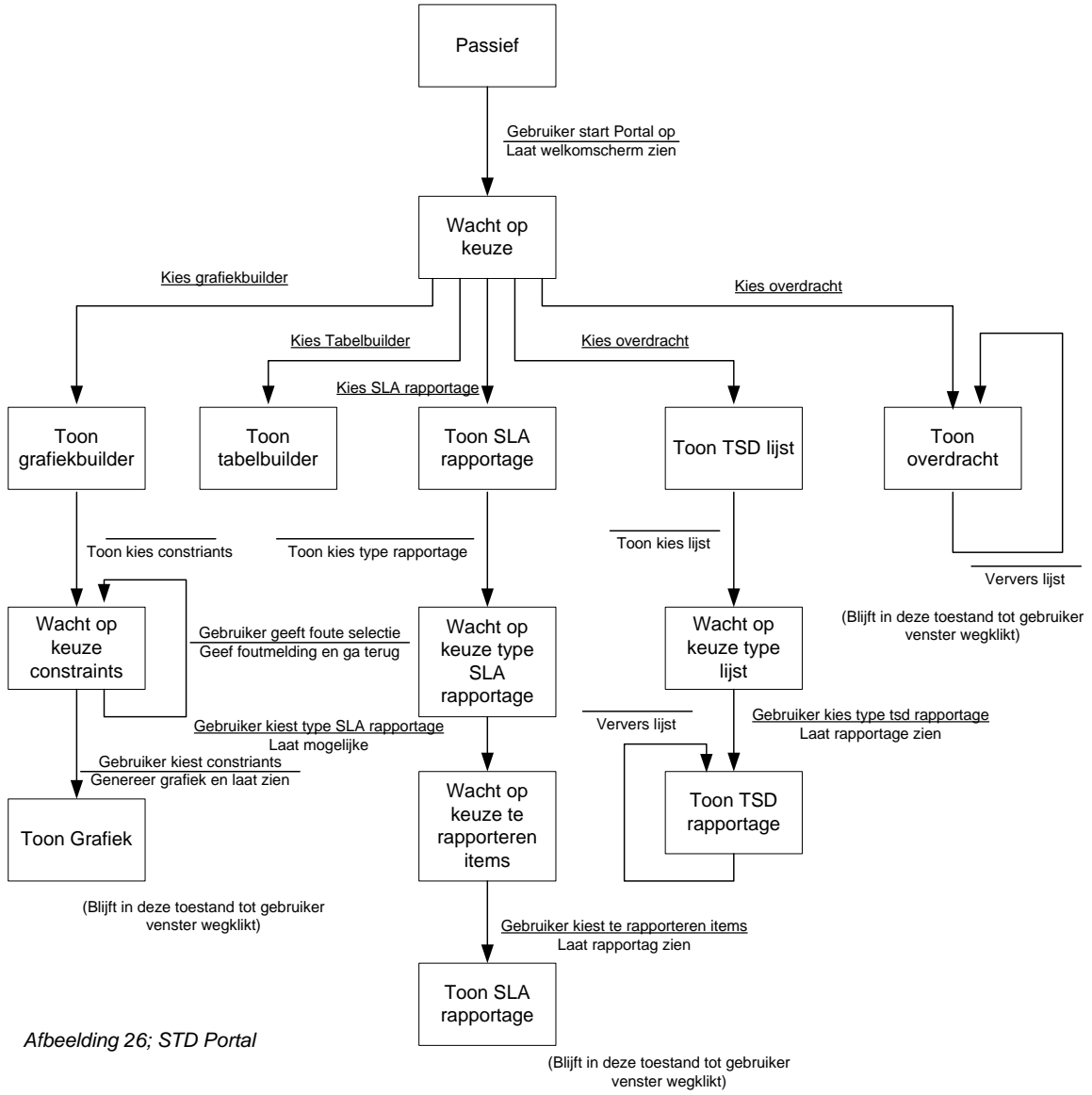

In afbeelding 26 zijn de statussen van de portal beschreven. De vierkanten beschrijven de statussen van het systeem wanneer het wacht op input van de gebruiker. Ertussen is te zien welke handelingen de gebruiker doet op basis van de status van de applicatie (boven de lijn). Tevens is beschreven welke acties het systeem uitvoert naar de gebruiker toe en komt dan weer in een status terecht waarop het moet wachten op acties van de gebruiker. Aangezien de tabelbuilder vrij complex is, heb ik deze apart in een tweede tekening beschreven.

Ik vond dit vrij eenvoudig om te beschrijven. Door de DFD's waren de processen al bekend en omdat ik de GUI en formulieren al had beschreven, kon ik de diagrammen op een eenvoudige manier beschrijven.

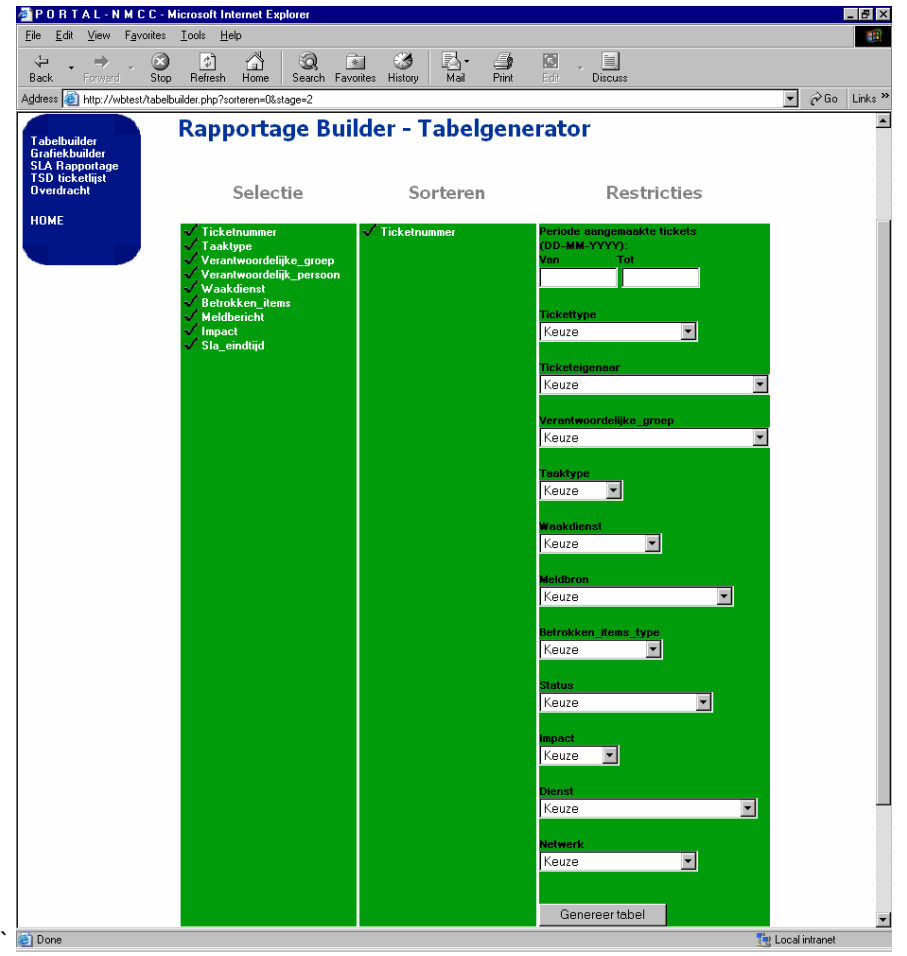

*Afbeelding 27; Formulier tabelbuilder* 

Vervolgens ben ik begonnen met het beschrijven van de verschillende formulieren. Ik koos er voor om niet zo zeer een tekenmethode te gebruiken voor het ontwerpen van de schermen. In plaats daarvan maakte ik van elk formulier screenshots en maakte hier een beschrijving bij, zodat de werking ervan duidelijk werd. Het bovenstaande formulier is die van de tabelbuilder.

*In de selectiekolom worden alle mogelijke kolommen waarop de gebruiker kan selecteren gepresenteerd in de vorm van een rij kolomnamen met ervoor een checkbutton (vierkantje waar een vinkje ingezet kan worden). De tweede kolom is het voor de gebruiker mogelijk een sortering aan te brengen in de gemaakte selectie. Door middel van Radiobuttons kan de gebruiker op één selectie die hij in het eerste kolom heeft gemaakt sorteren. Dit is echter niet mogelijk met tijden, vanwege de complexiteit van de query.* 

*Uiteindelijk kan de gebruiker op een knop drukken, die de derde kolom actief maakt. Hier is het voor de gebruiker mogelijk om constraints toe te voegen op de selectie. Zoals in het formulier te zien is kan deze de periode aangeven. Tevens is het mogelijk om op de selectie in te zoomen door meer constraints toe te voegen die in de verschillende lijsten staan. Wanneer de gebruiker uiteindelijk op de knop 'Genereer tabel' drukt, wordt de gewenste rapportage afgedrukt*.

Voor elk formulier die in de portal geïmplementeerd is, heb ik een beschrijving gemaakt met wat het formulier precies inhoudt. Nadat de processen en de procedures bekend waren, ben ik verder gegaan met het definiëren van de opslagstructuur.

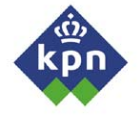

### *6.6 Definieren van opslagstructuur*

Nadat ik de DFD's en het STD voltooid had, waren de processen van de portal ik kaart gebracht. Wat nu nog restte was de opslagstructuur. De gegevens binnen de portal bestaan uit twee delen:

- *De Expertdesk database* 

Deze gegevens die in de expertdesk database staan worden uiteindelijk gebruikt om de rapportages te maken. Hiervoor heb ik de Expertdesk database onderzocht hoe de gegevens opgeslagen waren en welke bruikbare informatie deze bevatten. Dit beschrijf ik in 6.5.1.

- *De metagegevens over de Expertdesk database*  De metagegevens zijn gegevens over de database zelf. Aangezien er geen SQL code in de database mag staan, zijn de metagegevens over de database zelf van vitaal belang voor een goede werking van de portal. In paragraaf 6.5.2. ga ik hier verder op in.

### **6.6.1 Definieren van gebruikte database**

Het detailontwerp heeft in deze fase een iets andere definitie van het beschrijven van gegevensbronnen. Meestal worden systemen ontworpen met een nieuwe database, in plaats van een oude te gebruiken. De portal gebruikt de bestaande Expertdesk database en mag hierop geen **INSERT** en **UPDATE** statements uitvoeren, alleen **SELECT** statements (Er mag namelijk geen 'vuile' data toegevoegd worden die niet door de Expertdesk cliënt is ingevoerd). Tevens kent het detailontwerp een ERD diagram waarin de entiteiten, attributen en relaties beschreven staan. Deze was niet voorhanden, aangezien dit een onderdeel is van de complete Expertdesk applicatie. Het kan gezien worden als broncode en hier rust daarom ook een patent op. De opbouw van de database en de manier van opslaan is namelijk specifiek voor die applicatie ingericht. Omdat de database verschrikkelijk complex is en geen goede beschrijving kent, is het voor mij geen doen om alle tabellen en views te onderzoeken en hier een complete ERD van te maken. Ik heb daarom een andere benadering gekozen. Ik zocht de views uit die ik nodig had voor mijn portal en de belangrijkste attributen beschreven.

In hoofdstuk 5 is al gebleken dat de Expertdesk database erg veel tabellen en views bevat, namelijk meer dan 700. Hier heb ik ook beschreven dat ik, door middel van Business Objects de belangrijkste views heb gevonden die gebruikt worden in de rapportage, die het NMCC maakt, en die in door de leverancier van Expertdesk gedefinieerde omgeving gebruikt worden.

*INCIDENT\_* 

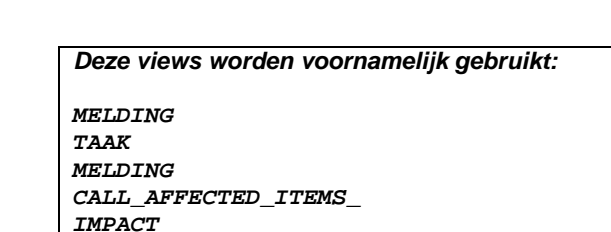

Van elke view die gebruikt wordt in een Business Objects rapportage, heb ik een lijst gemaakt van alle attributen die in de view stonden. Vervolgens heb ik in Business Objects een rapportage gemaakt waarin zo goed als alle attributen instonden die ik nodig had voor de portal. In Business Objects heb je de mogelijkheid om de SQL query te bekijken. In de SQL query staat dan precies welke views en attributen hij gebruikt. Op basis van deze query zocht de de databaseserver de attributen die ik nodig had. Veel attribuutnamen waren zo betekenisvol, dat het niet nodig was om de inhoud te bekijken. (bijvoorbeeld het attribuut **START\_TIME** of **RESPONSIBLE\_GROUP**). Hier hoefde ik dan ook niet op in te gaan. Maar bijvoorbeeld nietszeggende attributen, zoals **ITEM\_NAME** in de tabel **CALL\_AFFECTED\_ITEMS\_** zegt niet veel over de inhoud. Met een Oracle cliënt heb ik een query uitgevoerd waarmee ik de inhoud bekeek (bijvoorbeeld: **SELECT DISTINCT ITEM\_NAME FROM CALL\_AFFECTED\_ITEMS\_**). Met deze query krijg je een lijst met alle mogelijke tupels die in het attribuut staan. Door het **DISTINCT** statement te gebruiken, worden er geen dubbele tupels geretourneerd. Wanneer er tupels in staan die ik kon gebruiken in de portal, registreerde ik in het detailontwerp.

Aangezien er veel attributen zijn, is het onmogelijk om alle attributen, die in de view staan, na te gaan. Daarom ben ik uitgegaan van de views die in de Business Objects omgeving (deze is gemaakt door de leverancier van Expertdesk) gebruikt worden. Samen met de hierin gemaakte rapportages kwam ik tot de lijst van tabellen en kolommen die ik in de portal kon gebruiken.

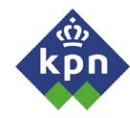

### **6.6.2 Definiëren van configuratiebestanden**

De volgende stap was om een manier te vinden om de tabellen en kolommen te kunnen gebruiken in de portal. De grote moeilijkheid is namelijk dat de Expertdesk database een database is die wel eens aan verandering onderhevig kan zijn. Zo kunnen er bijvoorbeeld nieuwe tabellen, views of kolommen toegevoegd of gewijzigd worden, zodat de tabellen en kolommen, die in de portal gedefinieerd staan, niet meer kloppen met de werkelijkheid. De database is ook veel te uitgebreid om door middel van programmeercode de portal consistent te houden. Tevens is het NMCC niet verantwoordelijk voor de Expertdesk database en is afhankelijk van een andere afdeling die wijzigingen doorvoert. Het is daarom noodzakelijk dat er zo weinig mogelijk tabel en kolomnamen in de programmeercode staan, zodat de impact van een wijziging in de database minimaal is voor de portal.

Daarom heb ik er voor gekozen om gebruik te maken van configuratiescripts waarin ik wil definiëren welke tabellen en kolommen de portal voor een bepaalde rapportage moet gebruiken. Waneer de gebruikers een nieuwe kolom toegevoegd willen zien, kan dit eenvoudig in het configuratiescript bijgewerkt worden. Ik heb er voor gekozen om dit in het detailontwerp te beschrijven, omdat de configuratiescripts een vitaal onderdeel zijn van de informatievoorziening van de portal zelf. Wanneer de configuratiescripts niet goed gedefinieerd zijn, zal de portal ook niet goed functioneren.

*#################################################################### # OVERDRACHTSCRIPT # V 1.0 # # SCRIPT VOOR TABELLEN OVERDRACHT # # AUTEUR: Raimon Spigt # (C) 2004 NMCC #################################################################### # # GLOBALE VARIABELEN # # DEZE VARIABELEN MOETEN BLIJVEN STAAN VOOR HET GOED # FUNCTIONEREN VAN DE APPLICATIE # INCIDENT\_ CALL\_ID Ticketnummer TAAK RESPONSIBLE\_GROUP Verantwoordelijke groep INCIDENT\_ OWNER\_GROUP Eigenaarsgroep MELDING IMPACT Impact #SCRIPTEND* 

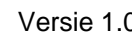

Voor elk onderdeel of rapportage die door de portal opgeleverd wordt, zijn er configuratiescripts gedefinieerd. Standaard zijn dit er twee. Ten eerste een script waar de selecties in staan. Voor de overdracht en SLA rapportage zijn dit alle kolommen die gerapporteerd moeten worden. Bijvoorbeeld bij de tabelbuilder en grafiekbuilder is dit een lijst met alle mogelijke keuzes waaruit de gebruiker kan kiezen. Per kolom die uiteindelijk in de rapportage komt te staan, moeten er drie items bekend zijn, namelijk:

- *Tabelnaam*

Van elke kolom is het noodzakelijk dat de tabel bekend is. Wanneer men een selectie wil maken van kolommen die in verschillende tabellen staan, moet men de tabelnamen ook meegeven met de query.

- *Kolomnaam*

Als tweede is de kolomnaam belangrijk. Deze bevatten de uiteindelijke benodigde gegevens. De combinatie van tabel- en kolomnaam wordt in SQL gebruikt om de gegevens op te vragen.

- *Alias* 

De alias wordt binnen de portal voor twee zaken gebruikt. Allereerst als begrijpelijke naam voor de selecties die de gebruiker kan doen. De kolomnamen kunnen vaak nietszeggend zijn. Ten tweede worden de aliassen gebruikt als koppen voor de gerapporteerde kolommen of als legendanamen bij de gegenereerde grafieken. Binnen de portal wordt de alias ook gebruikt om sommige gegevenstransformaties te kunnen doen. Bijvoorbeeld tijd. Deze moet omgezet worden naar een ander formaat.

Vervolgens heb ik dit in het detailontwerp verwerkt, tot het uiteindelijke ontwerp. Tijdens het inrichten van de portal heb ik voor het detailontwerp al wat voorwerk kunnen doen door de GUI al te ontwerpen. Ik was echter niet echt ingelopen op de achterstand op de planning. Volgens de planning liep ik ongeveer 1 ½ week achter. Door het detailontwerp had ik echter genoeg informatie en een goed beeld hoe ik de portal moest ontwikkelen. Daarom was ik direct begonnen met het programmeren hiervan. Hier ga ik in hoofdstuk 7 verder op in.

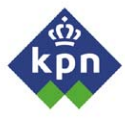

# **7 Bouwen van Portal**

Nadat het detailontwerp helemaal afgerond was, kon er begonnen worden met het bouwen van de applicatie. In dit hoofdstuk beschrijf ik hoe dit in zijn werk ging. Als een rapportage opgeleverd werd, is dit teruggekoppeld naar de opdrachtgever en de medewerkers die met de rapportage moeten werken. Tevens geef ik een beeld van de resultaten die opgeleverd worden. De opmerkingen die gemaakt werden, worden gebruikt om de optimalisatie te realiseren. Dit wordt in hoofdstuk acht besproken. Voor het bouwen van de portal heb ik gebruik gemaakt van het boek 'PHP 4 – Het complete handboek (Converse)', 'OCA/OCP Introduction to Oracle9i SQL (Dawes)' en de het internet.

### *7.1 Bouwen van overdrachtpagina*

De overdrachtrapportage is van oorsprong een Business Objects rapportage. De kolommen die in deze rapportage gebruikt worden, kunnen ook in de overdrachtrapportage van de portal worden gebruikt. Allereerst analyseerde ik de Business Objects query. Het werd duidelijk dat de query niet overeen kwam met de kolommen die in de tabel stonden. Er werd namelijk op meer kolommen geselecteerd dan dat er in de uiteindelijk tabel gerapporteerd werden. Het was daarom zaak om de query grondig te herzien. Daarom definieerde ik een nieuwe query op basis van de Business Objects query, zonder overbodige statements in het selectiegedeelte.

Allereerst maakte ik een eenvoudige pagina die tot doel had de gedefinieerde SQL code uit te voeren en in een tabel te presenteren. De databasekoppeling had ik tijdens het testen van de webserver al geprogrammeerd (hoofdstuk 5). Deze definieerde ik in een functie en gaf deze de SQL query mee als variabele. De uitvoer van de database wordt door middel van een lus teruggegeven aan het script. Deze lus kan gebruikt worden om de tabel te maken, door tussen de teruggegeven resultaten uit de database de HTML code op te nemen om de tabel te tekenen.

Vervolgens moest de query dynamisch gemaakt worden, zodat het mogelijk werd om de rapportage in een later stadium te kunnen onderhouden. Er werd gebruik gemaakt van twee configuratiescripts (paragraaf 6.6.2) Het eerste configuratiescript bevat de gegevens die in het selectiestatement komen te staan en bevat de labels voor de uiteindelijke tabel. Het tweede configuratiescript bestaat uit de constraints die nodig zijn om een relevante selectie te kunnen maken. Om de scripts uit te lezen, wordt gebruik gemaakt van een functie die de scripts uit kan lezen.

Allereerst worden gegevens uit het selectscript opgeslagen in array's en teruggegeven aan het script. Hiermee wordt het selectstatement opgebouwd conform SQL syntax. Ik stuitte echter op een probleem. Wanneer er een datum en tijd uit de database uitgelezen moet worden, wordt hiervoor een ander statement gebruikt dan gebruikelijk is, namelijk:

#### *to\_char(to\_date('01/01/1970 00:00:00','MM/DD/YYYY HH24:MI:SS') + ( <TABELNAAM>.<KOLOMNAAM> + 3600) / (60\*60\*24), 'dd-mm-yyyy HH24:MI')*

Dit statement maakt een vertaalslag naar een datumweergave, zoals het in de tabel gepresenteerd moet worden. Het selectstatement van een kolom die een tijd bevat, moet vervangen worden door het bovenstaande statement. Aan de hand van de alias (uiteindelijke kolomlabel) werd getest of de inhoud van een kolom een tijd betrof, en zo ja, werd het selectstatement vervangen door het bovenstaande tijdstatement.

Conform SQL moet er aangegeven worden welke tabellen betrokken zijn bij de selectie. Dit wordt gedaan d.m.v. het FROM statement. Hiervoor kon gebruik worden gemaakt van de array met tabellen uit het selectscript. De dubbele tabelnamen dienden echter uit de lijst verwijderd te worden. Hiervoor werd een functie gebruikt die dit op zich nam en bouwde het FROM statement op. Als laatste moesten de constraints opgebouwd worden. Voor het uitlezen hiervan kon een soortgelijke functie gebruikt worden als voor het uitlezen van het selectiescript. Tijdens het uitlezen werd het laatste deel van de query direct opgebouwd conform de SQL syntax en deze werd tezamen met de aliassen en de kolomnamen naar de databasefunctie gestuurd. Het resultaat was de gewenste tabel met de afgesloten tickets (*Afbeelding 28)*.

### **Overdracht openstaande tickets NMCC NB**

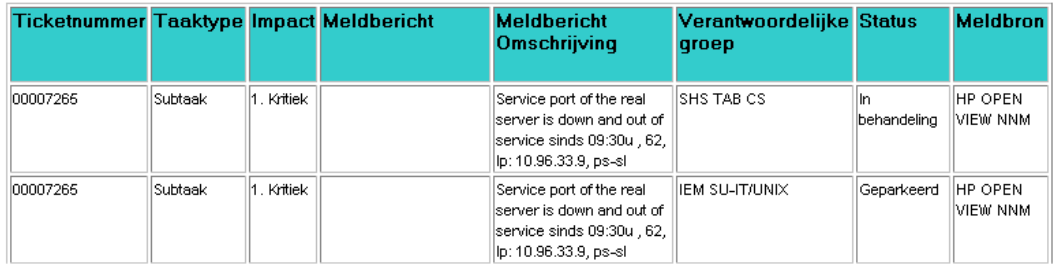

*Afbeelding 28; Gegenereerde overdrachtrapportage*

De opdrachtgever had echter de wens om ook een tabel op te nemen met de openstaande tickets. configuratiescripts konden gekopieerd worden. Alleen het constraintscript moest een kleine Dit kon gerealiseerd worden door de eerder gemaakte programmeercode te kopiëren en deze onder de voorgaande zetten, zodat er een tweede tabel gemaakt kon worden. De wijziging ondergaan, zodat de afgesloten tickets gepresenteerd kon worden.

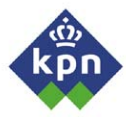

### *7.2 Bouwen van tabelbuilder*

De tabelbuilder is de omvangrijkste rapportage in de portal. Deze rapportage kan opgesplitst worden in twee delen. Ten eerste het formulier waar de gebruiker zijn gewenste rapportage kan definiëren. Ten tweede de gewenste rapportage zelf. Aangezien beide delen redelijk complex zijn, worden deze in aparte paragrafen behandeld.

### **7.2.1 Bouwen van invulformulier**

Het invulformulier bestaat, zoals al eerder is aangegeven (paragraaf 6.1) uit drie kolommen. Per kolom heeft de gebruiker de mogelijkheid om keuzes voor zijn rapportage te maken en kan, door middel van de knop onderaan het formulier, de gekozen gegevens opsturen naar de webserver. Deze verwerkt de gegevens. Als referentie voor het maken van een formulier in HTML, gebruikte ik het boek Het Complete Handboek Intranet HTML van Brown. Er waren twee mogelijkheden om een meerstappen formulier te maken:

- De eerste was mogelijkheid om drie pagina's te definiëren, voor elke kolom één, waarnaar de voorgaande pagina zijn gegevens toe stuurt. Dit is aanzienlijk eenvoudiger om te programmeren, maar niet zo efficiënt, omdat GUI in elke pagina opnieuw gekopieerd moet worden.
- De tweede mogelijkheid was om één pagina te gebruiken die zich steeds opnieuw aanroept, wanneer de gebruiker zijn gegevens verstuurt. Door middel van een variabele weet de pagina in welk stadium van het formulier de gebruiker zich bevindt en roept daardoor op basis hiervan de benodigde functies aan. Deze manier is veel efficiënter, omdat er gebruik wordt gemaakt van één pagina die de gegevens verwerkt. Aangezien de tweede oplossing de meest efficiënte was, koos ik voor deze implementatie (*Afbeelding 29)*.

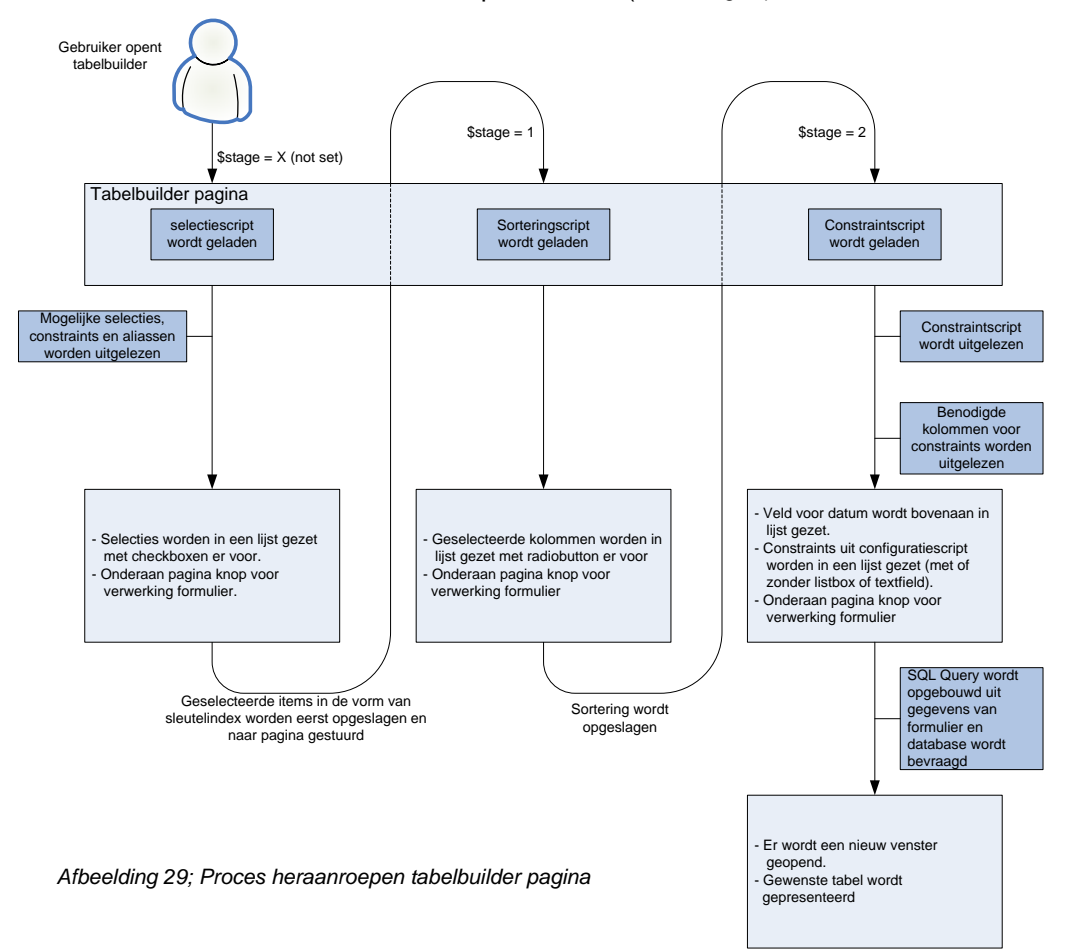

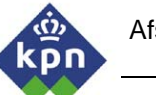

Wanneer de gebruiker de pagina voor het eerst opent, worden de selecties, net zoals bij de overdrachtrapportage gedefinieerd in een configuratiescript dat uitgelezen wordt. De resultaten worden in de desbetreffende array's gezet. Deze array's worden in de sessie gedefinieerd, zodat ze later in de overige stappen de uiteindelijke rapportagepagina te gebruiken zijn. De aliassen worden onder elkaar in de eerste kolom van het formulier gezet met een checkbox ervoor, zodat de gebruiker meerdere selecties kan maken. Door middel van de submit knop onderaan de kolom, kan de gebruiker de keuzes naar de webserver sturen. Om efficiëntie te waarborgen, is er voor gekozen om niet de aliasnamen naar de volgende pagina te sturen, maar een array met sleutelwaardes van de gekozen aliassen. Hierdoor is het mogelijk om, door middel van de opgeslagen sleutelwaardes, de bijbehorende tabel, kolom en alias te achterhalen.

Vervolgens heb ik de sorteringskolom geprogrammeerd. Hierbij wordt de pagina herladen en wordt, door middel van het ophogen van de \$stage variabele, de tweede kolom gevuld. In deze kolom heb ik, aan de hand van de opgeslagen sleutelwaardes, de rij aliassen afgedrukt, die in de selectiestap gekozen zijn. Voor elke selectie staat een radiobutton. deze heeft als eigenschap dat er maar één selectie kan worden gemaakt. Hier kan de gebruiker zijn sortering kiezen. Wanneer de gebruiker op de submitknop drukt, wordt de gekozen

sortering opgeslagen en in de sessie bewaard.

Restricties

Als laatste heb ik de constraintkolom opgesteld (*Afbeelding 30)*. Hiervoor wordt ook gebruik gemaakt van een configuratiescript. Deze heeft echter een iets andere vorm dan bij de selectie. Naast de tabel, kolom en alias is er een vierde regel toegevoegd, namelijk droplist of textfield. Net zoals bij de selectie, wordt het configuratiescript uitgelezen en in vier array's opgeslagen. De constraintnamen (aliassen), worden onder elkaar gezet. Per constraint wordt er in het array gekeken of de constraint een droplist of een textfield moet zijn. Wanneer het een droplist betreft, wordt er een query samengesteld die een complete lijst met alle mogelijke records uitleest. Deze query wordt uitgevoerd en de resultaten in de droplist gezet, die vervolgens in de kolom op het scherm gezet wordt. De andere mogelijkheid die geboden werd, is dat de gebruiker zelf een constraint in kan voeren, door middel van een textfield. Wanneer dit in het script gedefinieerd staat, wordt er onder de constraintnaam een textfield gezet, zodat de gebruiker hier eventueel zijn constraint in kan vullen.

Het was nu nog zaak dat er een mogelijkheid werd geboden om op alle velden te selecteren (dat ze niet in de query opgenomen worden). Daarom heb ik in de droplist het woord 'Keuze' opgenomen. Wanneer de query voor de rapportage opgebouwd wordt, kan er gecontroleerd worden of de constraint opgenomen moet worden of niet, de gebruiker heeft dan immers niets gekozen. Restte nu alleen nog om de gebruiker de mogelijkheid te geven dat hij een tijdsperiode aan kon geven. Bovenaan de constraintspagina nam ik deze mogelijkheid op en wordt ook meegegeven aan de u iteindelijke rapportage.

Net als bij de overige twee kolommen heb ik onderaan de submitknop opgenomen. Als de gebruiker hier op drukt, worden alle gekozen constraints, plus de data die al in de sessie is meegenomen, naar de pagina gestuurd die de uiteindelijke tabel opbouwt.

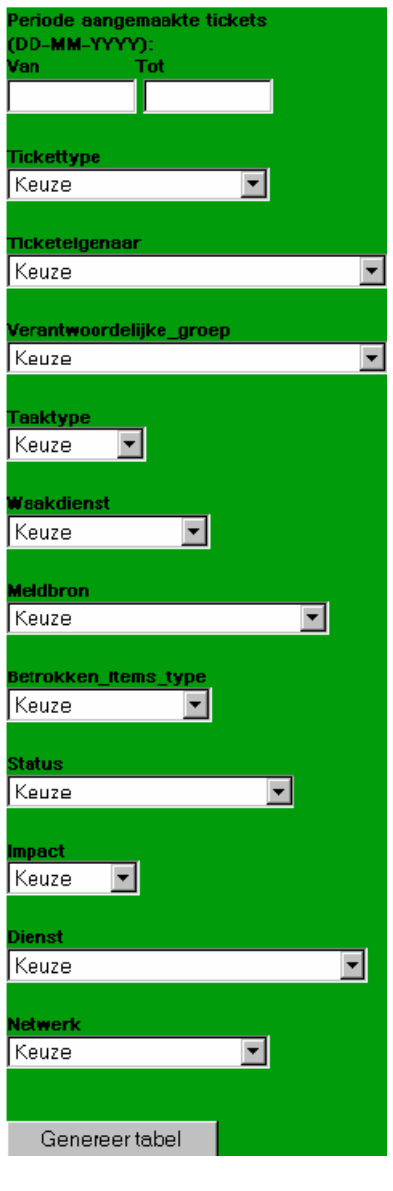

*Afbeelding 30; Deelformulier tabelbuilder: constraints* 

### **7.2.2 Bouwen van rapportage genereerpagina**

Nadat alle informatie door de gebruiker is ingevuld, moeten deze gegevens omgezet worden in een daadwerkelijke query. Vanuit het formulier wordt een hoop informatie doorgegeven, namelijk:

### **Selectie:**

- *tabelnamen*
- *Kolomnamen*
- *Aliassen*
- *Keuze van gebruiker (sleutelarray)*

#### **Sortering:**

- *Sorteringskeuze van de gebruiker* 

#### **Constraints:**

- *Tabelnamen constraints*
- *Kolomnamen constraints*
- *Aliassen constraints*
- *Gekozen constraints*
- *Datums*

Om een beeld van de informatie te krijgen, die uiteindelijk in de query gezet moest worden, drukte ik alle invoer af op het scherm, zodat ik me een beeld kon vormen van de informatie die ik tot mijn beschikking had. Aan de hand van deze voorbeeldlijst begon ik met het programmeren van de uiteindelijke rapportage. allereerst moest de query opgebouwd worden. Het opbouwen van het **select** statement ging op dezelfde wijze als bij de overdrachtrapportage met dezelfde functies, inclusief de vertaalslag voor de tijd (paragraaf 7.1). Hetzelfde geldt voor het **FROM** statement. Dit alles werd gedaan op basis van het opgeslagen sleutelarray.

Vervolgens dienden de constraints toegevoegd te worden aan de query, voordat deze naar de database gestuurd kon worden. Er diende rekening gehouden te worden met twee soorten constraints:

#### - *Constraints om tabellen te koppelen*

De gebruikte tabellen moesten door middel van de primary- en foreign key gekoppeld worden, om een relevante selectie tussen tabellen mogelijk te maken. Hiervoor schreef ik een functie die, conform SQL, de tabellen koppelde. Al deze tabellen hadden als referentie de sleutel **CALL\_ID**.

- *Constraints die de gebruiker gekozen heeft* 

De constraints die de gebruiker in het formulier heeft aangegeven, moeten meegenomen worden in de query. Wanneer de gebruiker geen keuze heeft gemaakt (het woord 'Keuze' is meegegeven), moet de constraint niet meegenomen worden in de query. De overige constraints worden conform SQL in de string opgenomen.

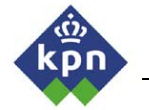

Na de constraints, was het echter zaak de tijdsperiode die de gebruiker in het formulier had gekozen, in de query te zetten. Hiervoor koos ik voor een oplossing waarbij een variant van het select tijdstatement gebruikt werd:

```
to_date(to_char(to_date('01/01/1970 00:00:00','MM/DD/YYYY HH24:MI:SS') + 
(INCIDENT_.CREATE_DATE + 3600) / (60*60*24), 'dd-mm-yyyy HH24:MI'),'dd-mm-yyyy 
HH24:MI') BETWEEN to_date('$tijd[0] 00:00:00','dd-mm-yyyy HH24:MI:SS') 
AND to_date('$tijd[1] 00:00:00', 'dd-mm-yyyy HH24:MI:SS')
```
Hierboven wordt het selectstatement voor tijd gebruikt plus een toevoeging. Hierin wordt aangegeven dat er tussen twee datums geselecteerd moet worden. Nadat het sorteerstatement toegevoegd werd, kon de query samengesteld en uitgevoerd worden. Hiervoor kon gebruik gemaakt worden van de al eerder gedefinieerde functie die ook bij de overdracht gebruikt werd. Uiteindelijk was de concept tabelbuilder gereed. Dit heb ik teruggekoppeld naar de opdrachtgever, die het verifieerde op volledigheid en testte de werking van de rapportage.

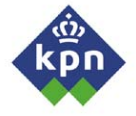

### *7.3 Bouwen van grafiekbuilder*

De grafiekbuilder is het tweede onderdeel waarbij het mogelijk is dat de gebruiker op basis van zijn geselecteerde gegevens, een rapportage kan maken. Net als bij de tabelbuilder kan de gebruiker door middel van een formulier zijn eigen grafiek samenstellen.

### **7.3.1 Bouwen van standaard grafiek**

Allereerst ben ik begonnen met het maken van de grafiek zelf. De grafiek is een afbeelding die opgebouwd wordt door middel van PHP script samen met GD (hoofdstuk 5) extenties. Na onderzoek kwam ik tot de conclusie dat het werk om van scratch een grafiek te maken onevenredig is met de tijd die er voor nodig is. Zeker met het oog op de tijd dat voor het afstuderen staat. Het was daarom noodzakelijk een andere oplossing te zoeken. Na speurwerk op internet, vond ik uiteindelijk een klassenpakket die het mogelijk maakte om eenvoudig grafieken te tekenen, namelijk JPGraph. Ik heb deze klasse gekozen, voornamelijk door de eenvoud waarmee grafieken getekend kunnen worden, de mogelijkheden van het tekenen van grafieken, e.d. en de goede documentatie.

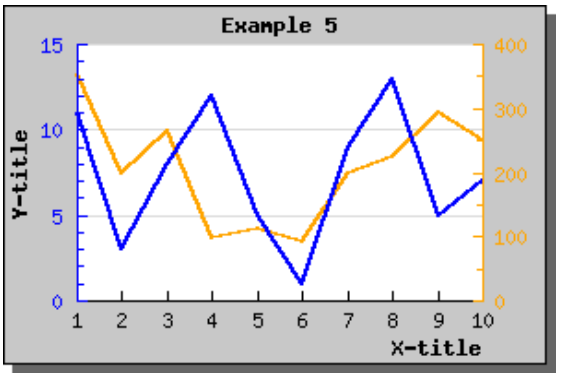

Afbeelding 31 geeft een beeld over de mogelijkheden die JPGraph bezit. De klasse heeft de mogelijkheid om op een relatief eenvoudige manier lijngrafieken, staafdiagrammen, taartdiagrammen, e.d. te tekenen. Door middel van functies kan de grafiek als het ware gemodelleerd worden door middel van functies van JPGraph. Het is eenvoudig om de afbeelding in een pagina te integreren. Het afbeeldingscript kan aangeroepen op een gelijke wijze als bij een normale afbeelding in een HTML pagina.

*Afbeelding 31; Gegenereerde grafiek door JPGraph* 

grafiekbuilder.

voor de SLA rapportage. Op basis van hun kritiek, heb ik de grafiekopmaak zodanig gewijzigd, dat de layout conform de huidige grafiek eruit kwam. Nu was het belangrijk dat de grafiek dynamisch zou worden gemaakt, zodat het informatie kan ver werken die naar de grafiek toegestuurd wordt. Hiervoor was het nodig dat de grafiek op een dusdanige manier ingericht werd, zodat hij, op basis van het aantal toegestuurde array's, de lijnen in verschillende kleuren kon tekenen. In JPGraph zijn dit standaard functies en door steeds aan te roepen voor verschillende lijnen, is het mogelijk om meerdere lijnen te tekenen. Er is echter wel een limiet van vier lijnen, omdat de grafiek anders te onoverzichtelijk wordt. Nu de basisgrafiek goed functioneerde, kon er begonnen worden met het formulier voor de

Vervolgens heb ik naar aanleiding van een aantal voorbeelden, die bij JPGraph meegeleverd werden, een standaard grafiek opgezet. Deze maakt gebruik van vier vastgestelde array's die de meetwaardes voor elke lijn bevatten. Tevens worden de standaard X-as label vervangen

medewerkers van het NMCC. Over het algemeen waren ze te spreken over de grafiek, maar hun commentaar was echter dat deze teveel afweek van de huidige grafiek die gebruikt wordt

door maandnamen. Deze grafiek heb ik als zodanig teruggekoppeld naar een drietal

### **7.3.2 Bouwen van invulformulier**

Het invulformulier van de grafiekbuilder heeft een andere benadering dan de tabelbuilder (*Afbeelding 32)*. De gebruiker wil namelijk de mogelijkheid hebben om meerdere trendlijnen in een grafiek te kunnen presenteren die tot op een bepaalde hoogte onafhankelijk van elkaar zijn. De lijnen worden getekend op basis van meetwaarden die in een array opgeslagen staan. Dit zijn altijd numerieke waarden. In plaats van het selecteren en presenteren van de selecties, moeten ze geteld worden. Hiervoor is ook een ander soort query nodig, dus ook een ander soort formulier.

Daarom moeten er in de grafiek bijvoorbeeld het totaal aantal tickets van een bepaalde dienst te zien zijn, hoeveel tickets een bepaalde afdeling gekregen heeft, enzovoorts. Ik heb hiervoor een formulier opgesteld waarbij de gebruiker bij het starten van het formulier een lijst met mogelijke trendlijnen gepresenteerd krijgt. Hiervoor wordt wederom gebruik gemaakt van een configuratiescript. Hierin staan de tabel, kolom en aliassen. De aliassen worden gebruikt voor het weergeven van de lijnnamen. Deze kan hij selecteren met checkboxes. Hierbij kan hij direct constraints aangeven door middel van de droplist die naast iedere selectie gepresenteerd wordt met alle mogelijke records uit die kolom van de trendlijn. De weergave van deze constraints gebeurt op eenzelfde wijze als bij de tabelbuilder, echter wordt hetzelfde programmascript gebruikt voor de keuze van de trendlijn als voor het constraint. De gebruiker kan, net als bij de tabelbuilder, een tijdsperiode kiezen. Onderaan is een knop opgenomen, zodat de gebruiker de mogelijkheid om de geselecteerde gegevens naar de verwerkingspagina te sturen. Die uiteindelijk de data verwerkt. **Afbeelding 32; Formulier grafiekbuilder** and the affection of the Afbeelding 32; Formulier grafiekbuilder

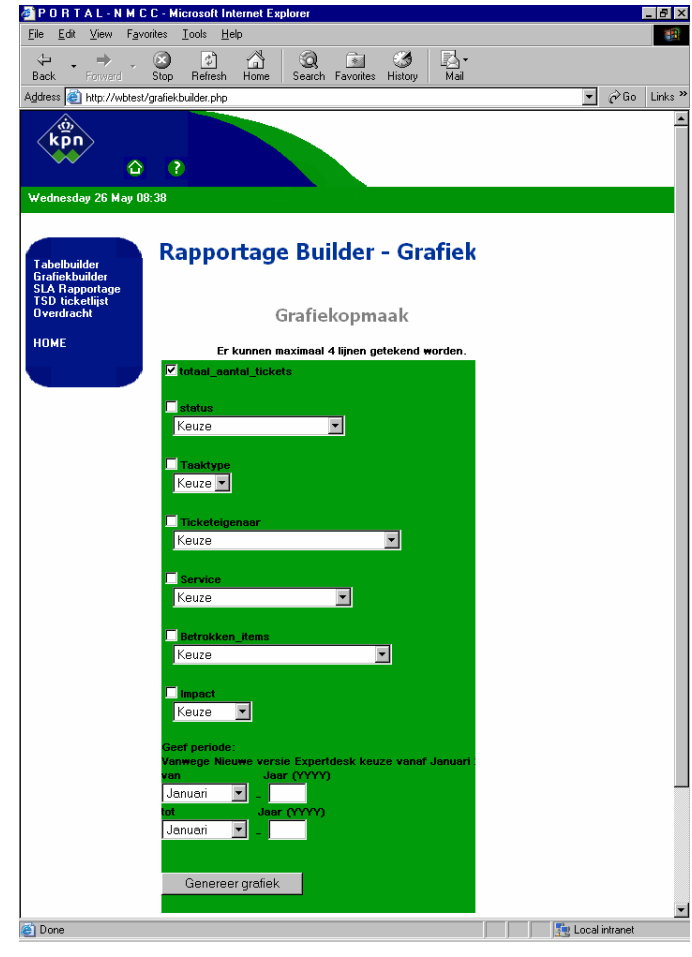

### **7.3.3 Bouwen van verwerkingspagina**

Om goede array's met relevante informatie naar het grafiekscript (paragraaf 7.3.1) te kunnen sturen, moesten de gegevens, die door het formulier aangedragen worden, verwerkt worden. Net als bij de tabelbuilder, kon ik veel van de functies gebruiken die ik al eerder geprogrammeerd had. Als eerste begon ik met het opbouwen van de selectie string. Om de totalen te tellen, kan in SQL gebruik gemaakt worden van het **COUNT** statement. De uitkomst is onderstaande query.

*Select distinct count (incident\_.owner\_group) as owner\_group from incident\_ where incident.owner = 'NMCC\_MCC';* 

Allereerst was het zaak dat de gegevens die uit het formulier komen, verwerkt worden tot een SQL statement. Hiervoor koos ik voor een praktische oplossing. Hiervoor is een functie geprogrammeerd die per lijn de startdatum, einddatum, de tabel, kolom, alias en constraint nodig heeft. Voor elke maand wordt er een query gemaakt die naar de database wordt gestuurd. Het resultaat wordt in een array gezet die teruggegeven wordt aan de hoofdfunctie. Voor elke lijn worden er zo een hoop queries gegenereerd die maandelijks de resultaten optellen. Wanneer in het gekozen constraint het woord 'Keuze' gevonden wordt (net zoals bij de tabelbuilder) wordt het constraint niet meegenomen in de query. Voor elke maand wordt er per lijn de volgende query gegenereerd:

*Select distinct count (incident\_.owner\_group) as owner\_group from incident\_, melding where (incident\_.call\_id=melding.call\_id) AND to\_date(to\_char(to\_date('01/01/1970 00:00:00', 'MM/DD/YYYY HH24:MI:SS') + (MELDING.CREATE\_DATE + 3600) / (60\*60\*24),'dd-mm-yyyy HH24:MI'),'dd-mm-yyyy HH24:MI') = to\_date('01-2004' 'mm-yyyy')* 

Vervolgens moesten de array's met resultaten naar het grafiekscript worden gestuurd. Het is mogelijk om de gegevens met de URL mee te sturen. Onderstaand voorbeeld geeft aan hoe dit in zijn werk gaat. In de HTML code wordt een plaatje weergegeven die pres\_grafiek.php heet. Achter het vraagteken worden de variabelen meegegeven. In het onderstaande voorbeeld is dit een array. Deze worden aan elkaar gezet door het '&' teken.

#### *<IMG source=pres\_grafiek.php?datalist[]=32&datalist[]=43&datalist=21 >*

Door middel van het bovenstaande statement konden alle gegevens van de verwerkingspagina doorgestuurd worden naar het grafiekscript welke, door middel van de data die in de opgeleverde array's staan, de grafiek tekent.

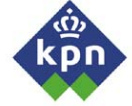

Hierna moest de grafiek getest worden, zodat gecontroleerd kon worden of de relevante gegevens afgedrukt werden. Tijdens het testen stopte de server ermee en werd er een time-out melding gegenereerd met de melding dat de server gestopt was met het uitvoeren van het script vanwege een 30 seconden limiet. Het stond vast dat het script te zwaar was voor de server om uit te voeren. Dit kon een aantal oorzaken hebben:

- De server werd overbelast
- Het script zat in een oneindige lus
- De webserver / webserver wordt overbelast
- Er zijn te veel queries die de webserver of de database moeten verwerken

Ik baseerde deze oorzaken op ervaringen met programmeren en referentiemateriaal over PHP. Na analyse van het incident, kwam ik tot de conclusie dat de webserver overbelast werd door het grote aantal SQL queries die uitgevoerd moesten worden. Wanneer er in het formulier één lijn samen met een korte tijdsperiode gekozen werd, werd de lijn wel goed getekend. Wanneer er echter meerdere lijnen getekend moesten worden, werd de foutmelding gegenereerd. Er moest gezocht worden naar een andere query. Hiervoor riep ik de hulp in van een Oracle beheerder. Samen analyseerden we de query. Op basis van aan- en opmerkingen van de beheerder kon ik een efficiëntere query samenstellen:

```
Select distinct 
count (incident_.owner_group) as owner_group 
from 
incident_, 
melding, 
where 
(incident_.call_id=melding.call_id) AND 
to_date(to_char(to_date('01/01/1970 00:00:00', 'MM/DD/YYYY HH24:MI:SS') + 
(MELDING.CREATE_DATE + 3600) / (60*60*24),'dd-mm-yyyy HH24:MI'),'dd-mm-yyyy 
HH24:MI') 
BETWEEN 
to_date('01-2004', 'mm-yyyy') AND 
to_date(''06-2004', 'mm-yyyy') AND 
(INCIDENT_.OWNER_GROUP IN ('NMCC MCC AKB', 'NMCC MCC NB', 'NMCC TSD')) 
GROUP BY TO_CHAR(to_date('01/01/1970 00:00:00','MM/DD/YYYY HH24:MI:SS') + ( 
MELDING.CREATE_DATE + 3600) / (60*60*24),'YYYY-MM')
```
In plaats van per lijn maandelijks een query te genereren, wordt er nu een selectie gemaakt van de totaal gekozen periode en worden de resultaten maandelijks teruggegeven. Dit wordt voor elke gekozen lijn gedaan. Na enige aanpassingen in het script, werd de webserver bij grotere selecties niet meer overbelast en werden de gewenste lijnen in de grafiek afgebeeld.

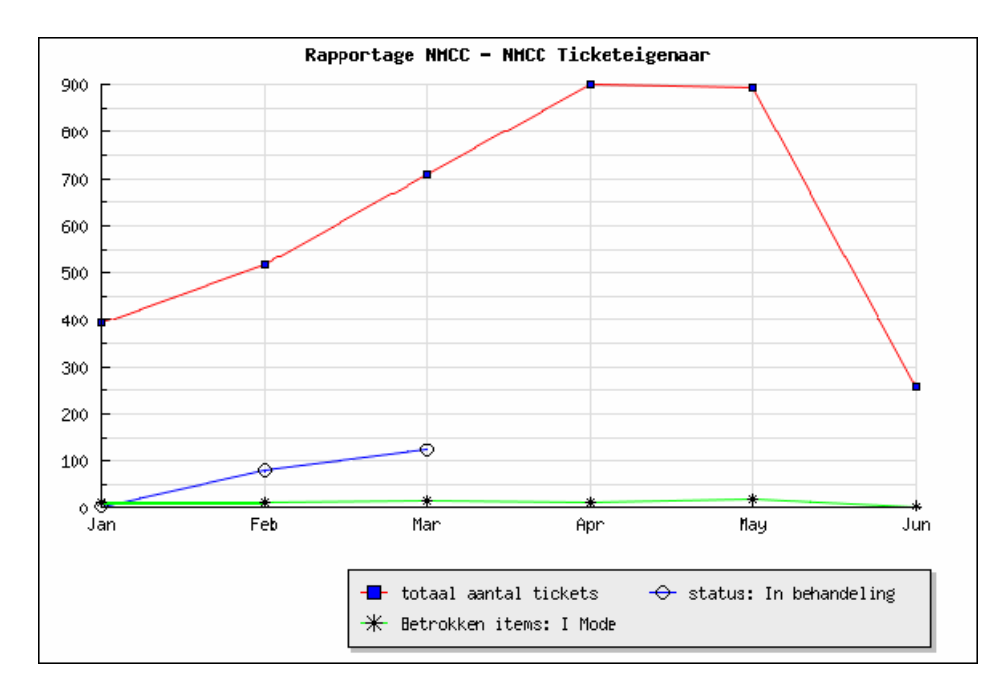

*Afbeelding 33; resultaatgrafiek grafiekbuilder* 

Als laatste is het noodzakelijk dat de labels voor elke lijn in de grafiek gepresenteerd worden (*Afbeelding 33)*. Hiervoor worden, samen met de array van waardes, de lijnnamen die de gebruiker in het script geselecteerd heeft naar de afbeelding gestuurd. In het grafiekscript maakte ik mogelijk dat er een rechthoekig veld opgenomen werd waarop de labels gepresenteerd worden. In bovenstaande afbeelding wordt de grafiek zoals die nu gepresenteerd wordt weergegeven. De labels geven aan wat de trendlijnen weergeven. Nu was het concept voor de grafiekbuilder voltooid.

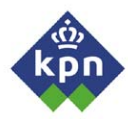

## *7.4 Bouwen van SLA rapportage*

Vervolgens moest de SLA rapportage geïmplementeerd worden in de Portal. Met de opgedane ervaring met de overdracht, de tabel- en grafiekbuilder, was deze rapportage relatief eenvoudig te maken. In de SLA rapportage staat een grafiek met correctieve acties, de klantreacties en de verstoringen. Omdat de module voor het registreren van storingen en werkzaamheden nog niet geïntegreerd is in Expertdesk, is het niet mogelijk om alle gewenste informatie in de grafiek te zetten. (De storingen en werkzaamheden zijn nog niet opgenomen in Expertdesk). In overleg met de opdrachtgever hebben we besloten dat het implementeren van de grafiek uit te stellen, omdat deze zonder storingen en werkzaamheden niet bruikbaar is. In eerste instantie wordt het alleen mogelijk gemaakt om correctieve acties en klantreacties te rapporteren, omdat deze in Expertdesk worden geregistreerd.

De SLA rapportage was een deels een Business Objects query die de correctieve acties en klantreacties rapporteert, voor ieder een tabel. Na analyse van de SQL query van een aantal rapportages, kwam ik tot de conclusie dat de SQL queries onderling verschilden van opzet, terwijl ze dezelfde gegevens dienen te rapporteren.

Per SLA rapportage verschilde het ook nog wat voor type het was. Semafonie is bijvoorbeeld een netwerk die komt uit de lijst met netwerk, terwijl SMS een dienst is die in de lijst met diensten staat. Voor de SLA rapportage wilde ik een universele query maken, die op alle SLA diensten toegepast kan worden. Ik koos er daarom voor om eerst alleen een selectie op diensten mogelijk te maken, omdat dit ongeveer 80% van de SLA rapportages een dienst betreft. In de optimalisatie (zie paragraaf 7.6) beschrijf ik de optimalisatie van de SLA rapportage (het wordt dan mogelijk om op netwerken te selecteren). Tevens heeft de SLA radio een hele andere layout dan de overige SLA rapportages. In samenspraak met de o pdrachtgever hebben we besloten om deze SLA

voorlopig niet als zodanig te genereren, maar dit te laten rusten tot na de afstudeerperiode.

Allereerst kon ik een begin maken met het Expertdesk database staan opgeslagen. tabelbuilder (paragraaf 7.2: constraints). mogelijkheid om een maand en een jaar submitknop drukt, worden de gegevens maken van het formulier (*Afbeelding 34)*. Het formulier bevat een eenvoudige droplist met alle mogelijke diensten waaruit de gebruiker kan kiezen welke in de Wanneer de pagina wordt geladen, wordt er een query naar de database gestuurd, die deze diensten teruggeeft en ze in de droplist zet. Deze functie is vergelijkbaar met de constraintkolom van de Met deze lijst heeft de gebruiker de te kiezen door middel van een textfield en droplist. Wanneer de gebruiker op de naar de rapportagepagina gestuurd.

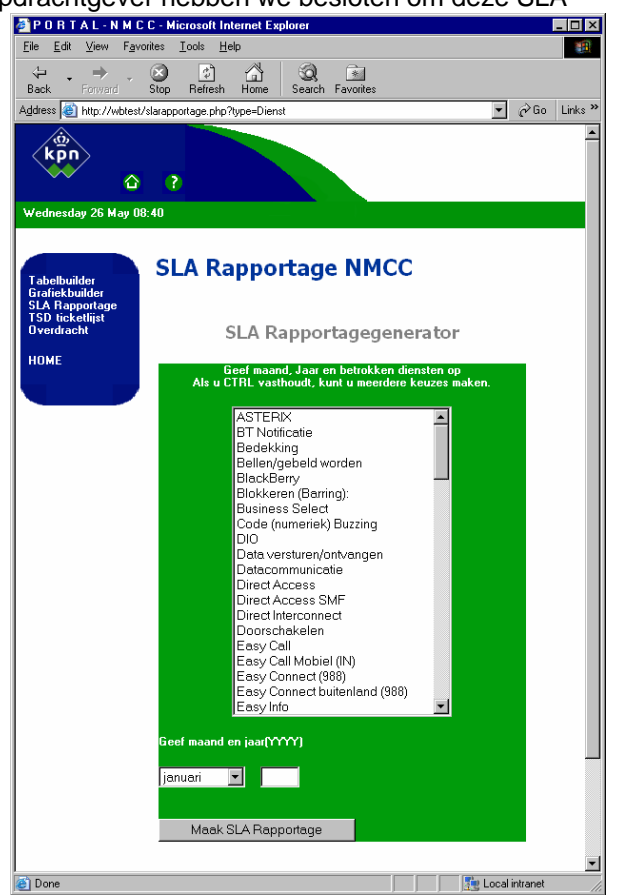

*Afbeelding 34; Formulier SLA rapportage* 

Vervolgens was het zaak om het rapportagescript te programmeren. Hiervoor kon gebruik a gemaakt worden van de functies van de overdrachtpagina, aangezien deze rapportage bijn geheel hiermee overeenkomt. Voor het selectiestatement werd wederom een configuratiescript instaan. Deze wordt uitgelezen en in het sELECT statement gezet. Net als voor de selecties werd deze plaatsen de invoer van de gebruiker geplaatst kon worden. Nu werden de correctieve acties gedefinieerd, waar alle tabellen, kolomnamen en aliassen van de te rapporteren kolommen er voor de constraints ook een configuratiescript gedefinieerd die uitgelezen wordt (bijvoorbeeld: ticketeigenaar = NMCC). De enige moeilijkheid was de informatie die de gebruiker had gekozen. Deze informatie moest echter opgenomen worden in de constraints (de selectie blijft immers gelijk). Daarom nam ik een tweetal SQL statements op in het programmeerscript op, zodat op gepresenteerd in een tabel.

Als laatste was het belangrijk dat de klantreacties in een tabel onder de correctieve acties werden configuratiescript iets te wijzigen, zodat in de tweede tabel de klantreacties werden gepresenteerd. opgenomen. Dit was relatief eenvoudig te doen door de programmeercode van de correctieve acties te kopieren en deze er onder te plakken. Vervolgens was het nodig om het constraint De conceptversie van de SLA rapportage was nu gereed (*Afbeelding 35)*.

Ik koppelde dit terug aan de opdrachtgever en de dienstenmanagers. Beide waren ze tevreden over het resultaat.

SLA Rapportage NMCC (Netwerk): GPRS

Maand maart

Correctieve acties van de maand maart.

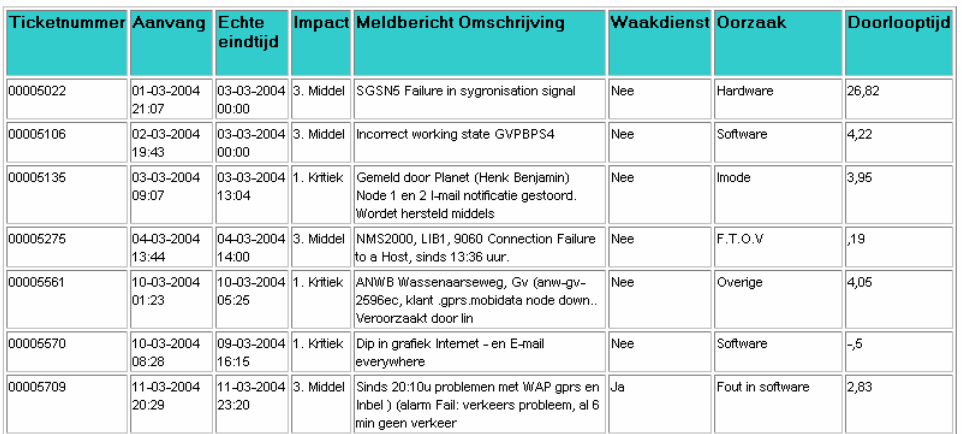

*Afbeelding 35; Gegenereerde SLA rapportage* 

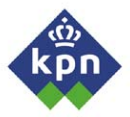

## *7.5 Bouwen van TSD ticket bewakingsrapportage*

De laatste rapportage die geïmplementeerd moest worden was de TSD ticketlijst. Deze rapportage komt overeen met de overdracht, maar maakt echter in deze rapportage gebruik van een formulier. De gebruiker kan dan vier type rapportages opvragen. De keuze van de gebruiker in dit formulier bepaalt de query die uitgevoerd wordt. Wanneer de rapportage wordt gestart, wordt, net zoals bij de tabelbuilder, gecontroleerd of de pagina al eerder geladen is. Is dit niet het geval, dan wordt alleen het formulier gepresenteerd.

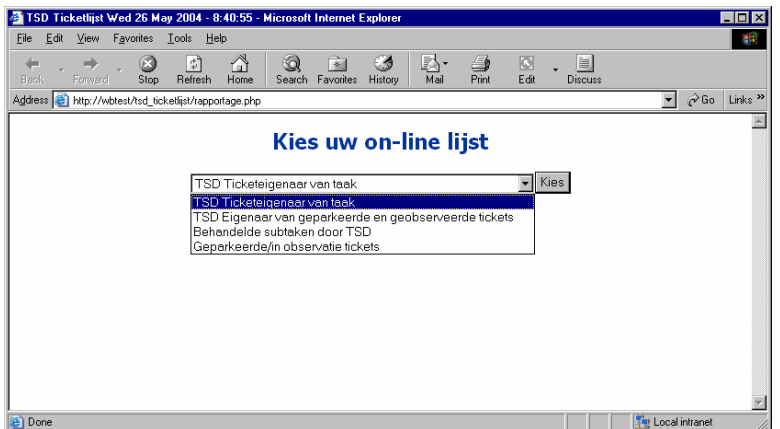

*Afbeelding 36; Formulier TSD Ticketlijst* 

Allereerst is het zaak om dit formulier te programmeren (*Afbeelding 36)*. Hiervoor heb ik vier configuratiescripts gedefinieerd, voor elke keuzemogelijkheid één. Uitgangspunt van deze configuratiescripts was de TSD ticketlijst die in Business Objects gemaakt is. Aan de hand van de selecties die gemaakt worden en de constraints die gedefinieerd staan, konden de scripts gemaakt worden. Aangezien er op doorlooptijd bewaakt wordt, werd hierop gesorteerd, zodat de melding met de langste doorlooptijd bovenaan de lijst kwam te staan. Vervolgens heb ik een eenvoudige droplist gemaakt, die gekoppeld is aan een stage integer. Wanneer de gebruiker een item uit de droplist heeft gekozen, wordt de pagina opnieuw aangeroepen. Op basis van de keuze van de gebruiker wordt de benodigde query opgebouwd door middel van het bijbehorende configuratiescript. De query wordt naar de database gestuurd en de resultaten worden als tabel gepresenteerd. Voor het uitlezen van de configuratiescripts, het opbouwen van de query en het presenteren van de tabel kon volledig gebruik gemaakt worden van code van de overdrachtrapportage.

De TSD ticketlijst wordt primair gebruikt voor het bewaken van de doorlooptijd. Wanneer de duur van een ticket met een bepaalde prioriteit langer is dan de afgesproken tijd die ervoor staat, wordt de doorlooptijd negatief. (Het probleem duurt langer dan afgesproken is). In de rapportage wordt de rij waarvan de doorlooptijd negatief is, rood. Tevens staat het ticket met de langste doorlooptijd bovenaan. Deze functionaliteit dient daarom ook geboden te worden in deze rapportage. Voor de doorlooptijd wordt er een tijdsberekening gemaakt. Deze is een iets andere berekening dan de overige datumformattering die eerder gebruikt zijn.

#### *to\_date(to\_char(to\_date('01/01/1970 00:00:00','MM/DD/YYYY HH24:MI:SS') + ( TAAK.SLA\_END\_TIME+ 3600) / (60\*60\*24))) – sysdate*

Een kleine wijziging in het script die verantwoordelijk is voor het uitlezen van de database en het tekenen van de tabel volstond. Per rij wordt er gecontroleerd of de doorlooptijd negatief is. Is dit het geval, wordt het HTML statement gegeven om de rij rood te maken.

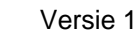

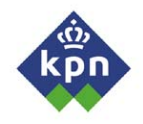

Vervolgens testte ik de TSD ticketlijst. Hierbij kwam ik tot de conclusie dat de doorlooptijd niet goed werd weergegeven. In plaats van de gewenste uren, waren dit dagen. Tevens verschilden de eindtijden in de TSD rapportage met de Expertdesk applicatie, namelijk één uur. Aangezien ik niet op de hoogte was van de opslagmethode van tijden in Expertdesk, heb ik raad gevraagd bij de functioneel beheerder van Expertdesk. Samen analyseerden we de query voor de doorlooptijd. Na analyse vonden we echter geen fouten, want de query werd goed uitgevoerd. De functioneel beheerder wist me te vertellen dat de tijden opgeslagen worden in seconden, geteld vanaf 1 januari 1970. Door middel van de datumformattering wordt dit teruggerekend naar uren. Als oplossing hebben we het resultaat gedeeld door 24, wat uiteindelijk uren oplevert.

Het volgende probleem was dat de uren niet goed weergegeven werden. Na een vergelijken van de eindtijden in de portal en die met Expertdesk, kwamen we tot de conclusie dat deze vanaf maart één uur ongelijk liepen. Voor maart kwamen de tijden overeen. We concludeerde dat de zomer en wintertijd de oorzaak was van het probleem. We konden echter geen oplossing vinden voor het probleem, dus zou de functioneel beheerder dit probleem terugkoppelen naar de leverancier van Expertdesk.

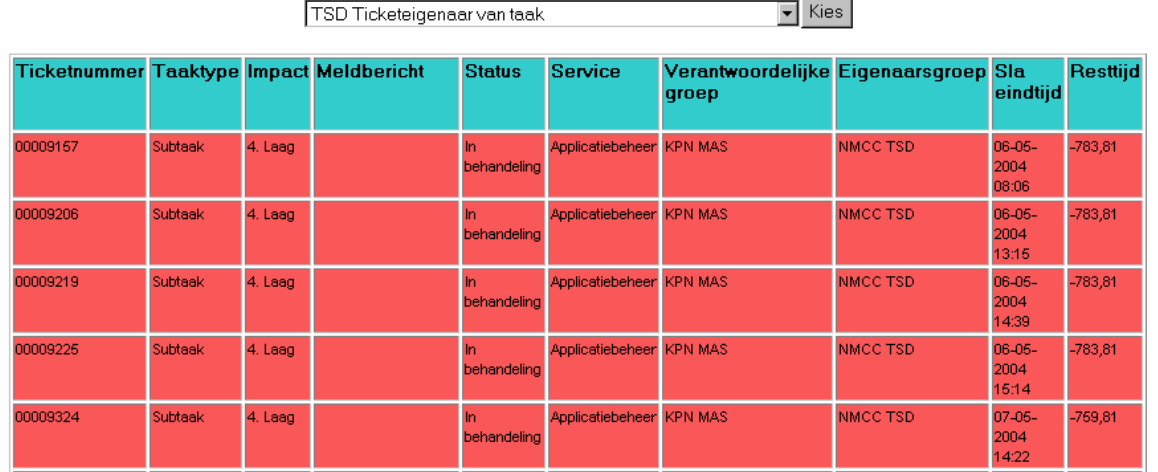

### **TSD Ticketeigenaar van taak**

*Afbeelding 37; Gegenereerde TSD ticketlijst* 

De rapportage heb ik vervolgens teruggekoppeld naar de opdrachtgever. De issues over het afstudeerperiode. Het concept van de portal was gereed. De opdrachtgever had echter nog enige tijdsverschil en de doorlooptijd heb ik, in samenspraak met hem, uitgesteld tot na de optimalisaties die doorgevoerd moesten worden binnen de afstudeerperiode.

Het bouwen van de portal heeft in zijn totaliteit minder tijd in beslag genomen dan dat ik gedacht had. Hierdoor heb ik in kunnen lopen op de planning. In week 16 van de afstudeerperiode kon ik dan ook beginnen met het optimaliseren van de portal.

# **8 Optimaliseren Portal en oplevering**

Toen uiteindelijk de portal in concept klaar was, moesten er nog wat optimalisaties doorgevoerd worden, voordat ik de portal uiteindelijk goed op kon leveren. Deze punten worden hier beschreven. In paragraaf 8.1 wordt ingegaan op de optimalisering van de portal. Voor de meeste rapportages waren optimalisaties nodig. Deze worden hier besproken.

In paragraaf 8.2 wordt ingegaan op de oplevering en overdracht van de portal aan de opdrachtgever. Er wordt in het kort beschreven hoe dit tot stand kwam en wat voor verdere afspraken zijn gemaakt omtrent het afhandelen van de portal.

### *8.1 Optimaliseren van de Portal*

De opdrachtgever had de laatste wensen geïnventariseerd van de medewerkers van het NMCC, maar had zelf ook nog een paar wensen die hij graag gerealiseerd wilde zien. Allereerst wilde hij een extra tabel opnemen in de overdracht, namelijk overdracht radio. De tabel moest dezelfde kolommen bevatten als de andere twee kolommen. De opdrachtgever wilde in deze kolom alle openstaande tickets die met de dienst 'Radio' (GSM) te maken hebben. Daarom kopieerde ik de programmeercode van één tabel en plakte deze onder de programmeercode van de andere twee tabellen in de overdrachtspagina. Tevens kopieerde ik de scripts naar een directory, speciaal ingericht voor de nieuwe tabel. Ik past het constraintscript zo aan, dat er op de gewenste netwerken geselecteerd kon worden. Tevens wilde de senior netwerkbewaker de hoofdtaken een andere kleur geven dan de subtaken (*Afbeelding 38)*. In de lus die de data uit de database leest en deze in de tabel zet, voegde ik een statement toe, die testte of de rij een hoofdtaak betrof of een subtaak. Wanneer het een hoofdtaak was, maakte hij de rij grijs, anders liet hij het wit. Dit koppelde ik terug naar de opdrachtgever en de senior netwerkmanager. Beide waren ze tevreden over de nieuwe tabel.

#### Verantwoordelijke Meldbron Ticketnummer <mark>Taaktype Impact Meldbericht</mark> Meldbericht **Status** Omschrijving groep 00011267 XDM Ah-pts NMCC MCC NB Hoofdtaak 3. Middel XDM geeft alarm op Ah-**DXC** Pts: hehandeling 00011267 XDM Ah-ots **TSM Transmissie** Subtaak 3. Middel XDM geeft alarm op Ah-**DXC** |Pts behandeling Geparkeerd 00007265 Hoofdtaak Kritiek Service port of the real NMCC MCC NB **HP OPEN** VIEW NNM server is down and out of service sinds 09:30u , 62, lp: 10.96.33.9, ps-sl 00007265 **HP OPEN** Subtaak 1. Kritiek Service port of the real SHS TAB CS server is down and out of behandeling VIEW NNM service sinds 09:30u , 62, lp: 10.96.33.9, ps-sl **IEM SU-IT/UNIX** 00007265 **HP OPEN** Subtaak 1. Kritiek Service port of the real Geparkeerd server is down and out of VIEW NNM service sinds 09:30u , 62. lp: 10.96.33.9, ps-sl

### **Overdracht openstaande tickets NMCC NB**

*Afbeelding 38; Bijgewerkte overdrachtrapportage*
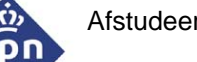

De medewerkers hadden echter nog de wens om een overdrachtrapportage uit te draaien per werkplek. Op onze afdeling zijn er in totaal vijf werkplekken voor de netwerkbewakers. Op elke werkplek draaien een aantal vaste applicaties waarmee het netwerk of dienst bewaakt wordt. Iedere werkplek heeft z'n eigen diensten die daar bewaakt worden, dus ook zijn eigen applicaties. Met deze wens ging ik aan het werk. Ik wist uit ervaring dat de plek waarop de applicaties nog wel eens wisselt, Daarom zocht ik voor een andere oplossing. Ik koos er voor om eerst te sorteren op applicatie, dan op ticketnummer en als laatste op hoofdtaak en subtaak, omdat er dan in eerste instantie gesorteerd wordt per bewakingsapplicatie. Het is dan relatief eenvoudig om de applicaties van de desbetreffende werkplek op te zoeken, want dit kun je herleiden uit de applicaties die op de werkplek draaien. Vervolgens sorteerde ik op ticketnummer. Per applicatie worden de ticketnummers op volgorde gezet. Het is dan eenvoudig om tickets terug te vinden. Als laatste sorteerde ik op hoofdtaak en subtaak, zodat deze netjes onder elkaar kwamen te staan.

Vervolgens moest de tabelbuilder geoptimaliseerd worden. De optimalisaties waren echter klein. Het waren alleen maar wensen van kolommen toevoegen in de selectiescript en extra constraints. Hiervoor hoefde ik alleen maar tabellen, kolommen en aliassen toe te voegen aan de constraintscripts, zodat deze direct door de tabelbuilder geïmplementeerd konden worden.

Voor de grafiekbuilder waren er geen optimalisaties aan de kant van de opdrachtgever. Ikzelf had, tijdens het verder programmeren van de portal, wel aanpassingen bedacht om de grafiekbuilder iets efficiënter te laten functioneren. Er wordt namelijk een selectie gemaakt van alle tickets die aangemaakt zijn binnen heel KPN Mobile. Dit is echter niet gewenst. Daarom programmeerde ik de constraint in het configuratiescript dat onze afdeling ticketeigenaar moest zijn. Tevens waren de labels niet duidelijk. Op dit moment geef ik alleen maar de aliasnamen aan. Aan het label was niet af te lezen welke constraint er gekozen was. Daarom gaf ik deze ook mee aan de labels. Wanneer er geen constraint was opgegeven, werd deze uiteraard ook niet afgedrukt. Toen ik deze wilde testen, werkte de afbeelding niet. Na enig onderzoek zag ik dat er spaties in de namen stonden. Deze worden dan niet correct doorgegeven naar de volgende pagina (Vergelijkbaar met een URL, deze bevat ook geen spaties). Daarom verving ik, door middel van een PHP functie, de spaties met een underscore, zodat ze goed doorgegeven werden aan de volgende pagina. Vervolgens verving ik de underscores door spaties in het grafiekscript, zodat ze uiteindelijk netjes leesbaar in de legenda stonden.

Tevens moesten er nog aanpassingen aan de SLA rapportage worden gedaan. De opdrachtgever wenste, voordat hij de portal accepteerde, dat er SLA rapportages gemaakt konden worden van niet alleen diensten, maar ook bijvoorbeeld netwerken, ed (*Afbeelding 39)*. Voor deze selectie wilde ik niet afhankelijk zijn van configuratiescripts, omdat de inhoud erg kan wijzigen. Ik koos er voor om voor het formulier van de SLA pagina, een nieuw formulier toe te voegen. Daarom maakte ik een kopie van het SLA formulier.

De query veranderde ik iets, zodat er, in plaats van alle diensten, een lijst werd gepresenteerd met alle type items (Diensten, netwerken, opstelpunten, applicaties, ed). De gebruiker kan dan één item uit deze lijst kiezen en stuurt de keuze naar het werkelijke SLA rapportageformulier. Ik hoefde hier weinig voor te programmeren, het was voornamelijk knip en plakwerk. De query die vervolgens naar de database werd gestuurd om alle diensten te selecteren paste ik lichtelijk aan. In plaats van als constriant 'Dienst' mee te geven, g af ik de variabele mee met daarin de waarde die de gebruiker opg even heeft(dienst, netwerk, ed). Wanneer de gebruiker in plaats van een dienst, een netwerk in het eerst e formulier selecteert, krijgt hij alle mogelijke netwerken te zien.

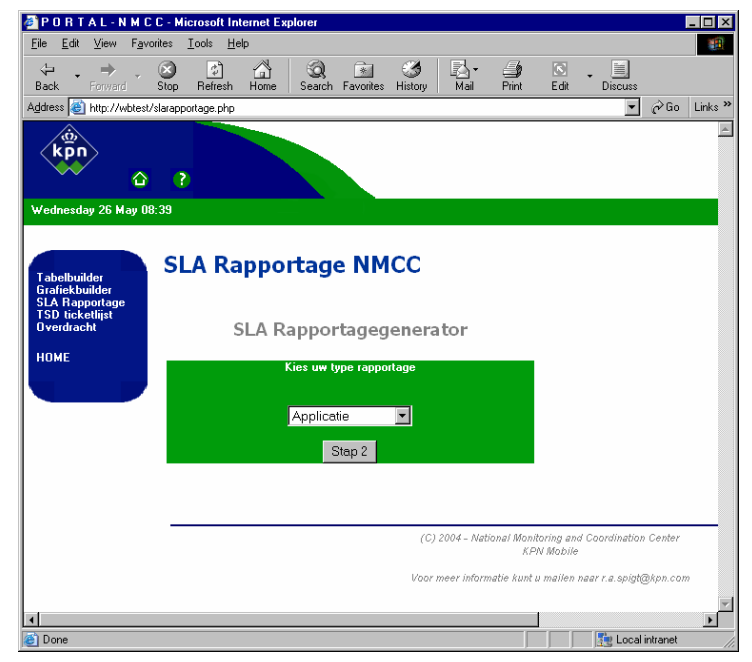

*Afbeelding 39; Extra formulier SLA rapportage* 

Hetzelfde geldt voor de applicaties, ed. De gebruiker kon hier, net als in de oude situatie een keuze uit maken en de gewenste SLA rapportage genereren.

Toen ik dit terugkoppelde naar de opdrachtgever was hij tevreden over de oplossing. Hij wilde echter nog een extra kolom opnemen, namelijk de tijd wanneer een ticket technisch gereed wordt gemeld. Deze voegde ik aan het configuratiescript toe bestemd voor de SLA rapportage. Toen ik de rapportage wilde draaien om deze te testen, zag ik tot mijn verbazing dat er geen resultaten in de velden stond. Toen ik een selectie maakte op het veld in de Oracle client, zag ik echter wel resultaten. Dit vond ik vreemd, dus kopieerde ik de gegenereerde query naar de Oracle client met als selectie alleen de technisch gereed tijd. Hierop kreeg ik geen resultaten terug. Doordat er geen databasedocumentatie voor handen was, kon ik ook niet achterhalen hoe de relaties waren gedefinieerd. Dit koppelde ik terug naar de opdrachtgever. In samenspraak met de opdrachtgever besloten we dat we deze wens zouden laten rusten tot na de afstudeerperiode. Het zou dan mogelijk zijn dat de functioneel beheerder van Expertdesk ons een antwoord zou kunnen geven.

Voor de TSD ticketlijst had de opdrachtgever geen optimalisaties voorgesteld, alleen de problemen die tijdens het programmeren van de TSD ticketlijst naar voren waren gekomen, namelijk de eindtijd die een uur verschilde met de tijd die in de Expertdesk applicatie stond en de doorlooptijd die niet goed berekend was. Deze issues zouden na het afstuderen opgepakt worden als optimalisatie.

Nadat alle optimalisaties doorgevoerd waren, kon de conceptversie van de portal opgeleverd worden aan de opdrachtgever.

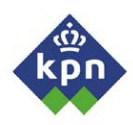

### *8.2 Overdragen van Portal*

Nu de laatste optimalisaties voor de portal af waren en die in het afstudeertraject gedaan moesten worden, moest de portal nog overgedragen worden aan de opdrachtgever. Hij was zeer tevreden met het resultaat. Hij wilde het daarom in gebruik nemen als vervanging van de huidige rapportage applicatie Business Objects. Er waren hiervoor een paar valkuilen. Het NMCC is geen ontwikkelafdeling en mag eigenlijk geen applicaties ontwikkelen (zoals ik al eerder had aangegeven). Tevens is het beleid van KPN dat het geen maatwerk applicaties in beheer neemt. Er wordt altijd gezocht naar een standaard oplossing die in beheer gebracht kan worden bij een externe partij, bijvoorbeeld een leverancier of een ander bedrijf. Omdat ik weinig inbreng heb bij externe partijen, heeft de opdrachtgever deze taak op zich genomen en is een gesprek aangegaan met de afdeling die de applicatie in beheer moet gaan nemen.

Tijdens het eerste overleg wat de opdrachtgever had met manager van deze afdeling, werd bevestigd dat zijn afdeling liever geen maatwerk applicaties in beheer neemt. De opdrachtgever drong er echter op aan dat hij de portal daadwerkelijk wil gaan gebruiken. Dit traject loopt echter nog steeds en zal de afstudeerperiode overschrijden.

Tevens is het belangrijk dat de medewerkers en de dienstverantwoordelijken een terugkoppeling krijgen over de portal. Tijdens het proces van het bouwen en optimaliseren van de portal, heb ik veel medewerkers de mogelijkheden van deze al laten zien en hebben ze antwoord op hun vragen gekregen, het was daarom niet nodig om nogmaals een aparte terugkoppeling te geven aan het eind van de afstudeerperiode.

Voor de dienstverantwoordelijken lag dit iets anders. Deze hebben nog geen terugkoppeling gehad en zijn niet op de hoogte van de voortang van de portal. De opdrachtgever had de idee opgevat dat hij de terugkoppeling op zich nam. Hij neemt namelijk deel aan de SLA overleggen die er zijn tussen de dienstverantwoordelijken en de dienstenmanagers. Hij zou in deze overleggen de dienstverantwoordelijken informeren over de portal en de mogelijkheden. Tijdens mijn vooronderzoek heb ik een selectie gemaakt van de dienstverantwoordelijken, daardoor was maar een deel van het een en andere op de hoogte. Wanneer de opdrachtgever tijdens deze SLA overleggen iedereen op de hoogte zou stellen, zouden de dienstverantwoordelijken sneller op de hoogte zijn van de mogelijkheden van de portal en de dienstverantwoordelijken die nog niet van het bestaan van de portal afwisten, zouden dan bijgepraat kunnen worden.

Toen deze afspraken gemaakt werden, heeft de opdrachtgever de portal geaccepteerd en kon ik mijn verslaglegging afronden.

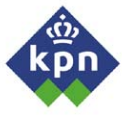

### **9 Evalueren afstudeerperiode**

In dit hoofdstuk evalueer ik de afgelopen 20 weken van mijn afstudeerperiode. Allereerst wil ik mijn opgeleverde producten evalueren. Ik wil mijn eigen producten onder loep nemen en mijn keuzes tegen het licht houden. Dit beschrijf ik in paragraaf 9.1. In paragraaf 9.2 wil ik het complete proces van de afgelopen afstudeerperiode evalueren. Ik ga in op de keuzes die ik gemaakt heb, de leermomenten en mijn oordeel over het proces.

### *9.1 Evalueren producten*

Voor de opdrachtgever heb ik in totaal drie uiteindelijke producten opgeleverd. Naast het plan van aanpak waren dit de definitiestudie, het detailontwerp en de uiteindelijke portal zelf. Tijdens het plan van aanpak was er ook nog afgesproken dat er een goede beschrijving van de applicatie opgeleverd zou worden. Doordat de eerste afstudeeropdracht niet was goedgekeurd door school, was het noodzakelijk dat ik snel een andere opdracht zou formuleren. Hierdoor is er kostbare tijd verloren gegaan. Daarom probeerde ik in de programmeercode commentaar op te nemen waarin ik belangrijke functies beschreef. De opdracht zelf heb ik uitdagend gevonden. Tevens was afgesproken met de opdrachtgever om systeemdocumentatie over de portal op te leveren tijdens de afstudeerperiode. De opdracht zelf kostte echter meer tijd, zodat in samenspraak met de opdrachtgever besloten is om deze documentatie te laten rusten tot na de afstudeerperiode. Voor na de afstudeerperiode heeft de opdrachtgever echter wat wensen die hij gerealiseerd wil zien, deze kunnen dan ook direct meegenomen worden in de systeemdocumentatie. Ik heb echter in de programmeercode commentaar opgenomen die beschijft wat de functies die aangeroepen worden, doen, zodat dit later heel eenvoudig in een document gebruikt kan worden.

### **Definitiestudie**

Over de definitiestudie ben ik positief. De uitwerkingen van de interviews met de dienstverantwoordelijken zijn echter niet conform de methode die op de Haagse Hogeschool gehanteerd wordt. Dit is echter een bewuste keuze geweest, want het zwaartepunt lag bij het vinden van knelpunten en de wensen van de dienstverantwoordelijken. Deze zijn daarom ook als zodanig beschreven in het afschrift van het overleg. Naar mijn mening is ook voldaan aan de doelstelling van deze definitiestudie. Het gestelde doel was om de huidige situatie te beschrijven, de wensen en eisen te onderzoeken van de eigen medewerkers en de dienstverantwoordelijken. Op basis van deze wensen en eisen is er een voorstel van de te implementeren functies uitgekomen. Op basis hiervan zijn de nieuwe procedures beschreven. Ik ben van mening dat ik geslaagd ben in het behalen van de gestelde doelen.

De definitiestudie heeft mij erg veel werk gekost. Zeker het inplannen van de interviews was zeer lastig en, omdat de dienstverantwoordelijken zeer weinig tijd hadden, gingen er regelmatig een paar dagen overheen voordat de interviews gehouden konden worden.

Tijdens het maken van de definitiestudie heb ik voornamelijk het proces van het maken van rapportages bekeken. Ik heb minder aandacht geschonken aan het registratieproces van incidenten in het Expertdesk systeem en wat hier allemaal fout ging. In het kader van de portal was dit iets minder relevant, maar als ik meer tijd zou hebben gehad zou ik deze echter ook beschrijven, zodat er meer een totaalbeeld zou ontstaan wat er in dat proces fout zou kunnen, zodat hier ook actiepunten uit gehaald zouden kunnen worden.

### **Detailontwerp**

In samenspraak met de opdrachtgever, was het gewenst om het detailontwerp minimaal te houden. Hier heb ik me dan ook aan proberen te houden. Daardoor is het document minimaal geworden en wordt er niet meer besproken dan dat hoogst noodzakelijk is. Voor de manier van opstellen heb ik veel opgehaald uit het boek Gestructureerde Analyse van Yourdon, aangezien het ongeveer vier jaar geleden was dat ik een detailontwerp heb gemaakt. Hetzelfde geldt voor de DFD's, contextdiagram en STD's.

Ik zou, wanneer ik dit opnieuw zou moeten doen, geen andere aanpak kiezen. Wat ik echter jammer vond is dat ik voor het beschrijven van de database, ik geen verdere informatie over de database had. Dit had een vitale stap geweest in het detailontwerp, omdat ik dan op deze manier de database goed helder kon krijgen. De enige manier was om op dat moment de gebruikte views te beschrijven met de belangrijkste kolommen. Tijdens het bouwen van de portal zijn hier echter wel wat wijzigingen in gekomen, doordat door een grondige analyse van de queries uit Business Objects af en toe een iets ander beeld opleverden. Het zwaartepunt van dit document ligt voornamelijk bij het contextdiagram, de DFD's en het STD. Deze beschrijven de daadwerkelijke processen van de portal hoe deze zijn ingericht. Ik ben echter tevreden over het resultaat. Echter de DFD's zijn niet helemaal conform de methodiek opgezet. Eigenlijk mist het document een stap. Gebruikelijk is om vanaf het contextdiagram gefaseerd in te zoomen op de processen van een bepaald bovenliggend proces. Hiervoor is het echter zaak dat de processen wel een relatie met elkaar hebben. Dit was voor de portal echter niet het geval, omdat elke rapportage een op zichzelf staande module is.

### **Applicatie – NMCC Portal**

Over dit eindproduct ben ik zeer tevreden. In het begin had ik er een hard hoofd in of het me daadwerkelijk zou lukken. De moeilijkheidsgraad lag redelijk hoog. Voornamelijk doordat de applicatie door middel van configuratiescripts opgezet moest worden en er zo min mogelijk SQL statements in de code opgenomen moeten worden.

Van het bouwen van de applicatie heb ik echter veel opgestoken. Ik heb veel opgestoken over de werking van PHP. Ik wilde deze taal leren, maar kon er nooit de tijd voor vinden. Doordat ik een afstudeeropdracht moest doen waarbij ik deze kon gebruiken, was dit voor mij een mogelijkheid om de taal eigen te maken. Over het algemeen zijn er een paar dingen die ik anders zou doen. Ten eerste de manier van navigeren. Als ik terugkijk hoe ik het aangepakt heb, is dit voornamelijk door middel van informatie doorsturen van de ene naar de andere pagina. In het menu van de portal wordt steeds naar een nieuwe pagina verwezen die het script uitvoert. De volgende keer zou ik maar één pagina maken welke op een manier als dat de tabelbuilder steeds zichzelf oproept (door middel van stage), door de site navigeert. Wanneer de gebruiker in het menu de tabelbuilder selecteert, wordt er een variabele gedeclareerd en dezelfde pagina opnieuw aangeroepen. Aan de hand van de variabele zou de pagina weten dat de tabelbuilder aangeroepen moet worden en worden de benodigde functies geladen.

Het tweede wat ik de volgende keer zou veranderen is de manier van GUI onderhoud. De GUI zit nu voor een groot gedeelte in de programmeercode verweven. Wanneer een nieuwe GUI gewenst is, kost het veel tijd om deze te integreren in de portal. Ik zou het mogelijk willen maken dat het mogelijk is voor de beheerder om in een 'What you see is what you get' (WYSIWYG) editor een pagina te ontwerpen, welke doormiddel van het opnemen van een minimaal aantal programmeercodes, de achterliggende programmeerfuncties aan kunnen roepen, zodat de site helemaal dynamisch wordt gemaakt.

De overdracht is een eenvoudige rapportage. Doordat het de eerste rapportage was die ik geprogrammeerd had, was dit een soort van test om te kijken of alles wel zou lukken zoals ik het bedacht had. Gelukkig is dit echter goed uit de verf gekomen, zodat ik met goed vertrouwen de overige rapportages kon maken. Ik was daarom blij dat ie direct goed draaide, ondanks het vele uitzoekwerk dat er bij te pas kwam.

Tevens was ik zeer tevreden over de tabelbuilder. Deze rapportage is in de portal goed uit de verf gekomen. Door het steeds aanroepen van dezelfde pagina door middel van een variabele die navigeert in de pagina (door middel van de variabele weet de pagina welke functies hij moet starten) kan de pagina volledig gestuurd worden. Dit vond ik een mooie en nette manier om te navigeren in een PHP pagina. Deze methode wil ik vaker toepassen, omdat het een manier is om het aantal pagina's van een site te reduceren. Tevens wordt de overzichtelijkheid gehandhaafd. Bij de tabelbuilder lag echter wel het zwaartepunt van het product, omdat ik voor elke verdere rapportage hierop door kon borduren.

De grafiekbuilder heeft naar mijn inziens nog wat haken en ogen. Over het uiteindelijke resultaat, de grafiek zelf ben ik te spreken. Deze is overzichtelijk en wordt netjes gepresenteerd. De volgende keer zou ik het formulier anders opzetten, zodat de verwerking anders verloopt. Het is namelijk nu alleen mogelijk om een constraint voor een lijn te kiezen. Per lijn verschillen de constriants. Het is echter niet mogelijk om algemene constraints op te zetten, namelijk de afdeling die verantwoordelijk is voor de tickets, een bepaalde prioriteit, enz. Vergelijkbaar met de constaints zoals die gebruikt worden bij de tabelbuilder. Het is dan mogelijk om nog specifiekere grafieken te maken.

Over de SLA rapportage ben ik tevreden voor hetgeen het op het moment oplevert. Er wordt namelijk meer informatie uit opgeleverd dan uit de Business Objects rapportage. Tevens zijn de formulieren waarmee de gebruiker de SLA rapportage kan maken, volledig dynamisch. Alle gegevens worden immers uit de SLA rapportage gehaald.

De TSD ticketlijst heeft veel weg van de overdracht. Het is een eenvoudige rapportage met een formulier. Het enige aandachtspunt vind ik de doorlooptijdberekening. Omdat het van uren teruggerekend wordt naar minuten, is de afronding niet netjes. Hier wil ik in de toekomst nog aandacht aan besteden.

Ik ben echter van mening dat ik voor de portal geslaagd ben in de doelstelling. De gewenste mogelijkheden worden geboden, namelijk rapportages en informatie op een eenvoudige manier te presenteren. De eisen die gesteld werden in de definitiestudie zijn behaald en verder geoptimaliseerd, zodat de portal goed gebruikt kan worden.

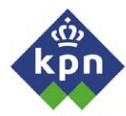

### *9.2 Evalueren proces*

In het begin van de afstudeerperiode had ik de tegenslag dat de eerste afstudeeropdracht niet goed was gekeurd. Hierdoor kon ik pas 3 weken later beginnen met de daadwerkelijke afstudeeropdracht. Na deze moeizame start, kon ik eindelijk beginnen met de opdracht.

Voordat ik aan de afstudeeropdracht begon, was het belangrijk dat er goede planning opgezet werd waarbij de genomen stappen beschreven werden. In de toekomst wil ik de planning beter gaan uitwerken en me beter aan dit schema houden.

De opdrachtgever en tevens de manager van het NMCC moest in de eerste 1 ½ maand de taken van zijn eigen manager waarnemen naast zijn eigen taken. Hierdoor had hij zeer weinig tijd om mij te ondersteunen tijdens het maken van de definitiestudie en het detailontwerp. Wanneer ik een terugkoppeling wenste over een deel dat ik gemaakt had, kon hij deze, door de tijdsdruk niet geven. Hierdoor kon ik niet voor mezelf verifiëren of ik op de goede weg zat met de definitiestudie en detailontwerp. Ik was echter erg blij met de feedback die hij mij gaf op basis van de samenvatting die ik hem gaf, zodat ik de definitiestudie voor mijn gevoel goed af kon sluiten.

Voor de definitiestudie had ik informatie nodig van de medewerkers van het NMCC. Doordat ik er al 1 ½ jaar werkzaam ben had dit voor mij geen voorbereiding nodig. Over deze interviews ben ik tevreden. De interviews met de dienstverantwoordelijken vond ik lastiger. Deze mensen hebben aanzienlijk weinig tijd en hebben duidelijke wensen en eisen die zij graag geïmplementeerd willen zien. Tijdens de interviews was het belangrijk om een referentie te hebben. Ik probeerde dit te doen op basis van de SLA rapportage. In het vervolg zou ik dit anders voorbereiden. De basis blijft dan echter wel de SLA rapportage, maar zou een kleine uitwerking maken van de applicatie op papier. Hierdoor is het eenvoudiger om over de wensen van de portal te praten. Ik heb hier echter veer ervaring op kunnen doen in het interviewen van medewerkers tijdens een systeem ontwikkel traject. Voorheen heb ik wel interviews gehouden, maar deze waren voornamelijk voor procesanalyses. Hiermee loopt meestal al een proces van waar uit gegaan kan worden, zodat er snel een discussie ontstaat over de goed en slechte zaken van het desbetreffende proces. Voor de definitiestudie kon ik alleen maar uitgaan van de SLA rapportage, omdat de portal nieuwe functionaliteiten zou gaan bezitten die in eerste instantie nog niet geboden werden. Het maken van de definitiestudie ging echter moeizaam. Doordat ik de terugkoppelingen van de opdrachtgever miste en ik veel op moest halen van de SDM methodiek, viel het me zwaar. Maar als ik op het proces terugkijk ben ik redelijk tevreden.

Het verkrijgen van de technische faciliteiten binnen KPN is erg lastig. Ik ben hier daarom vroegtijdig mee begonnen. In het begin had ik echter het gevoel dat het te lang zou duren voordat ik de benodigde technische faciliteiten zou krijgen. Het verzoek om de portal op een webserver te draaien was immers al twee keer afgewezen, omdat het volgens de beheerders een grote belasting voor de server zou zijn. Gelukkig kreeg ik, door de hulp van de opdrachtgever, de mogelijkheid om een tijdelijke server te krijgen die speciaal voor mij werd ingericht. Hiervoor kreeg ik veel hulp van beheer die de server voor me ingericht heeft. Het verkrijgen van toegang tot de database was daarentegen redelijk snel gerealiseerd.

Voor het detailontwerp was ik voornamelijk aangewezen op mezelf. De opdrachtgever had niet veel belang bij dit product, maar was naar mijn gevoel wel belangrijk om een goed product op te kunnen leveren. Voornamelijk het maken van het contextdiagram en de DFD's kostte enige moeite, omdat ik de tekentechniek op moest halen. Ik heb voor het maken van het detailontwerp weinig gebruik gemaakt van bronnen, zoals medewerkers. Helaas kon ik weinig feedback krijgen voor mijn ontwerp, omdat het NMCC geen ontwikkelafdeling is en geen ervaring heeft met het bouwen van applicaties. Als belangrijkste leerpunt heb ik het definiëren van de processen in DFD's gevonden. Hierbij wordt je geforceerd om kritisch naar de processen van het ontwikkelen te kijken. In het vervolg zou ik echter de beschrijving van de gegevensstructuur gedetailleerder beschrijven. Mede door het niet voorhanden hebben van databasegegevens is dit hoofdstuk redelijk summier geworden. Dit komt de duidelijkheid en diepgang niet ten goede. De volgende keer zou ik toch proberen om hier dieper op in te gaan, zodat er toch enige duidelijkheid geschapen kan worden over de Expertdesk database. De beschrijving van de te gebruiken configuratiescripts is naar mijn inziens een goede manier geweest om inzicht te verschaffen hoe de portal met de meta gegevens omgaat.

Het bouwen van de portal ging echter een stuk voorspoediger dan dat ik op voorhand gedacht had. Door het lezen van het PHP boek en door veel referentiemateriaal van internet af te halen, kreeg ik een goed beeld hoe ik dit aan moest pakken. Tijdens het bouwen van de portal kreeg ik veel input door de medewerkers. Dit heb ik als positief ervaren. Hierdoor kon ik veel van de input gebruiken om de rapportages verder te optimaliseren. Aanvankelijk had ik er een hard hoofd in om de portal te maken. Ik had het gevoel dat ik een torenhoge berg moest beklimmen. Achteraf is het erg meegevallen en is het een goed eindproduct geworden. Telkens als een rapportage klaar was, heb ik dit steeds teruggekoppeld naar de opdrachtgever en de medewerkers die met de desbetreffende rapportage werkten, zodat ik eventuele op en aanmerkingen direct kon bijwerken. Hiervan heb ik echter het efficiënter programmeren geleerd.

In de definitie heb ik een hoofdstuk gewijd aan de acceptatietest als aparte stap in mijn project. Tijdens het maken van de portal zijn er terugkoppelingen geweest naar de medewerkers en opdrachtgever. Dit is voornamelijk gedaan tijdens het optimaliseren van de portal. De acceptatieprocedure is geheel op informele basis gegaan. Hiermee bedoel ik dat er per rapportage door de medewerkers commentaar is geleverd aan mij en aan de opdrachtgever. Dit commentaar was aanleiding voor de optimalisatieslag die in hoofdstuk 8 besproken wordt. Op basis hiervan zijn de optimalisaties die doorgevoerd en werd de portal door de opdrachtgever geaccepteerd. In het vervolg zou ik de acceptatieprocedure apart inplannen. Hierbij moet de opdrachtgever, samen met een afgevaardigde van elke groep de applicatie testen op basis van de opgestelde applicatie-eisen. Het testen van de applicatie heeft wel plaatsgevonden, echter op een minder gestructureerde manier.

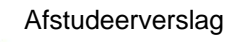

# **Literatuurlijst**

### **Literatuur**

**CDT** 

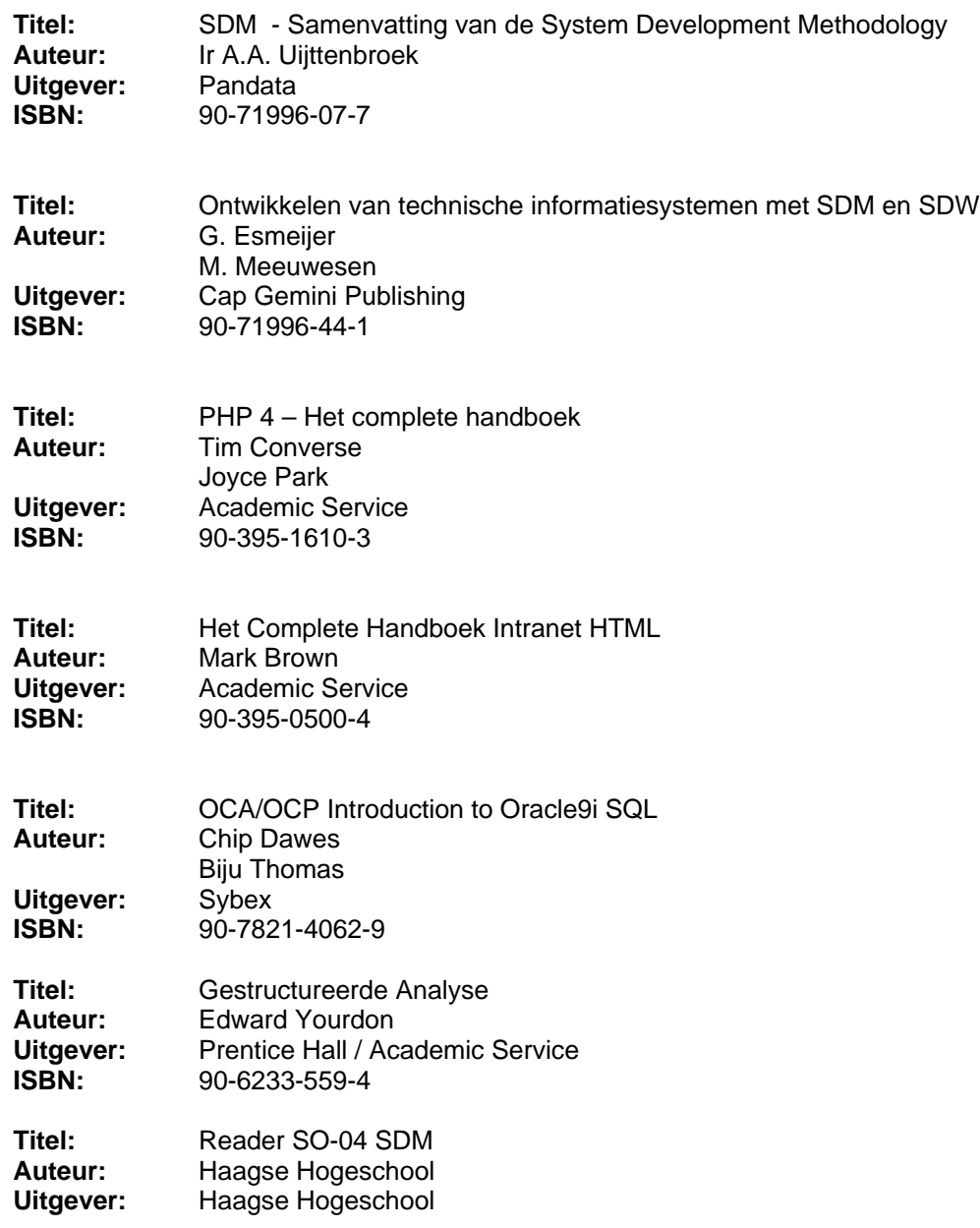

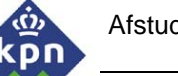

### **Internetsites**

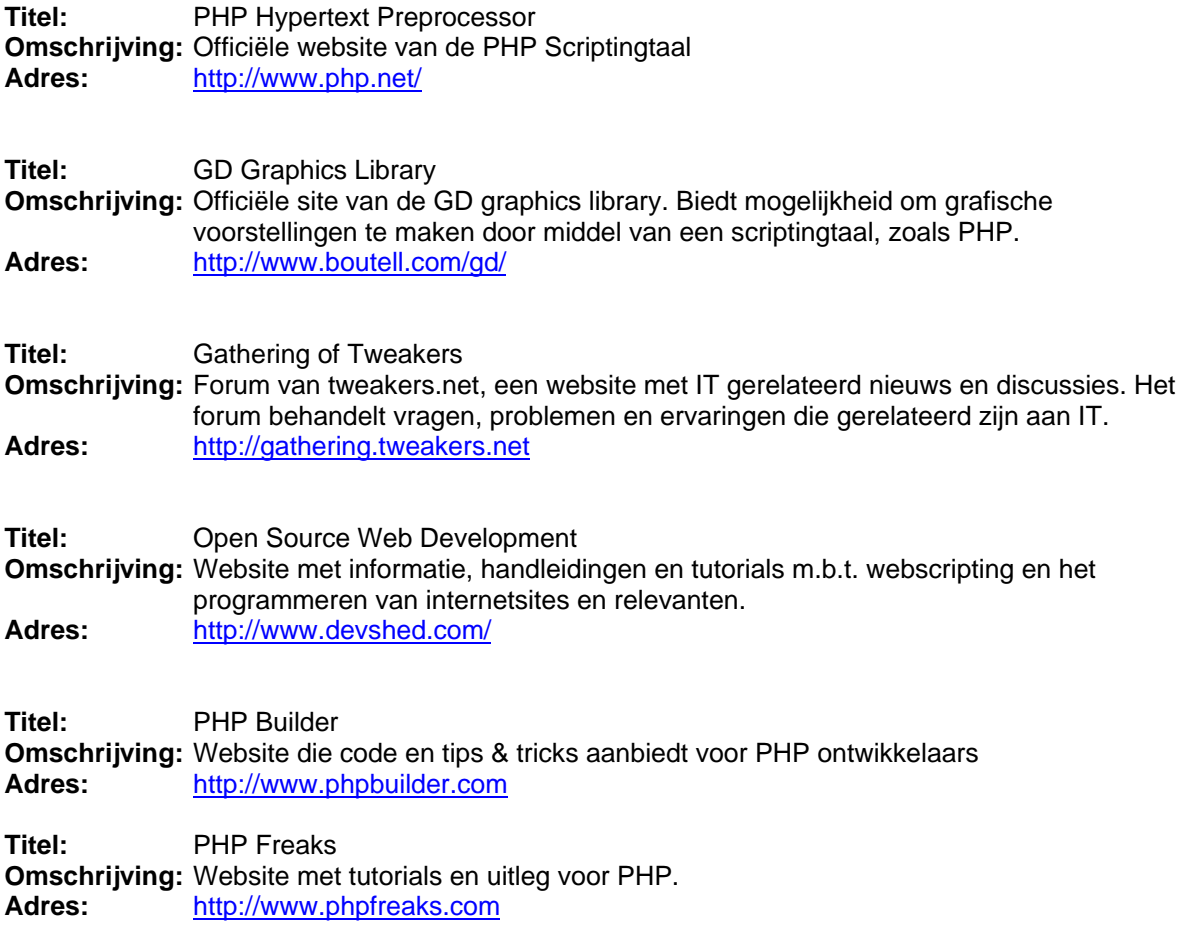

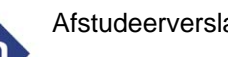

# **Bijlagen**

In dit hoofdstuk zijn vind u de bijlagen die behoren bij het afstudeerverslag. Het plan van aanpak en de opdrachtomschrijving zijn als bijlage in het afstudeerverslag opgenomen. De definitiestudie, het detailontwerp en de programmeercode zijn externe bijlagen.

### **Bijlagenlijst:**

- A. Plan van aanpak *(Interne bijlage)*
- B. Opdrachtomschrijving *(Interne bijlage)*
- 
- 
- 

C. Definitiestudie *(Externe bijlage met aparte paginanummering)* D. Detailontwerp *(Externe bijlage met aparte paginanummering)* E. Programmeercode portal *(Externe bijlage met aparte paginanummering)*

# **Bijlage A**

# **Plan van aanpak**

## **1. Probleemstelling**

Elke maand wordt er voor de dienstverantwoordelijken een rapportage opgesteld waarin het aantal incidenten, klantreacties, werkzaamheden en verstoringen van zijn dienst vermeld staan. Dit wordt gedaan door de dienstenmanagers. Deze wordt aan het eind van elke maand opgeleverd. De SLA rapportages worden door de dienstenmanagers gemaakt. Van uit de rapportage applicatie Business Objects wordt een database bevraagd die klantreactie- en incidentgegevens ophaalt. Deze worden door de dienstenmanagers in de rapportage gekopieerd. Er worden onnodig veel handelingen verricht om de rapportages te maken. Deze gegevens staan in operationele systemen. Tevens zijn de gegevens die in de rapportage staan niet consistent met de werkelijkheid. Door de medewerkers en de dienstverantwoordelijken is dit signaal afgegeven. Uit recent onderzoek is dit ook bevestigd. De wens van het management is om de gegevens eenvoudig beschikbaar te maken voor de interne en externe klanten van KPN Mobile, zodat deze over de actuele informatie kunnen beschikken.

Net als voor de SLA rapportage kost de stuuritems rapportage onnodig veel tijd om deze te maken. Op de afdeling wordt er ook gebruik gemaakt van een lijst met openstaande tickets. Dit is een Business Objects rapportage die een lijst genereert moet openstaande tickets binnen de afdeling. De wens van het management is om deze lijst in een webomgeving te publiceren, zodat deze voor een bredere groep beschikbaar kan zijn.

Als laatste worden de werkzaamheden in een applicatie Storingen en Werkzaamheden geregistreerd. Deze applicatie is ingericht om de Customer Relationship afdeling te informeren, zodat deze op de hoogte is van de actuele storingen en werkzaamheden. Deze gegevens worden in de toekomst opgenomen in de Expertdesk applicatie.

Elke dag wordt vind er een overdracht plaats tussen de medewerkers van de dagdienst en de nachtdienst. De lopende tickets worden overgedragen aan de nachtdienst. De gegevens van de overdracht komen uit de database van Expertdesk. De gegevens uit deze database worden opgeleverd door Business Objects. Men wil deze overdrachtgegevens efficiënter en sneller beschikbaar stellen voor de medewerkers en eventueel medewerkers van buitenaf. Tevens is de wens om een realtime lijst van de actuele werkzaamheden en verstoringen weer te geven, zodat deze voor de organisatie inzichtelijk zijn.

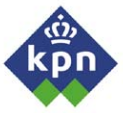

# **2. Doelstelling van de opdracht**

Het doel van de opdracht is om een portal te creëren voor de afdeling NMCC waarin interne klanten, zoals dienstverantwoordelijken en overige afdelingen van KPN Mobile, de rapportages over hun dienst direct, via een webapplicatie, op kunnen vragen. De medewerkers van de afdeling krijgen dan de mogelijkheid om actieve gegevens te raadplegen, zoals openstaande tickets, overdrachtgegevens, actuele werkzaamheden, verstoringen, e.d. Voor het management worden de stuuritems beschikbaar gesteld via deze webapplicatie.

## **3. Uitgangssituatie**

Binnen KPN wordt er gebruik gemaakt van Expertdesk. Dit is een applicatie die gebruikt wordt om incidenten te registreren conform ITIL. Het bestaat uit een frontend applicatie voor de gebruikers en een database waar alle gegevens in opgeslagen worden. Wanneer een systeemmelding of klantreactie binnenkomt bij het NMCC, wordt de melding in dit systeem geregistreerd en krijgt deze een zogenoemde ticketnummer. Wanneer deze is opgeslagen, kan het ticket doorgestuurd worden naar een afdeling die met het incident aan de slag gaat. In het ticket wordt de voortgang bewaakt door de ticketeigenaar (de persoon of afdeling die het ticket heeft aangemaakt).

Wanneer een incident dienstverstorend wordt (de klant ondervind er hinder van), wordt er een melding geregistreerd in Storingen en Werkzaamheden. Dit is een Access applicatie. Tevens wordt Storingen en Werkzaamheden gebruikt om werkzaamheden die in het netwerk plaatsvinden te registreren.

### **4. Randvoorwaarden**

Voor het project zijn een aantal randvoorwaarden gedefinieerd die meegenomen dienen te worden voor de uitvoering van hiervan:

- *De applicatie moet meekunnen met de nieuwste diensten*. Wanneer er een nieuwe diensten worden geïmplementeerd, is het een voorwaarde dat de applicatie automatisch de nieuwe dienst in de applicatie opgenomen wordt.
- *Borgen in de organisatie.* Wanneer het project afgerond is, is het noodzakelijk dat de applicatie goed geborgd wordt in de organisatie, zodat onderhoud gepleegd kan worden.
- *Applicatie gebouwd op de toekomst*. Het is noodzakelijk dat de applicatie eenvoudig bij te werken is.
- **Eenvoudig in gebruik**. Het gebruik van de applicatie moet voor één ieder helder en overzichtelijk zijn. Het is zaak dat er op een eenvoudige wijze standaardrapportages beschikbaar worden gesteld voor de gebruikers.
- *Veilig.* Het kan zijn dat de wens bestaat om informatie die beschikbaar wordt gesteld door de applicatie af te schermen van bepaalde groepen gebruikers. Uit intern onderzoek zal echter moeten blijken dat dit daadwerkelijk speelt.
- *Betrouwbare informatie.* De opgeleverde informatie dient betrouwbaar te zijn. De gebruikte queries dienen goed getoetst te worden, zodat uitgesloten kan worden dat de gegevens die opgeleverd worden onbetrouwbaar kunnen zijn.

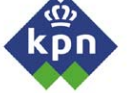

# **5. Afbakening**

Voor het project is het noodzakelijk dat er een goede scope vastgesteld wordt om er zeker van te zijn dat er geen onnodige zaken meegenomen zullen worden. De kans is dan aanwezig dat het project te grootschalig wordt. Om dit te voorkomen zal de scope voornamelijk liggen bij de medewerkers van het NMCC en de dienstverantwoordelijken. De overige medewerkers van KPN Mobile die gebruik maken van SLA rapportages en storingen en werkzaamheden zullen buiten beschouwing worden gelaten, maar krijgen dezelfde soort functionaliteiten als de oude versie van storingen en werkzaamheden.

De applicatie Storingen en Werkzaamheden zal in eerste instantie buiten de scope van de afstudeeropdracht vallen, aangezien er een project loopt die de functionaliteiten van deze Access applicatie integreert in Expertdesk. Door de opdrachtgever is echter wel aangegeven dat de applicatie de mogelijkheid moet bieden om gegevens vanuit de nieuwe module te integreren in de applicatie.

## **6. Apparatuur en hulpmiddelen**

Voor het project is er een aantal applicaties nodig om het project te laten slagen:

- Microsoft Office (Word, Excel, Access)
- Business Objects
- Eventuele ASP tools voor scripting.
- Expertdesk
- Oracle Client
- Libraries om grafische objecten te kunnen genereren. (GD Graphics Library, ASP extensions, ed)
- PHP of ASP ondersteuning op Webserver
- Notepad of VI om HTML scripts te schrijven.

Tevens is er als hardware het volgende nodig:

- **Werkstation**
- **Webserver**
- Database server

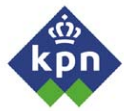

## **7. Op te leveren producten**

In het project worden een aantal producten voor de werkgever opgeleverd. Deze kunnen gezien worden als de mijlpaalproducten voor de opdrachtgever.

- **Plan van aanpak**. Hierin wordt het project omschreven en de kaders, tijdsplanning en producten vastgesteld.
- *Definitiestudie.* In dit rapport wordt omschreven wat de verschillende wensen en eisen zijn van de medewerkers, dienstverantwoordelijken en enkele externe medewerkers die gebruik maken van de applicatie en rapportage.
- **Detailontwerp.** Het uiteindelijke ontwerp van de applicatie waarin de keuzes en de communicatie tussen de verschillende pagina's beschreven staat. Er wordt ook ingegaan op de koppeling met de database en de inrichting hiervan.
- Webapplicatie. Uiteindelijk wordt de webapplicatie opgeleverd en kan in gebruik worden genomen.
- Documentatie: In dit document wordt de werking van het programma beschreven en de verdere systeemdocumentatie.

### **8. Te gebruiken technieken en methodes**

Er wordt voornamelijk gebruikt van de interviewtechniek om de informatie te verzamelen. Als methodiek is er gekozen voor SDM. Deze methodiek kent een duidelijke structuur als het gaat om vooronderzoek en ontwerp. Daarom worden van SDM de definitiestudie en het detailontwerp gebruikt.

## **9. Planning**

- **Week 1 2** 
	- Opstellen plan van aanpak

### - **Week 3 – 4: Definitiestudie**

- o Interviewen van medewerkers + interne klanten
- o Inventariseren van wensen en behoeften
- o Opstellen van eisen.

### - **Week 5 – 6: Detailontwerp**

- o Toekomstige werkomgeving
- o Benodigde faciliteiten
- o Ontwerpen van code applicatie
- o Modelleren van database
- o Ontwerpen GUI
- **Week 7: Uitloop ontwerpen applicatie**
- **Bouwen van applicatie**
	- o **Week 7 8:** Bouwen van GUI applicatie en Stylesheetinrichting
		- Week 8 9: Programmeren van Databasekoppeling<br>Week 9 10: Programmeren van benodigde menu's e
	- o **Week 9 10:** Programmeren van benodigde menu's en standaardpagina's
	- o **Week 11 12:** Bouwen van pagina SLA rapportage + overdrachtpagina
	- o **Week 13:** Bouwen formulierenpagina's
	- o **Week 14 15**: Bouwen actieve ticketlijsten, stuuritems pagina's, actuele
	- storingen en werkzaamhedenlijst en eventuele overige wensen.
- - **Week 16 17:** Uitloop en evaluatie

# **Bijlage B**

# **Opdrachtomschrijving**

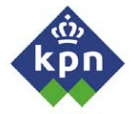

# **1. Aanleiding**

KPN bestaat officieel sinds 1928 (Voorheen was dit de koninklijke PTT). Vroeger werd er nog op beperkte schaal getelefoneerd en gebeurde het schakelen van verbindingen door telefonisten die handmatig een verbinding tot stand brachten. Later werden er mechanische centrales gebruikt die door middel van grote machines de verbinding tot stand brachten. Nu worden de verbindingen elektronisch tot stand gebracht door middel van geavanceerde computers. Het bedrijf KPN bestaat uit twee belangrijke divisies, namelijk KPN Vaste Net en KPN Mobile. De laatste divisie bestaat uit twee buitenlandse operators, namelijk het Belgische BASE en het Duitse E-Plus. Als laatste hoort hier het Nederlandse KPN Mobile The Netherlands onder. De directie van KPN Mobile Nederland wordt ondersteund door zes stafafdelingen die onder andere verantwoordelijk zijn voor personeelsbeleid financiën en andere ondersteunende diensten.

Naast deze stafafdelingen bestaat KPN Mobile Nederland uit twee takken, namelijk Commercial Operations en ICT. Vanzelfsprekend vallen alle commerciële activiteiten die KPN Mobile ontplooit onder de eerste tak en vallen de technische zaken zoals het uitrollen en operationeel houden van het mobiele netwerk onder de ICT tak. De ICT groep bestaat uit een aantal afdelingen, waaronder ook de ICT factory. ICT Factory is verantwoordelijk voor de hele technische infrastructuur, zowel het netwerk als de IT, van de ICT-tak. Tot de ICT Factory behoort onder andere ook de afdeling National Monitoring & Coordination Centre (bewaking van het netwerk).

De afdeling NMCC bewaakt het complete GSM-, GPRS- en het recentelijk UMTS- netwerk van KPN Mobile. Meldingen vanuit netwerk of van een klant worden in een incident registratiesysteem geregistreerd. Deze meldingen worden doorgegeven aan een of meerdere afdelingen die het incident moeten oplossen. De afdeling NMCC coördineert het geheel. Op het NMCC kunnen klantklachten binnenkomen en meldingen uit het netwerk die aangeven dat er ergens in het netwerk problemen zijn geconstateerd. Deze melding wordt geregistreerd in Expertdesk. Dit is een incident management applicatie die bestaat uit een front-end applicatie die bij de gebruikers is geïnstalleerd en een database waar de ingevoerde gegevens opgeslagen worden. De gegevens met betrekking tot de melding worden in een ticket ingevuld. Hier is een referentienummer, het ticketnummer, aan verbonden. In het ticket worden gegevens van de melder, persoon of systeem, begintijd, prioriteit en gegevens met betrekking tot het probleem geregistreerd. Een ticket kan worden doorgestuurd naar een afdeling die het op kan lossen. Deze afdeling gaat met het probleem aan de slag en houdt de voortgang bij in het ticket. Wanneer het probleem is opgelost, wordt er een eindtijd ingevuld en teruggestuurd naar het NMCC. Deze verifieert het ticket en sluit hem af.

Als een incident zo veel impact heeft dat het een daadwerkelijke dienstverstoring wordt (de klant merkt er iets van), wordt dit geregistreerd in Storingen en Werkzaamheden (verder S&W). Dit is een Access applicatie waarin alle dienstverstoringen opgeslagen worden. Het doel van de applicatie is om de voorkant (klantenservice) van de organisatie te informeren. De gegevens van de dienstverstoring worden er handmatig ingevoerd en wordt vervolgens op de knop opslaan gedrukt. Er worden dan HTML pagina's gegenereerd en op de groepsschijf opgeslagen. In het netwerk staat een server die periodiek kopieën maakt van de HTML pagina's en deze pagina's op de publieke schijf zet, zodat ze voor de gehele organisatie beschikbaar zijn.

Binnen het mobiele netwerk worden ook werkzaamheden verricht. Wanneer een afdeling werkzaamheden wil verrichten, moeten deze aangemeld en goedgekeurd worden door het NMCC. Wanneer dit het geval is, worden deze ook in S&W geregistreerd. Wanneer de werkzaamheden daadwerkelijk beginnen, worden de meldingen ook meegenomen met de gegenereerde HTML pagina's en worden ook op de publieke schijf gekopieerd.

Elke maand levert het NMCC SLA rapportages op. Dit wordt gedaan voor elke dienst. Aan het eind van iedere maand worden vanuit S&W tabellen geëxporteerd die in RTF formaat op de groepsschijf opgeslagen worden. Per dienst worden de tabellen gekopieerd naar een Word document waar de desbetreffende SLA rapportage in gemaakt wordt. Vanuit Expertdesk worden er ook tabellen gegenereerd met Business Objects. Ook hier worden tabellen uit gegenereerd en gekopieerd naar de SLA rapportage. Het totaal aantal van de tabellen wordt in een trendgrafiek gezet die gemaakt wordt met Excel.

Binnen het NMCC wordt er gebruik gemaakt van een openstaande ticketlijst. Deze wordt automatisch gegenereerd met behulp van Business Objects. Deze geeft een overzicht welke tickets er openstaan. Aan het eind van iedere maand wordt er een Maandrapportage opgeleverd door het NMCC. Hier staat een overzicht in van de scores van de afdeling. Te denken valt aan het aantal keer dat de afdeling heeft geëscaleerd, het aantal klantreacties, metingen, enz. De gegevens worden door verschillende groepen binnen het NMCC aangeleverd. Tevens wordt er informatie uit Expertdesk en S&W gehaald.

Wekelijks worden er door de verschillende groepen stuuritems opgeleverd waarin belangrijke items voor het management wordt opgeleverd. Te denken valt aan aantal incidenten in die week, aantal klantreacties, ed. De gegevens komen ook uit Expertdesk en S&W. Het vereist veel handwerk om de verschillende rapportages te maken. De gegevens komen uit operationele systemen die uitgelezen worden, gekopieerd en eventueel met de hand bewerkt en geplakt worden in een Word document. Voor de verschillende diensten waarbij gebruik gemaakt wordt van een vergelijkbare query, worden verschillende queries gebruikt. Hierdoor is het maken van fouten groter. Tevens hebben de medewerkers de indruk dat de gegevens die in de rapportages staan niet consistent zijn met de werkelijkheid.

### **2. Doelstelling**

Het doel van de afstudeeropdracht is het efficiënter inrichten van de rapportages. Tevens om de gegevens die in de rapportages vermeld staan, consistent te maken met de werkelijkheid. Tevens heeft het management een aantal wensen. Zo wil men dat er een overzicht wordt gegenereerd van het aantal incidenten die in het weekend zijn gemaakt en het aantal aangemaakte tickets.Het management heeft ook gevraagd om na te gaan of de overige rapportages die door de verschillende groepen opgeleverd worden gecontroleerd kunnen worden op consistentie en efficiëntie. Als laatste dienen de medewerkers die de rapportages moeten maken een uitleg te krijgen over de nieuwe aanpak.

### **3. Te gebruiken software**

De volgende software zal gebruikt worden:

- Microsoft Office (Word, Excel, Access).
- Business Objects.
- Expertdesk.
- Eventueel ORACLE Client.

## **4. Te gebruiken rapportages**

Er zijn verschillende rapporten beschikbaar. Allereerst natuurlijk de verschillende SLA rapportages die gebruikt gaat worden bij de analyse van de gegevens net zoals de maandrapportage. Tevens wordt er gebruik gemaakt van systeemgegevens over Expertdesk en de handleiding van het systeem. Het enige idee dat er geopperd is (dit is eigenlijk een wens) is dat er een rapportage wordt gemaakt met

gegevens over de aangemaakte tickets in het weekend en het aantal dienstverstoringen die er geweest

zijn.

## **5. Activiteiten**

In het kader van de afstudeeropdracht zullen de volgende activiteiten verricht worden:

- Opstellen Plan van aanpak
- Definitiestudie:
	- Interviewen van medewerkers en interne klanten
	- Inventariseren van wensen en behoeften.
	- Opstellen lijst van eisen.
- Detailontwerp:
	- Beschrijven van toekomstige werkomgeving
	- Omschrijven benodigde faciliteiten.
	- Ontwerpen van code applicatie
	- Opstellen semantisch model bevraagde database.
	- Ontwerpen van userinterface.
- Bouwen van applicatie
	- Bouwen van GUI applicatie + Stylesheetinrichting
	- Bouwen van databasekoppeling(en)
	- Bouwen van benodigde menu's
	- Bouwen van rapportage builder
	- Bouwen van SLA rapportagepagina
	- Bouwen van overdrachtpagina
	- Bouwen van actieve ticketlijst + lijst actieve verstoringen + werkzaamheden
	- Bouwen van stuuritemspagina
	- Bouwen van eventuele overige wensen
- Evalueren van applicatie
- In gebruik name van applicatie

Evalueren van de vernieuwde werkvorm om de rapportages op te stellen. Dit wordt gedaan door middel van vergelijken van de SLA rapportage en Maandrapportage. Het is zaak dat deze twee consistent met de werkelijkheid zijn. Tevens wordt er bekeken of de rapportages op een efficiëntere manier zijn ingericht. Dit wordt ook besproken met de manager van het NMCC.

## **6. Te hanteren methodieken**

Als belangrijkste ontwikkelmethodiek wordt er gebruik gemaakt van SDM. SDM kent namelijk goede uitgangspunten om een systeem of softwareapplicatie te ontwikkelen. Voornamelijk wordt de definitiestudie en detailontwerp gebruikt.

## **7. Producten**

De volgende producten zullen opgeleverd worden:

- Plan van aanpak.
- Definitiestudie:
	- Onderzoeksrapport naar invoer en verwerking van de systemen.
	- Rapport over huidige manier van werken rapportage.
- Detailontwerp
- Uiteindelijk Portal voor het NMCC
- Systeemdocumentatie
- Werkinstructies voor medewerkers.